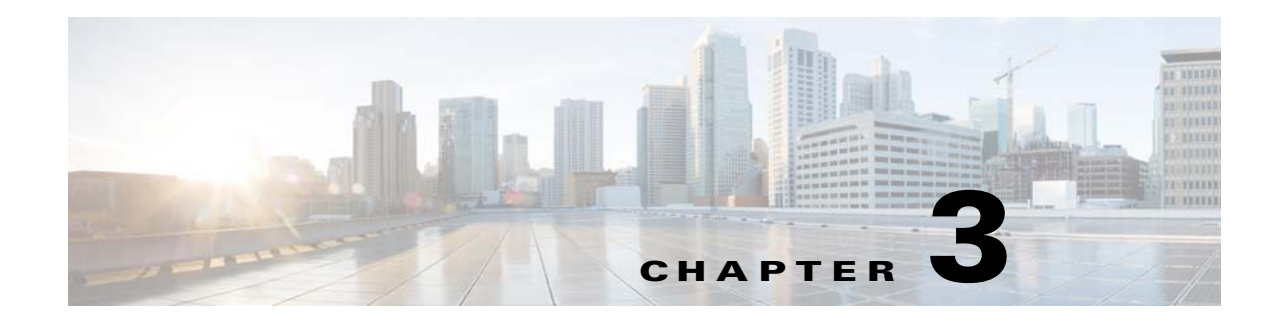

# **Cisco Virtual Security Gateway Show Commands**

This chapter provides information about Cisco Virtual Security Gateway (VSG) **show** commands.

 $\overline{\phantom{a}}$ 

## **show aaa**

To display information about authentication, authorization, and accounting (AAA), use the **show aaa** command.

**show aaa** [**accounting** | **authentication** | **authorization** | **groups** | **users**]

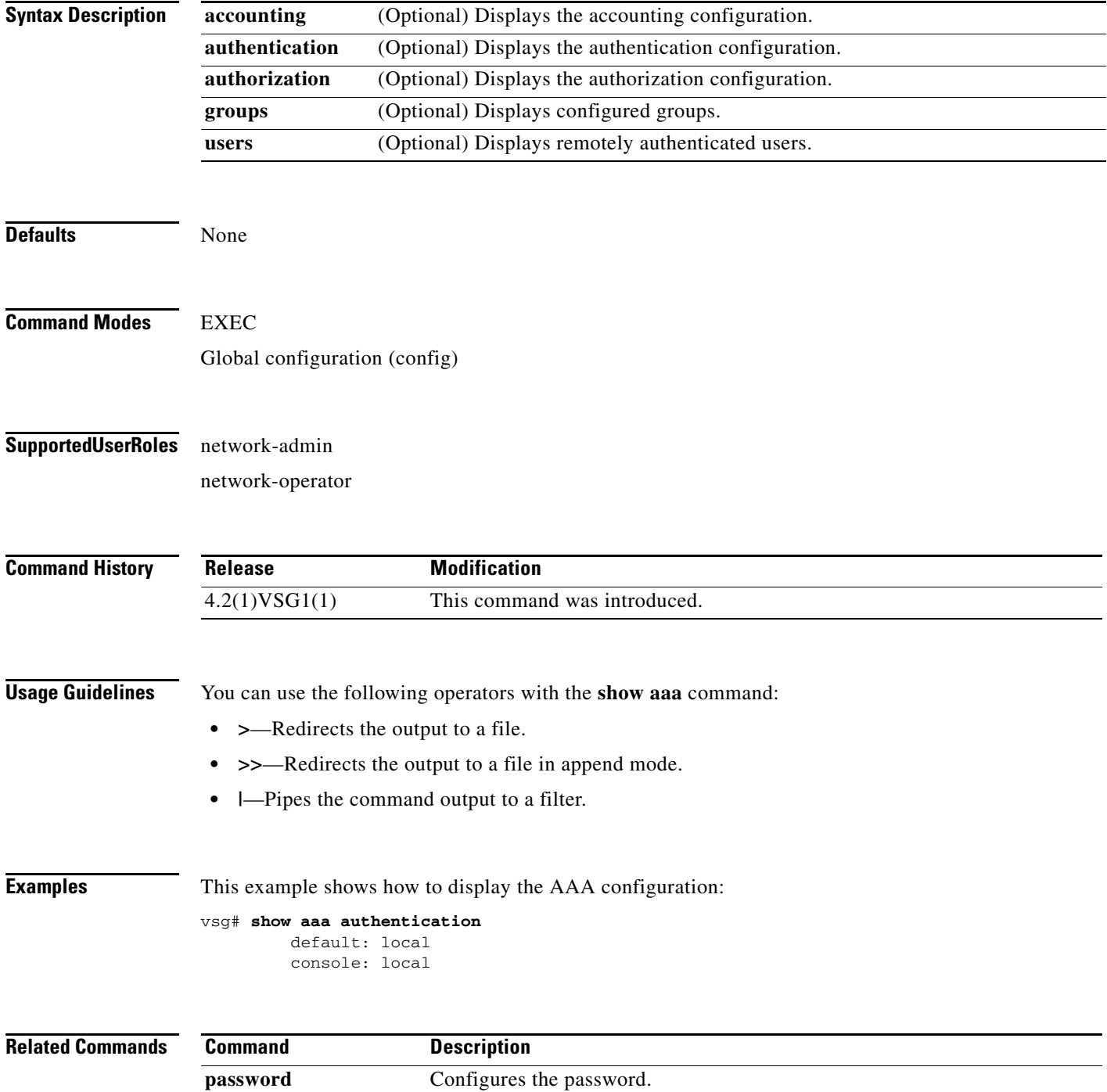

a ka

## **show ac-driver**

 $\overline{\phantom{a}}$ 

To display application container statistics, use the **show ac-driver** command.

**show ac-driver statistics**

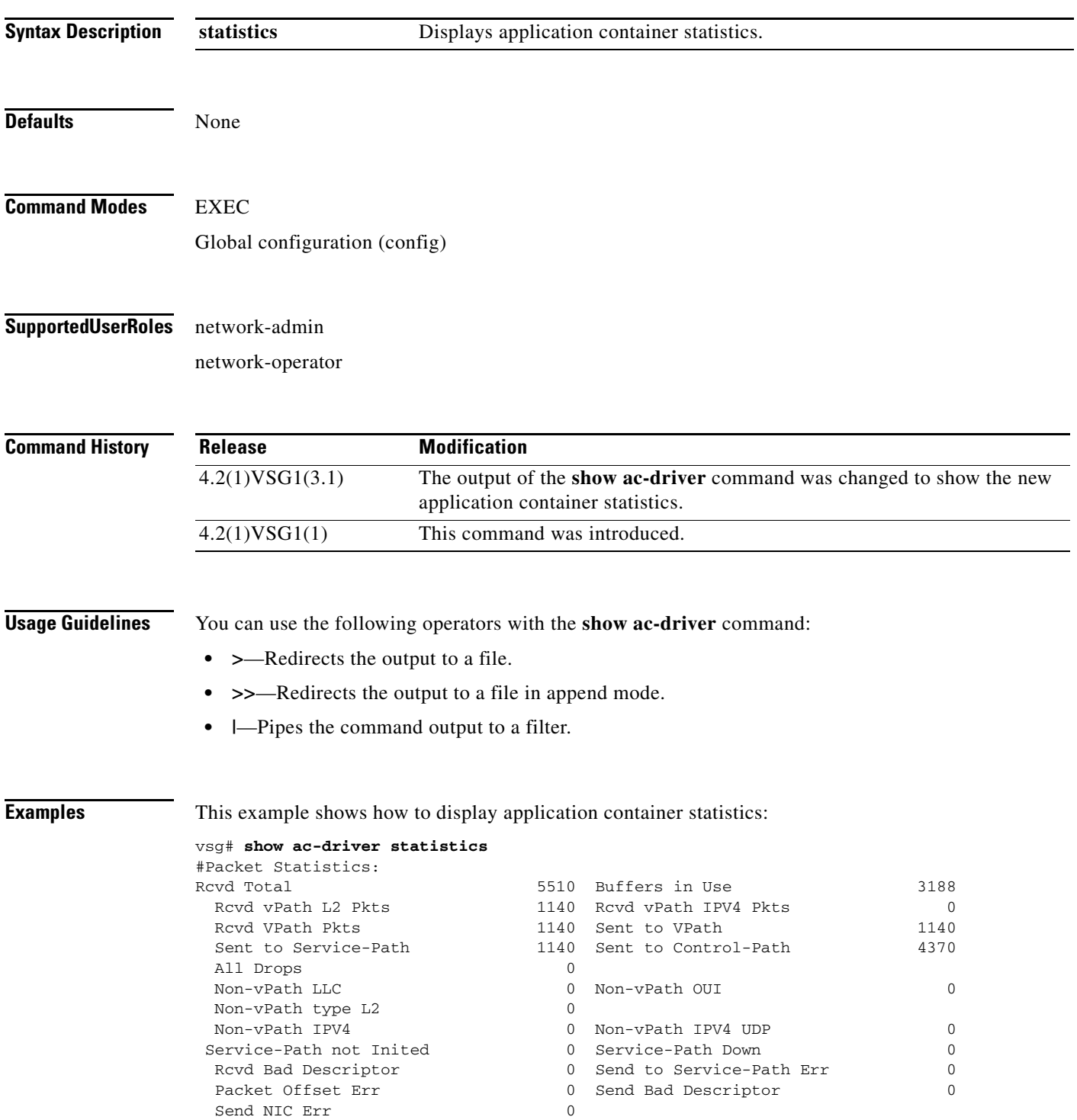

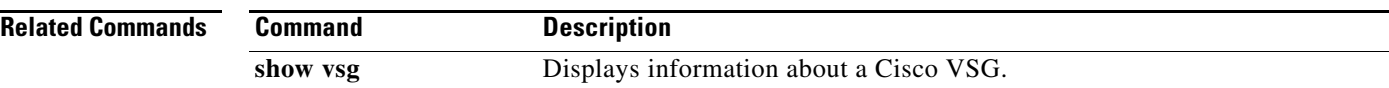

П

a ka

# **show accounting**

 $\mathbf{I}$ 

To display the accounting log, use the **show accounting** command.

**show accounting log** [**start-time** *year month day time* **end-time** *year month day time*]

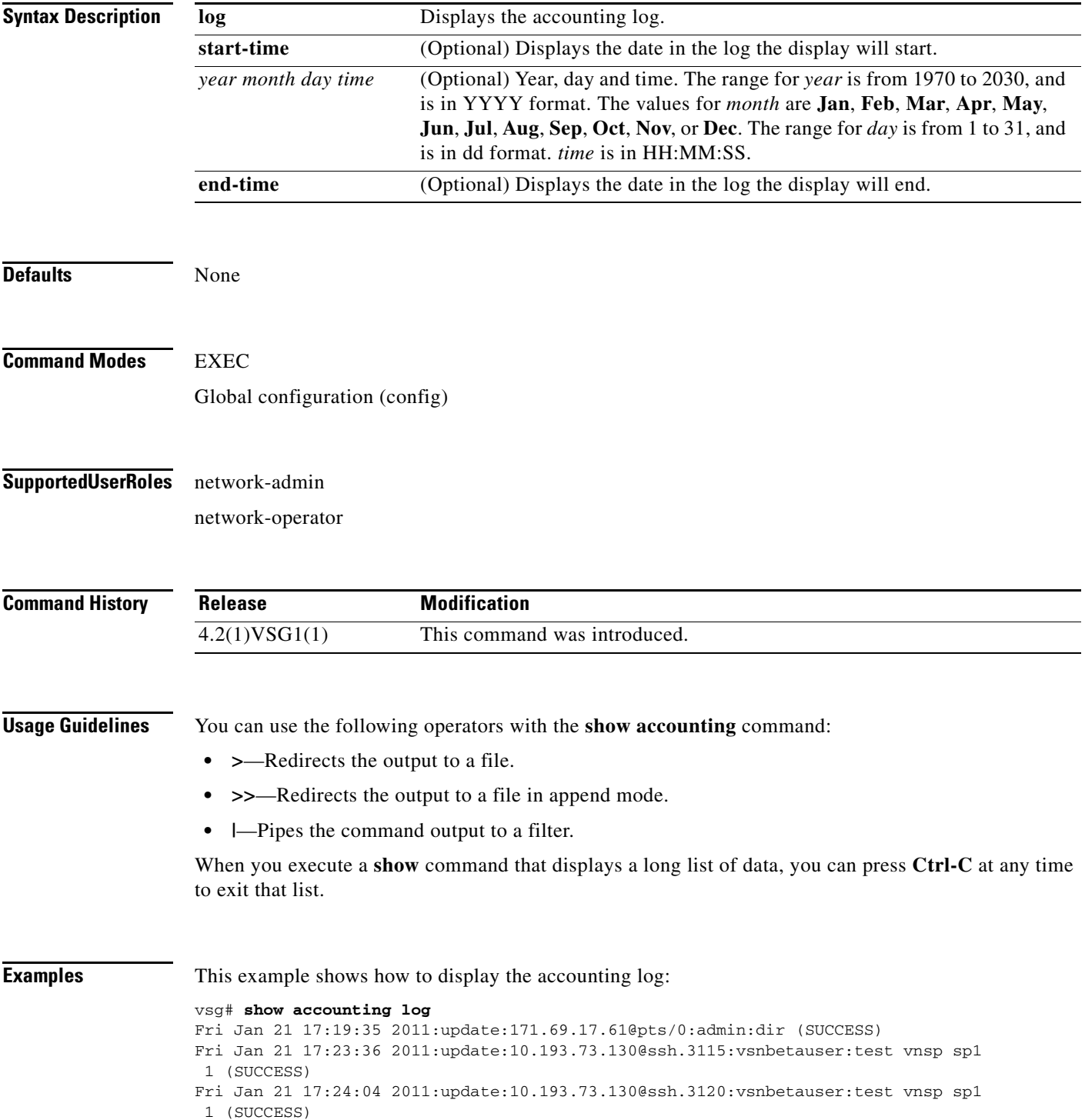

Ι

Mon Jan 24 12:50:23 2011:start:171.70.216.167@pts/1:admin: Mon Jan 24 12:52:59 2011:update:171.70.216.167@pts/1:admin:configure (SUCCESS) Mon Jan 24 12:55:46 2011:stop:171.70.216.167@pts/1:admin:shell terminated gracef ully Wed Feb 2 13:56:54 2011:start:171.70.225.85@pts/2:admin: Wed Feb 2 14:20:41 2011:stop:171.70.225.85@pts/2:admin:shell terminated because of telnet closed Wed Feb 2 14:32:19 2011:start:171.70.225.85@pts/3:admin: Wed Feb 2 14:39:48 2011:stop:171.70.225.85@pts/3:admin:shell terminated because of telnet closed Fri Feb 4 12:16:43 2011:start:171.71.29.84@pts/4:admin: Fri Feb 4 12:17:11 2011:update:171.71.29.84@pts/4:admin:configure (SUCCESS) Fri Feb 4 12:18:22 2011:update:171.71.29.84@pts/4:admin:configure terminal ; nsc-policy-agent (SUCCESS) Fri Feb 4 12:20:41 2011:stop:171.71.29.84@pts/4:admin:shell terminated because of telnet closed Fri Feb 4 14:22:18 2011:start:171.71.29.84@pts/5:admin: Fri Feb 4 14:23:05 2011:update:171.71.29.84@pts/5:admin:configure (SUCCESS) Fri Feb 4 15:33:06 2011:stop:171.71.29.84@pts/5:admin:shell terminated because of telnet closed Fri Feb 4 17:05:05 2011:start:171.71.29.84@pts/6:admin: Fri Feb 4 18:25:32 2011:stop:171.71.29.84@pts/6:admin:shell terminated because of telnet closed Mon Feb 7 14:12:19 2011:start:171.71.29.84@pts/7:admin: Mon Feb 7 15:51:10 2011:stop:171.71.29.84@pts/7:admin:shell terminated because of telnet closed Mon Feb 7 16:30:10 2011:start:171.71.29.84@pts/8:admin: Mon Feb 7 19:11:13 2011:stop:171.71.29.84@pts/8:admin:shell terminated because of telnet closed Wed Feb 9 14:43:26 2011:start:10.21.84.66@pts/9:admin: Wed Feb 9 17:43:30 2011:stop:10.21.84.66@pts/9:admin:shell terminated because o f telnet closed Wed Feb 9 18:13:10 2011:start:10.21.84.66@pts/10:admin: Wed Feb 9 18:40:00 2011:update:10.21.84.66@pts/10:admin:configure (SUCCESS) Wed Feb 9 19:50:37 2011:start:10.21.84.66@pts/11:admin: Wed Feb 9 20:49:00 2011:stop:10.21.84.66@pts/10:admin:shell terminated because of telnet closed Wed Feb 9 22:03:36 2011:stop:10.21.84.66@pts/11:admin:shell terminated because of telnet closed Thu Feb 10 18:41:45 2011:start:171.71.29.84@pts/12:admin: Thu Feb 10 18:50:50 2011:stop:171.71.29.84@pts/12:admin:shell terminated because of telnet closed Fri Feb 11 12:09:57 2011:start:171.71.29.84@pts/13:admin: Fri Feb 11 16:55:21 2011:stop:171.71.29.84@pts/13:admin:shell terminated because of telnet closed Fri Feb 11 18:19:49 2011:start:171.71.29.84@pts/14:admin: Fri Feb 11 18:55:54 2011:stop:171.71.29.84@pts/14:admin:shell terminated because of telnet closed Mon Feb 14 13:35:27 2011:start:171.71.29.84@pts/15:admin:

**Related Commands Command Description show logging** Displays the logging configuration and the contents of the log file.

**The Contract of the Contract of the Contract of the Contract of the Contract of the Contract of the Contract of the Contract of the Contract of the Contract of the Contract of the Contract of the Contract of the Contract** 

## **show banner**

 $\mathbf{I}$ 

To display the banner, use the **show banner** command.

**show banner motd**

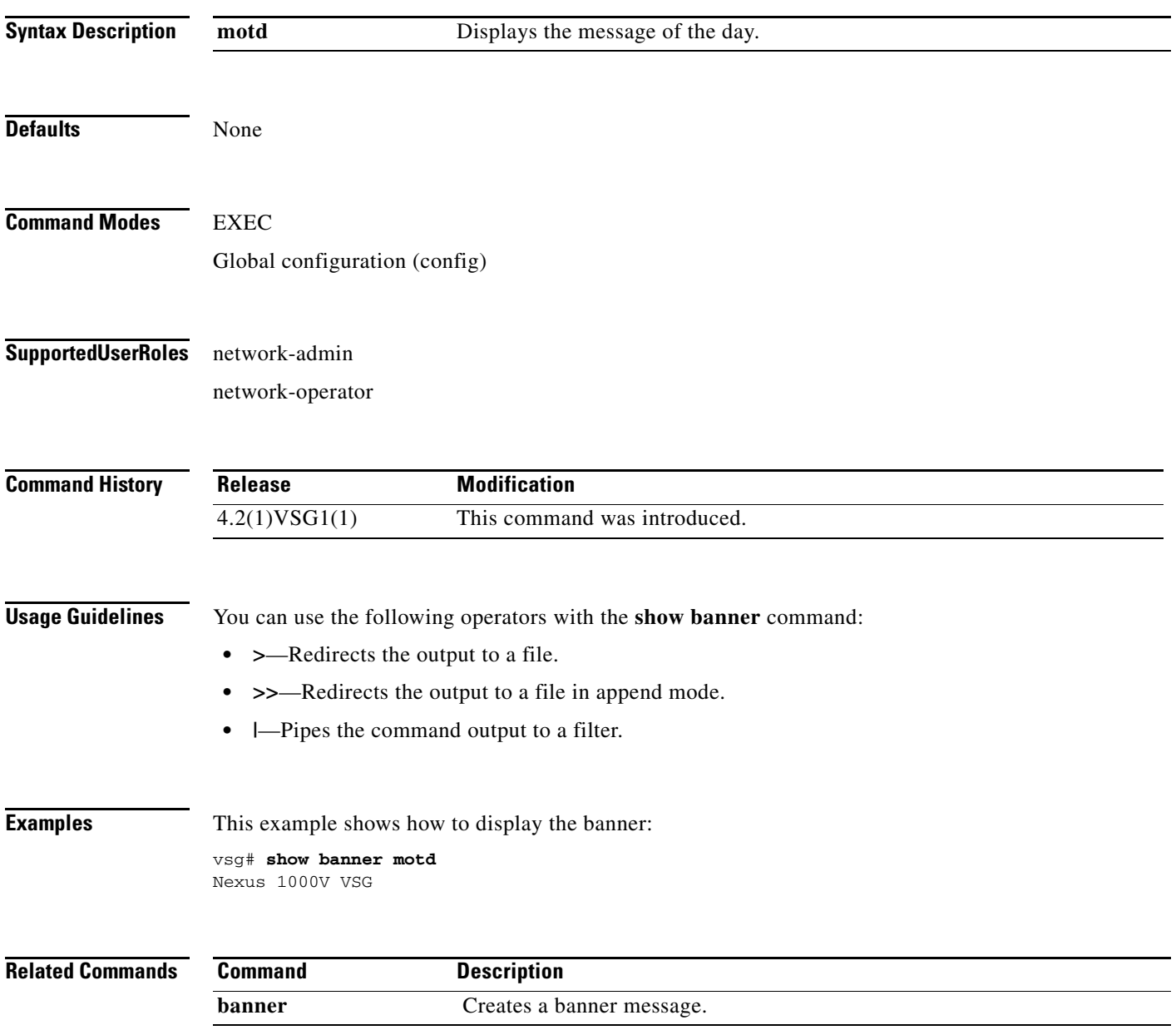

# **show boot**

To display boot variables, use the **show boot** command.

**show boot** [**auto-copy** | **module** | **sup-1** | **sup-2** | **variables**]

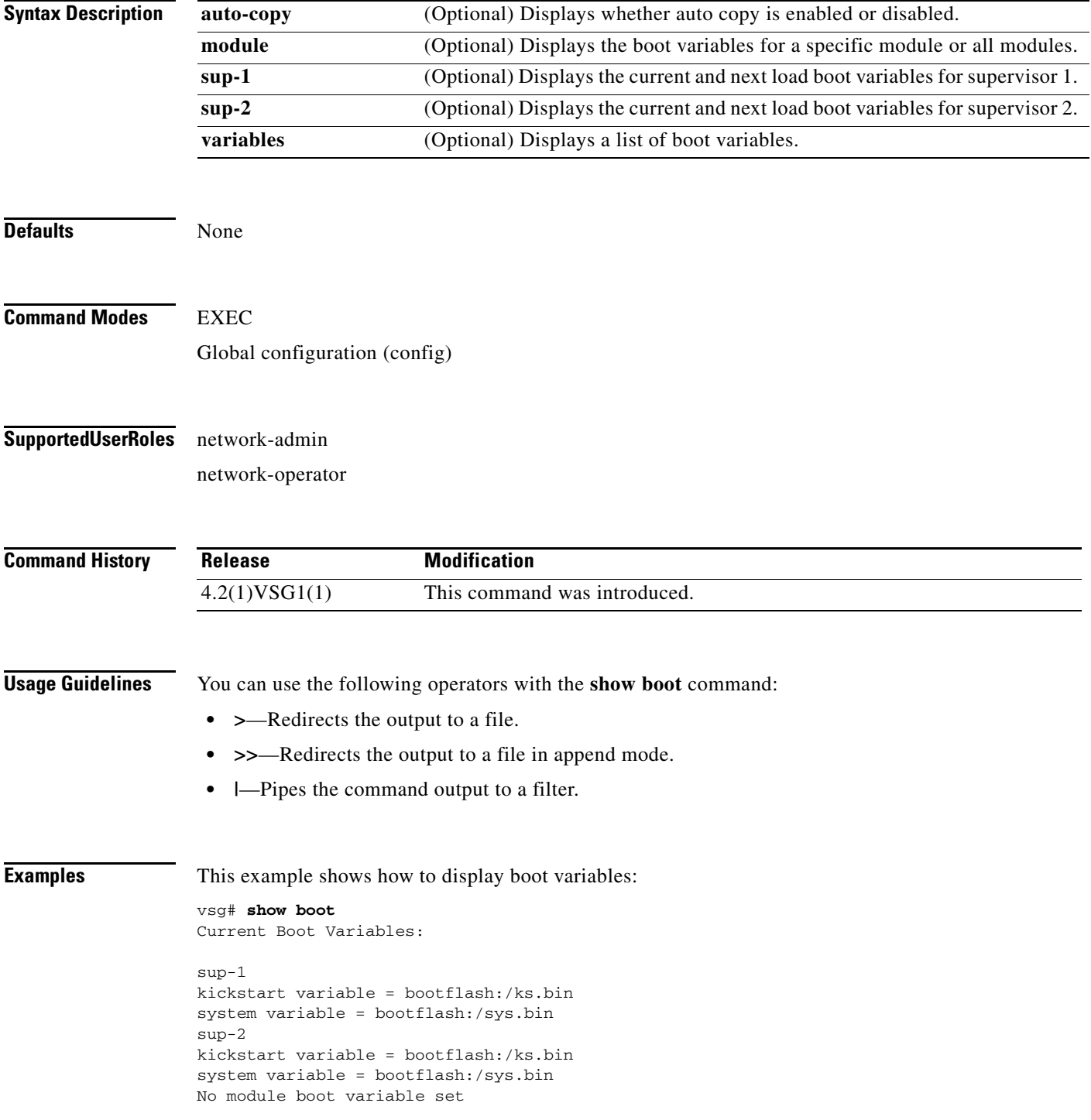

 $\overline{\phantom{a}}$ 

Boot Variables on next reload:

```
sup-1
kickstart variable = bootflash:/ks.bin
system variable = bootflash:/sys.bin
sup-2
kickstart variable = bootflash:/ks.bin
system variable = bootflash:/sys.bin
No module boot variable set
```
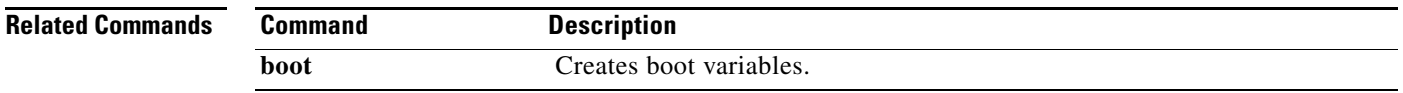

## **show cdp**

To display Cisco Discovery Protocol (CDP) information, use the **show cdp** command.

**show cdp** {**all** | **entry** | **global** | **interface** | **internal** | **neighbors** | **traffic**}

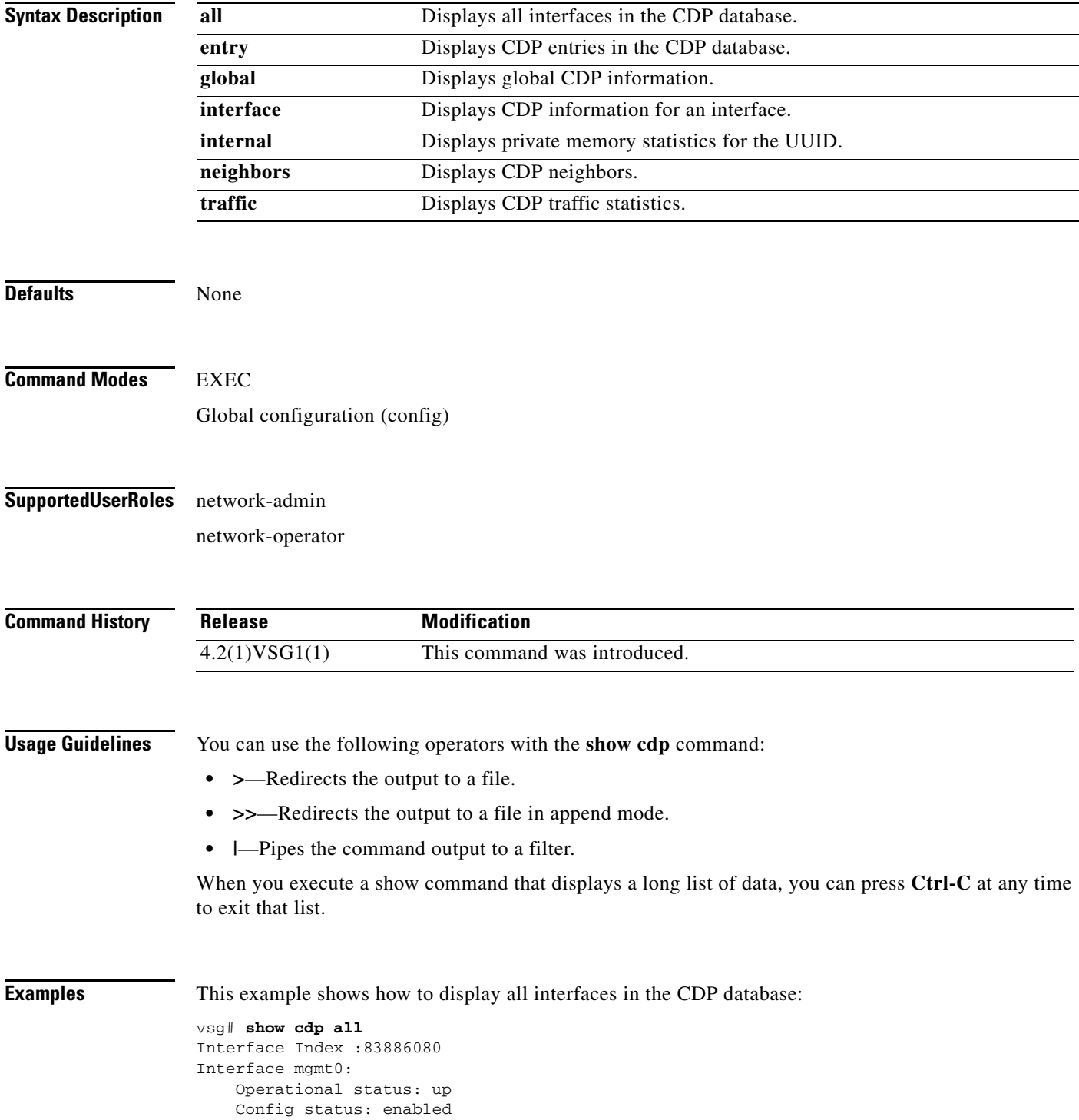

 $\mathbf{I}$ 

 Refresh time: 60 Hold time: 180 Interface Index :117440512 Interface data0: Operational status: up Config status: enabled Refresh time: 60 Hold time: 180

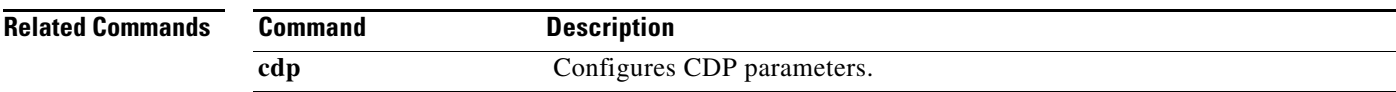

**Cisco Virtual Security Gateway for VMware vSphere Command Reference, Release 5.2(1)VSG2(1.2)**

**The Contract of the Contract of the Contract of the Contract of the Contract of the Contract of the Contract o** 

 $\mathsf I$ 

## **show cli**

To display command-line interface (CLI) information, use the **show cli** command.

**show cli** {**alias | dynamic | history | interface | internal | list | syntax | variables**}

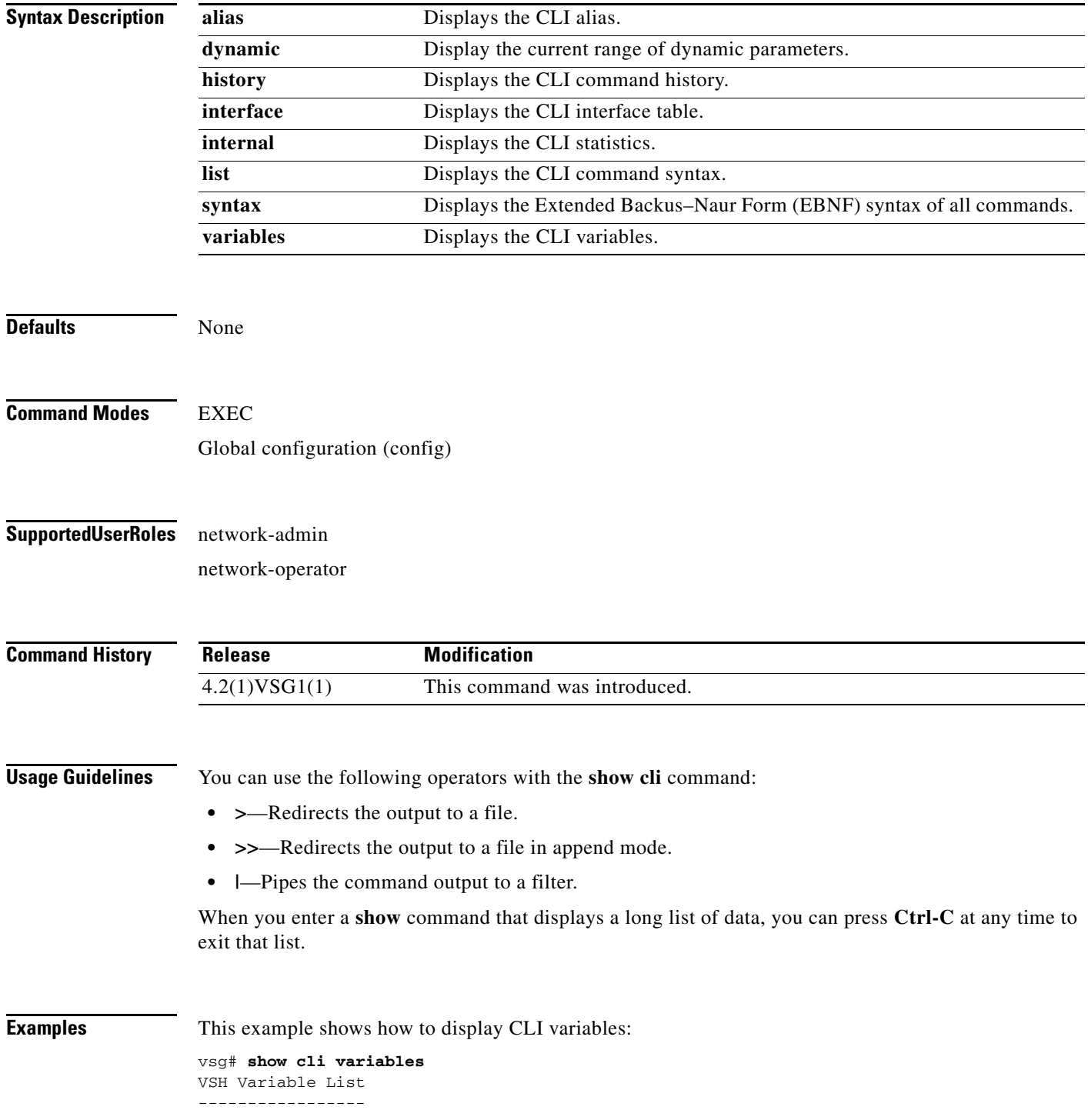

SWITCHNAME="vsg" TIMESTAMP="2011-02-14-17.33.37"

**Related Commands** Com

 $\mathbf{I}$ 

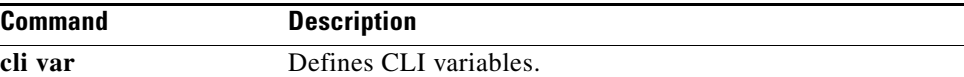

# **show clock**

To display the clock, use the **show clock** command.

**show clock** [**detail**]

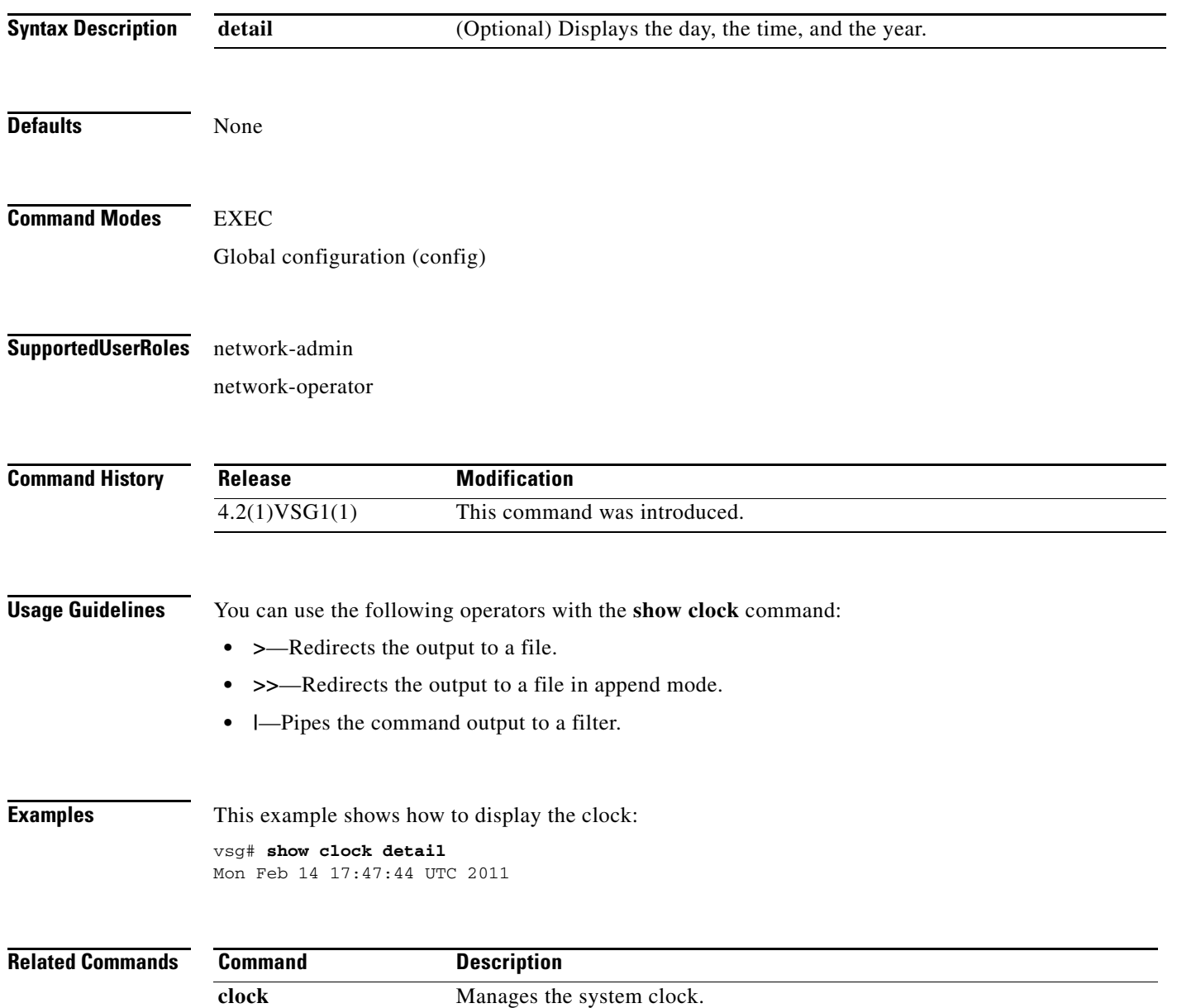

# **show copyright**

To display copyright information, use the **show copyright** command.

#### **show copyright**

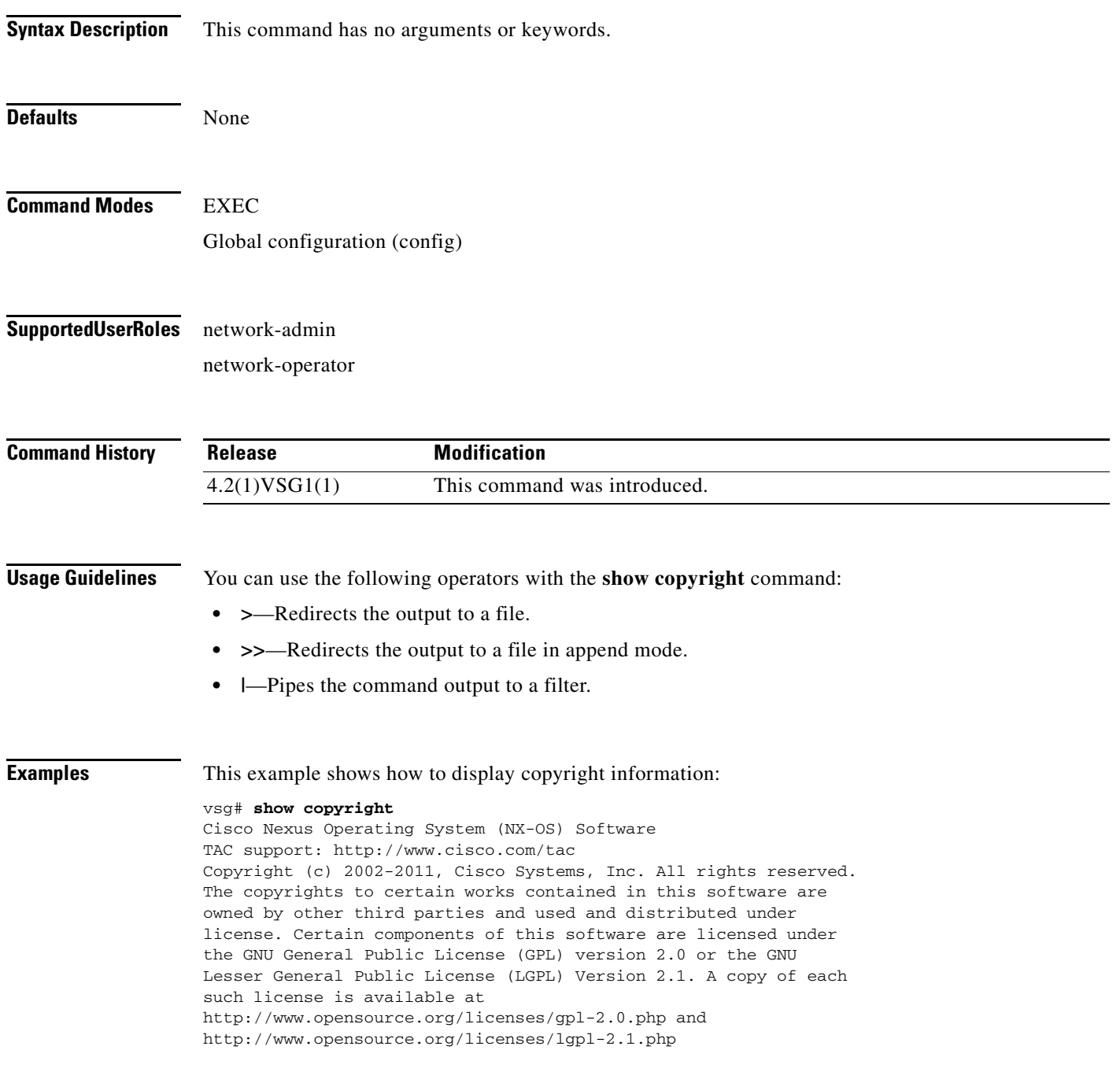

#### **Related Commands**

 $\overline{\phantom{a}}$ 

 $\blacksquare$ 

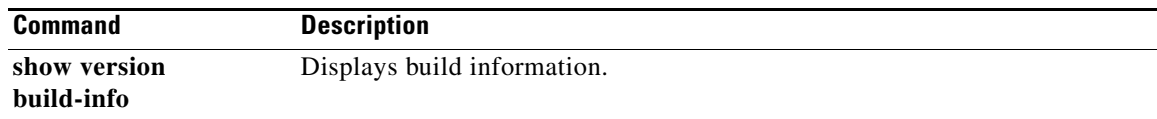

П

### **show cores**

 $\mathbf{I}$ 

To display all core dumps, use the **show cores** command.

**show cores**

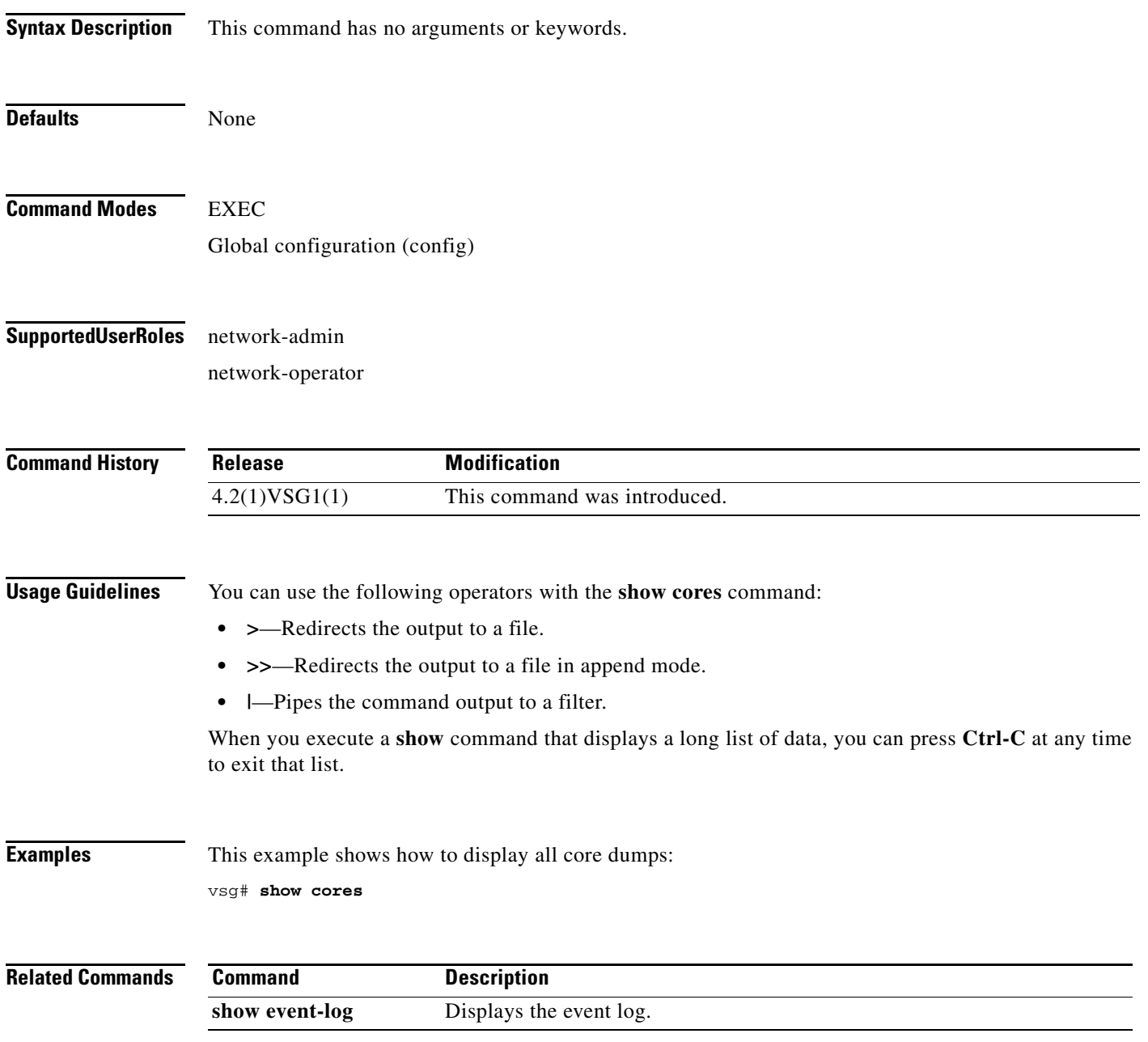

 $\mathbf I$ 

### **show debug**

To show debug flags, use the **show debug** command.

**show debug** [**aaa** | **arp** | **ascii-cfg** | **bootvar** | **capability** | **cdp** | **cert-enroll** | **clis** | **core** | **ethpm** | **evmc** | **fm** | **fs-daemon** | **igmp** | **im** | **ip** | **ipconf** | **ipv6** | **kadb** | **klm-rswem** | **logfile** | **module** | **monitor** | **msp** | **mvsh** | **ntp** | **platform** | **plugin** | **port-channel** | **redundancy** | **res\_mgr** | **scheduler** | **security** | **snmp** | **system** | **tcap** | **ttyd** | **vdc** | **vlan** | **nsc** | **nsc-pa** | **vsh** | **vshd** | **xml**]

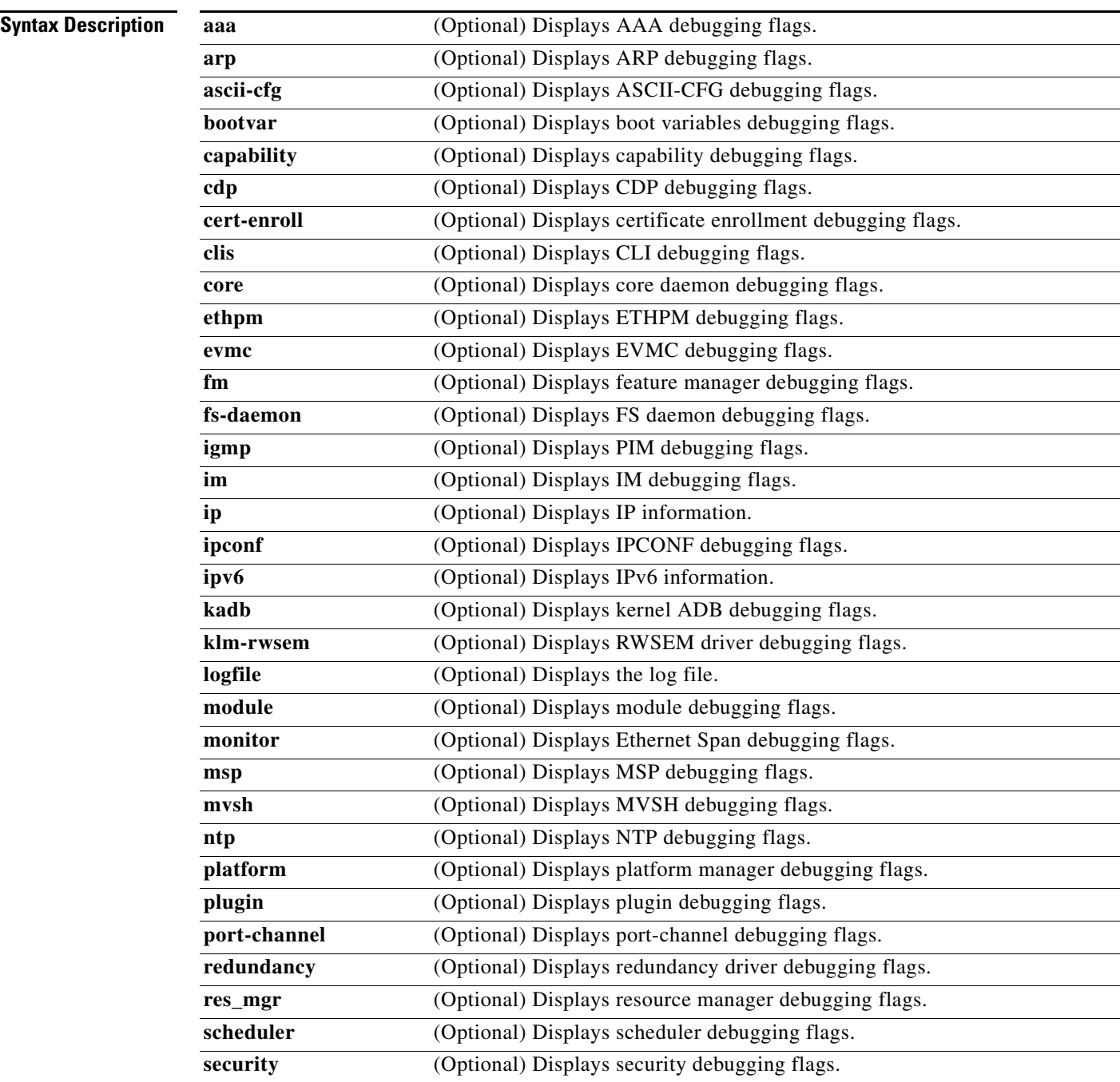

 $\mathbf{I}$ 

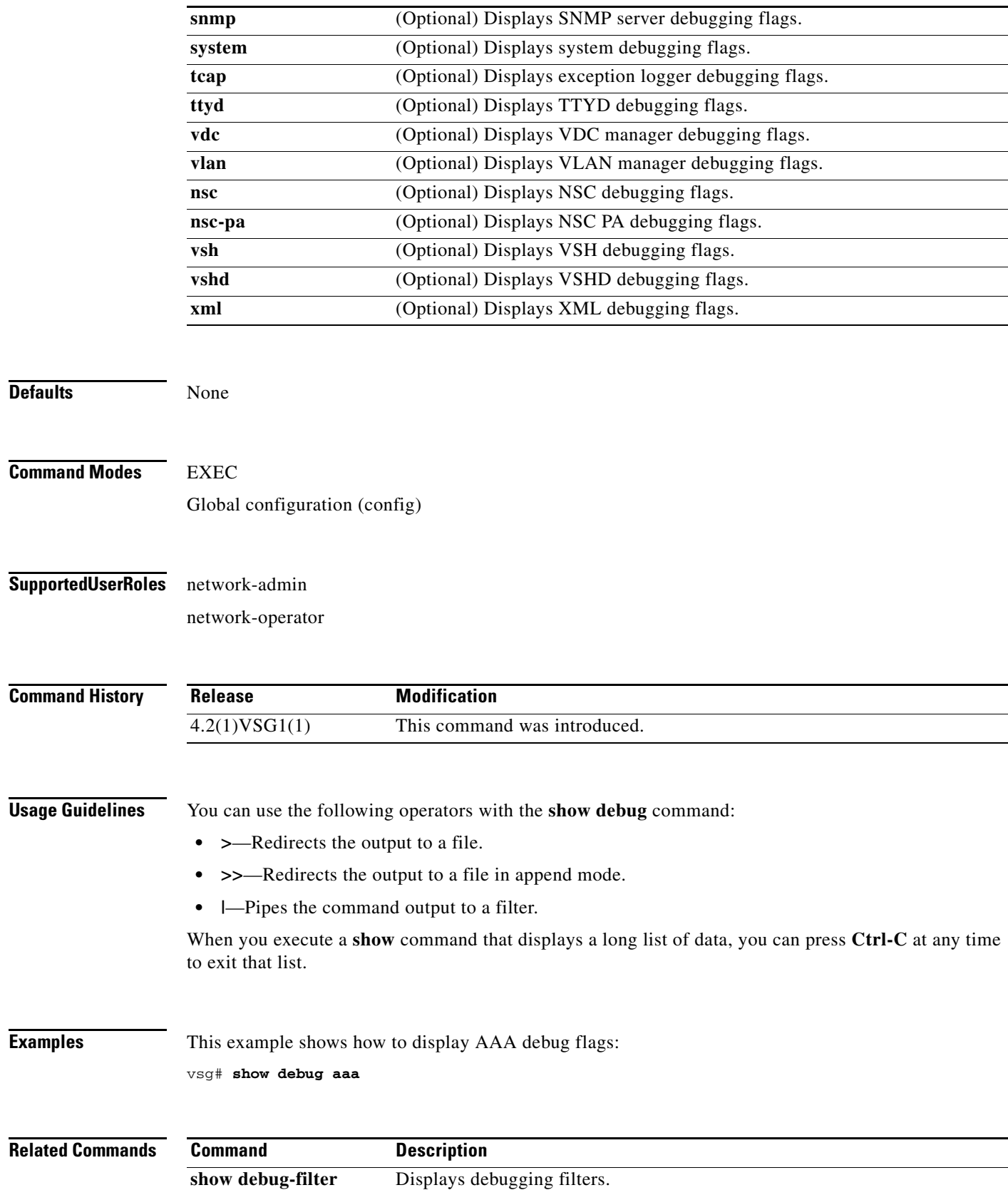

# **show debug-filter**

To display debug filters, use the **show debug-filter** command.

**show debug-filter** {**all** | **arp** | **igmp** | **ip** | **ipv6**}

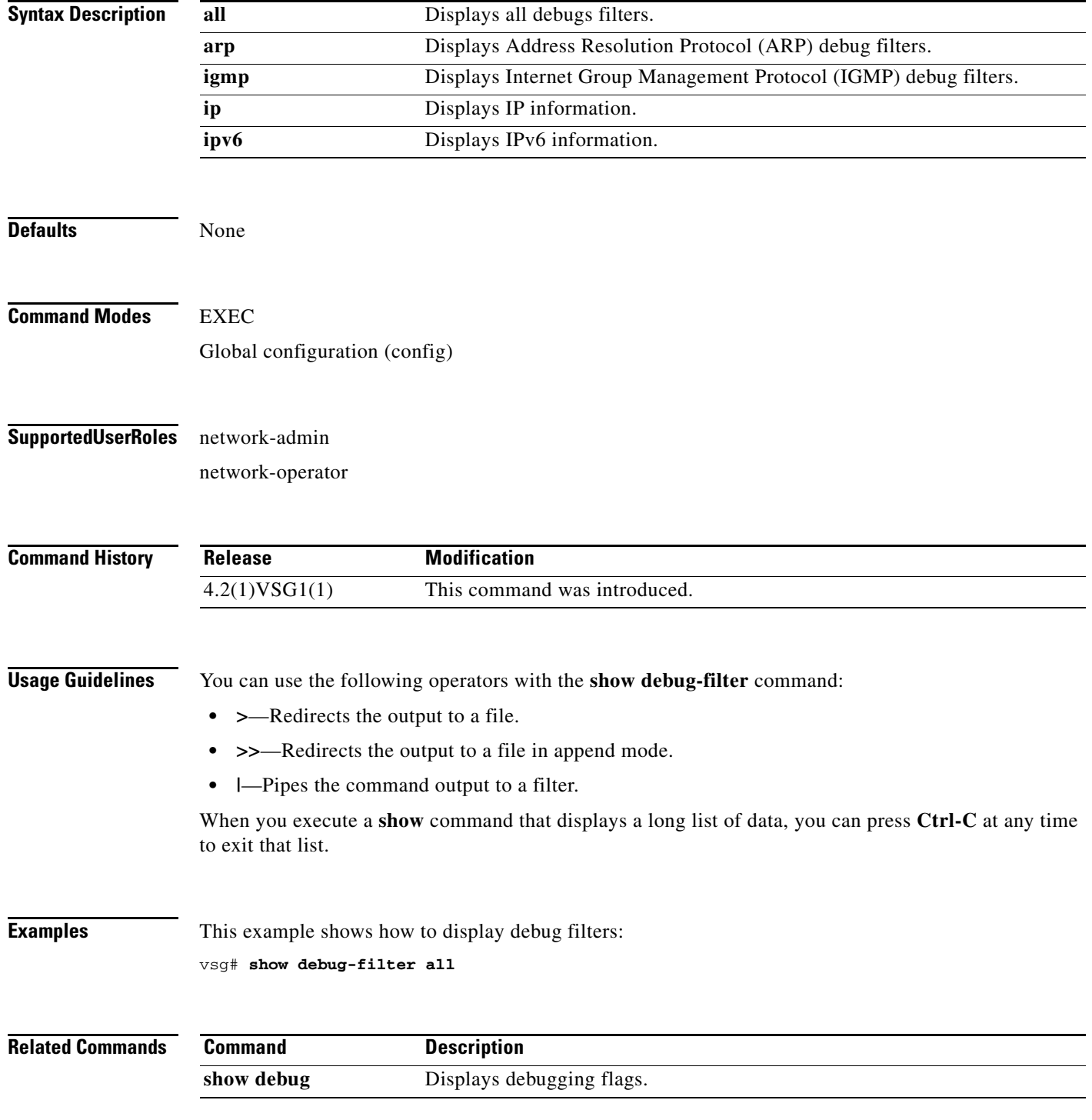

# **show environment**

 $\mathbf{I}$ 

To display information about the system environment, use the **show environment** command.

**show environment** [**clock** | **fan** | **power** | **temperature**]

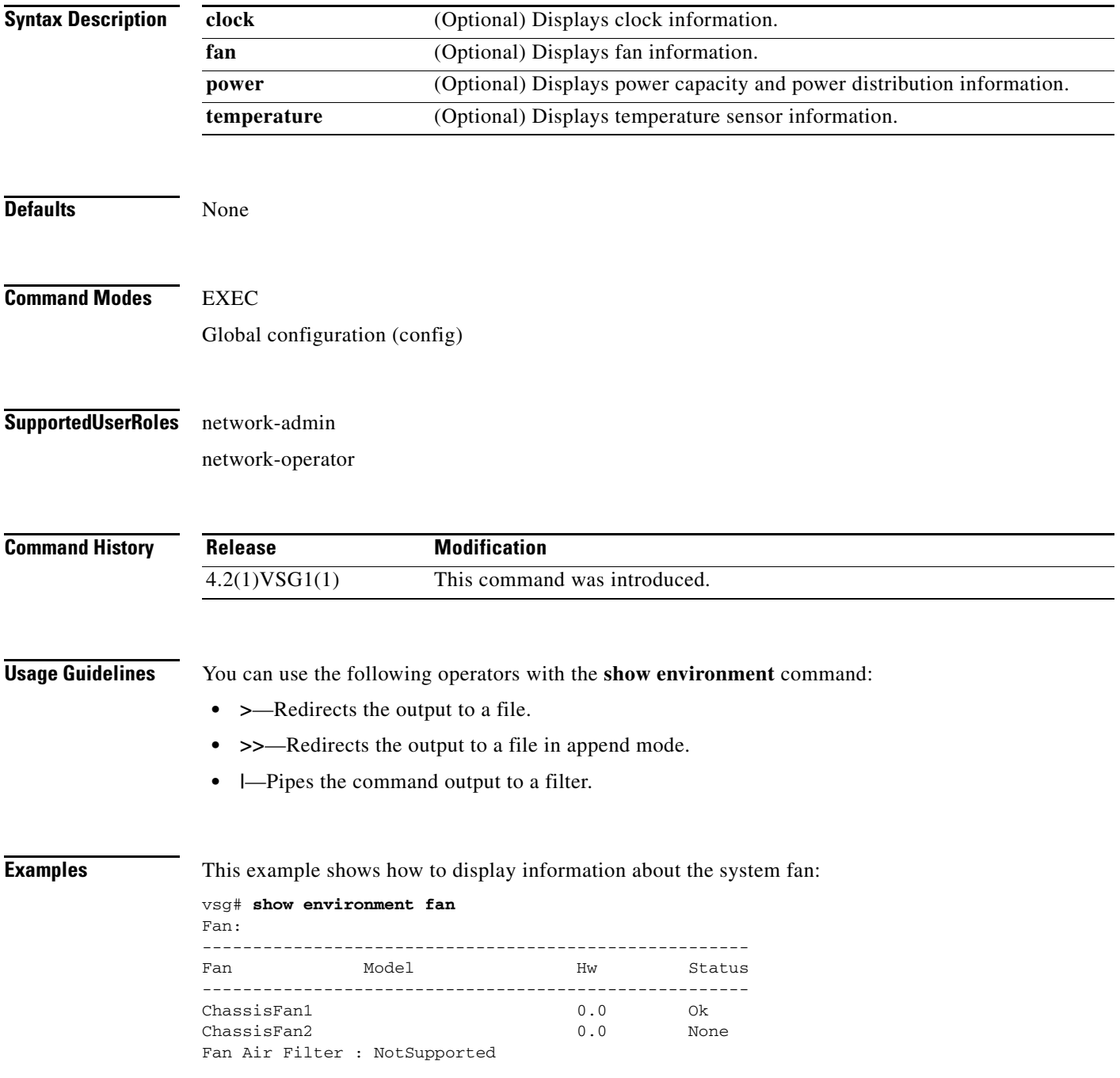

 $\mathcal{L}_{\rm{max}}$ 

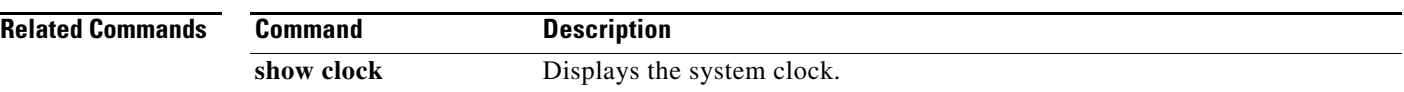

П

 $\overline{\phantom{a}}$ 

# **show event manager internal**

To display event manager events, use the **show event manager internal** command.

**show event manager internal** [**evmc** | **mvsh | errors**]

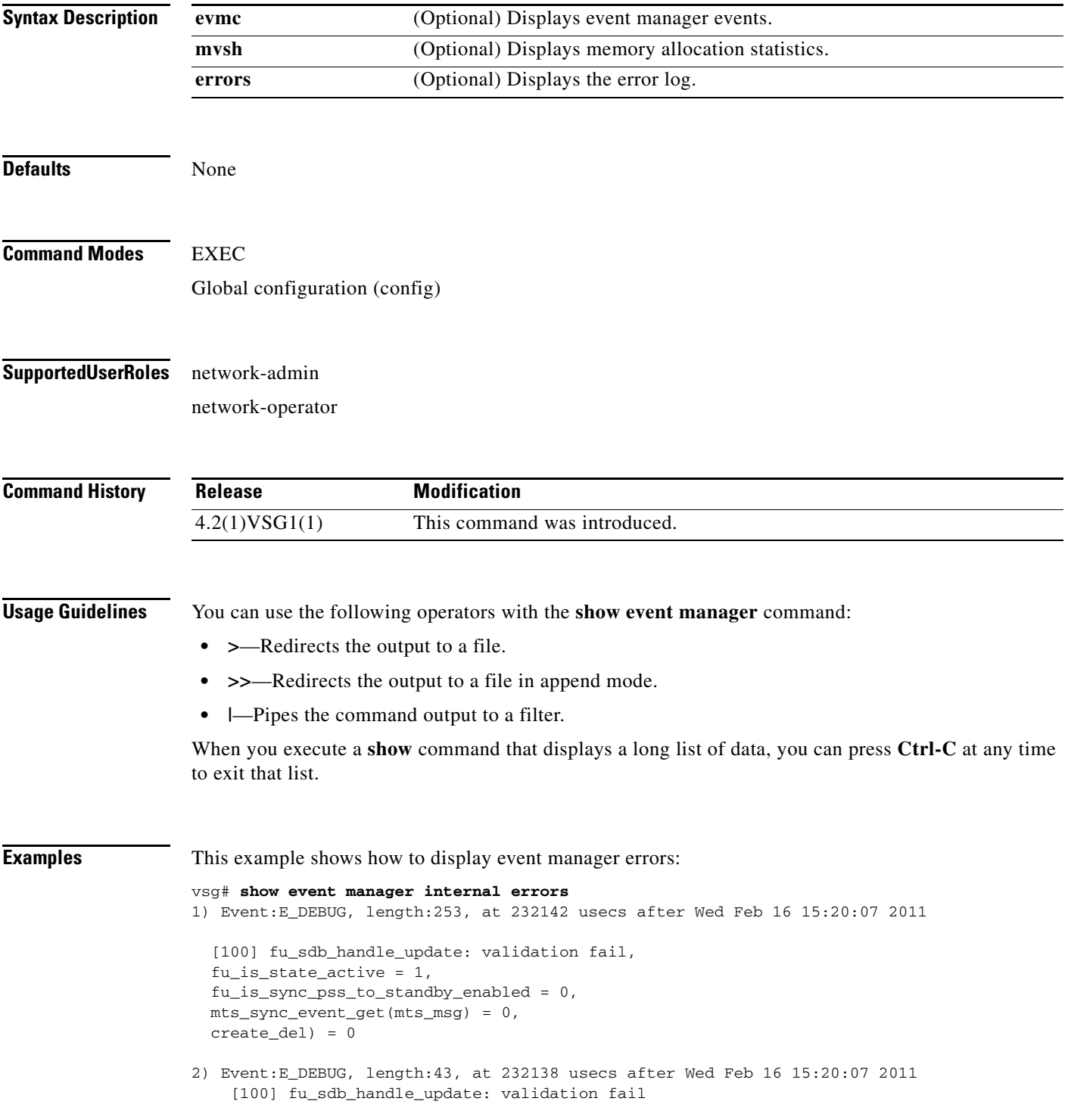

 $\mathcal{L}_{\rm{max}}$ 

ן

- 3) Event:E\_DEBUG, length:55, at 232136 usecs after Wed Feb 16 15:20:07 2011 [100] fu\_sync\_pss\_to\_standby\_apply:Set of checks failed
- 4) Event:E\_DEBUG, length:58, at 971337 usecs after Wed Feb 16 15:20:02 2011 [100] fu\_sync\_pss\_to\_standby\_apply:Input event not MTS msg
- 5) Event:E\_DEBUG, length:58, at 971525 usecs after Wed Feb 16 15:19:57 2011 [100] fu\_sync\_pss\_to\_standby\_apply:Input event not MTS msg
- 6) Event:E\_DEBUG, length:58, at 971719 usecs after Wed Feb 16 15:19:52 2011 [100] fu\_sync\_pss\_to\_standby\_apply:Input event not MTS msg
- 7) Event:E\_DEBUG, length:58, at 971918 usecs after Wed Feb 16 15:19:47 2011 [100] fu\_sync\_pss\_to\_standby\_apply:Input event not MTS msg
- 8) Event:E\_DEBUG, length:58, at 971103 usecs after Wed Feb 16 15:19:42 2011 [100] fu\_sync\_pss\_to\_standby\_apply:Input event not MTS msg
- 9) Event:E\_DEBUG, length:58, at 971307 usecs after Wed Feb 16 15:19:37 2011 [100] fu\_sync\_pss\_to\_standby\_apply:Input event not MTS msg
- 10) Event:E\_DEBUG, length:58, at 971524 usecs after Wed Feb 16 15:19:32 2011 [100] fu\_sync\_pss\_to\_standby\_apply:Input event not MTS msg
- 11) Event:E\_DEBUG, length:58, at 971693 usecs after Wed Feb 16 15:19:27 2011 [100] fu\_sync\_pss\_to\_standby\_apply:Input event not MTS msg
- 12) Event:E\_DEBUG, length:58, at 971886 usecs after Wed Feb 16 15:19:22 2011 [100] fu\_sync\_pss\_to\_standby\_apply:Input event not MTS msg
- 13) Event:E\_DEBUG, length:58, at 971094 usecs after Wed Feb 16 15:19:17 2011 [100] fu\_sync\_pss\_to\_standby\_apply:Input event not MTS msg
- 14) Event:E\_DEBUG, length:58, at 971275 usecs after Wed Feb 16 15:19:12 2011 [100] fu\_sync\_pss\_to\_standby\_apply:Input event not MTS msg
- 15) Event:E\_DEBUG, length:58, at 971494 usecs after Wed Feb 16 15:19:07 2011 [100] fu\_sync\_pss\_to\_standby\_apply:Input event not MTS msg
- 16) Event:E\_DEBUG, length:58, at 971702 usecs after Wed Feb 16 15:19:02 2011 [100] fu\_sync\_pss\_to\_standby\_apply:Input event not MTS msg
- 17) Event:E\_DEBUG, length:58, at 971921 usecs after Wed Feb 16 15:18:57 2011 [100] fu\_sync\_pss\_to\_standby\_apply:Input event not MTS msg
- 18) Event:E\_DEBUG, length:58, at 971218 usecs after Wed Feb 16 15:18:52 2011 [100] fu\_sync\_pss\_to\_standby\_apply:Input event not MTS msg

 $\mathbf{I}$ 

19) Event:E\_DEBUG, length:58, at 971289 usecs after Wed Feb 16 15:18:47 2011 [100] fu\_sync\_pss\_to\_standby\_apply:Input event not MTS msg

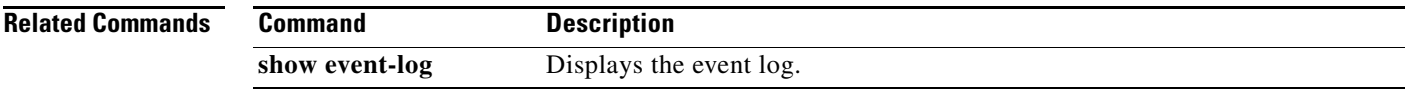

## **show event-log**

To display the event log, use the **show event-log** command.

**show event-log all**

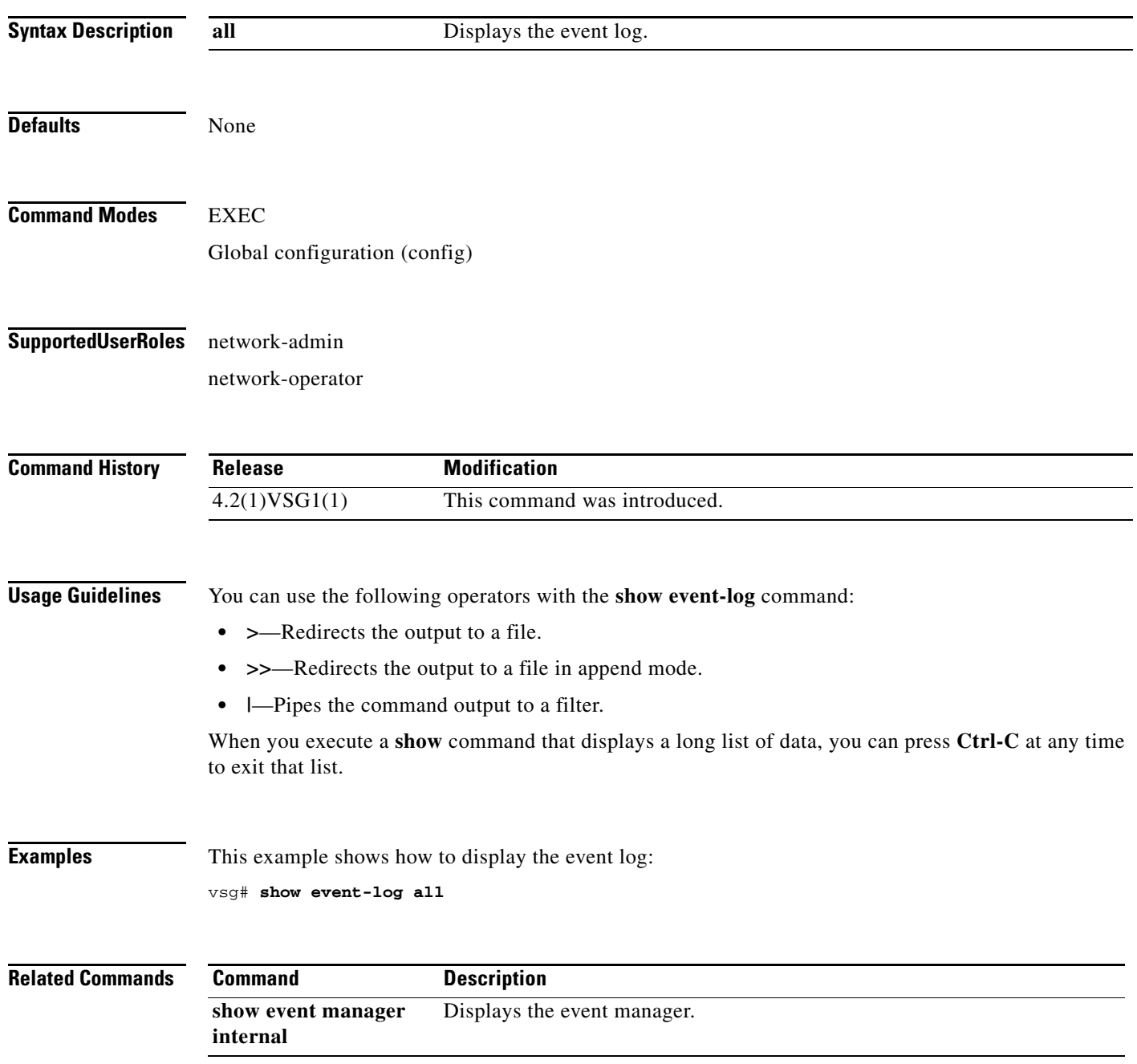

### **show feature**

To display system features, use the **show feature** command.

#### **show feature**

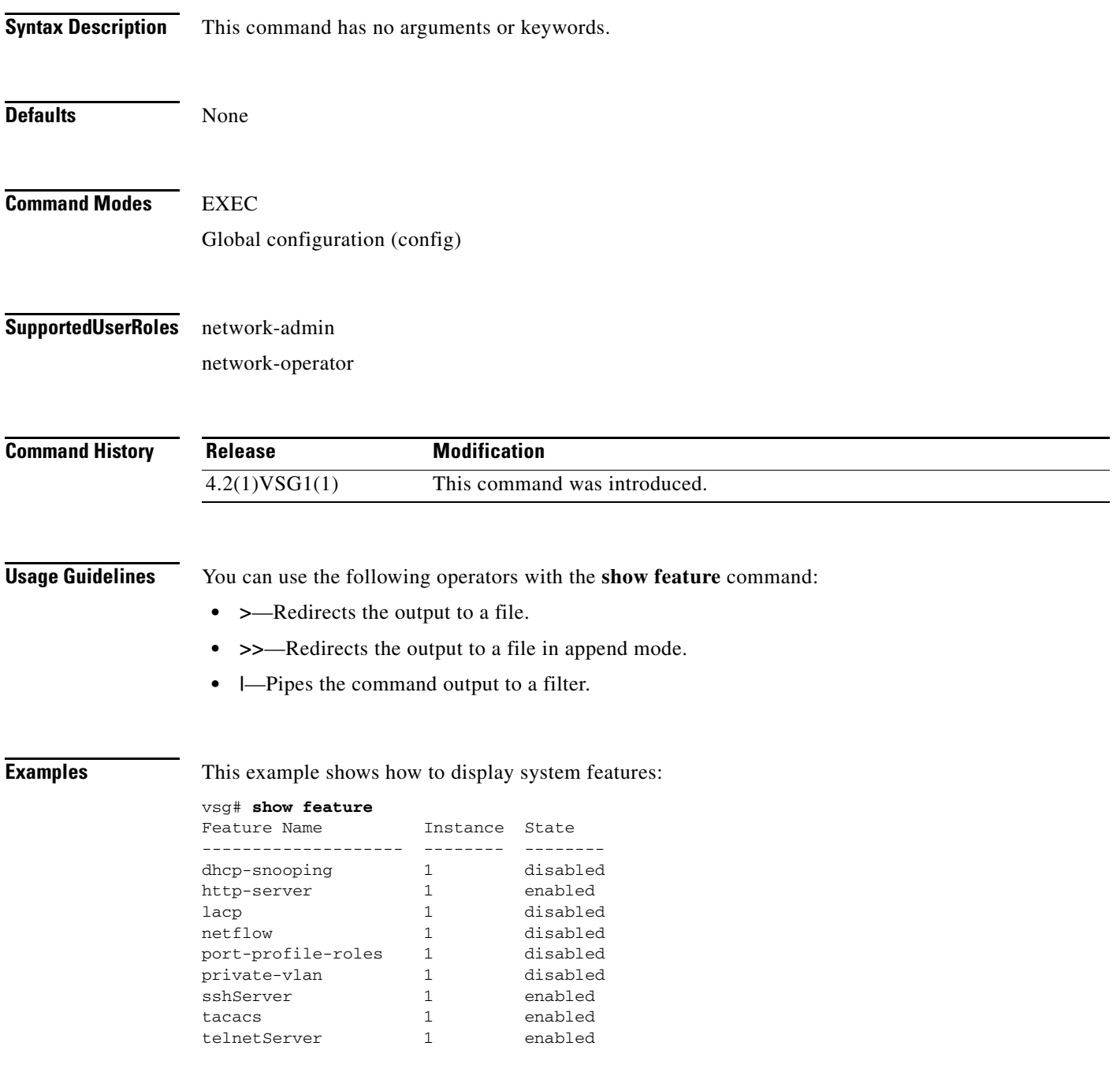

### **Related Commands**

 $\overline{\phantom{a}}$ 

 $\mathcal{L}_{\mathcal{A}}$ 

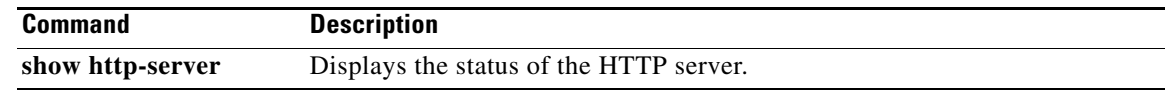

П

## **show file**

 $\mathbf{I}$ 

To confirm a directory's existence, use the **show file** command.

**show file** {**bootflash:** | **debug:** | **modflash:** | **volatile:**}

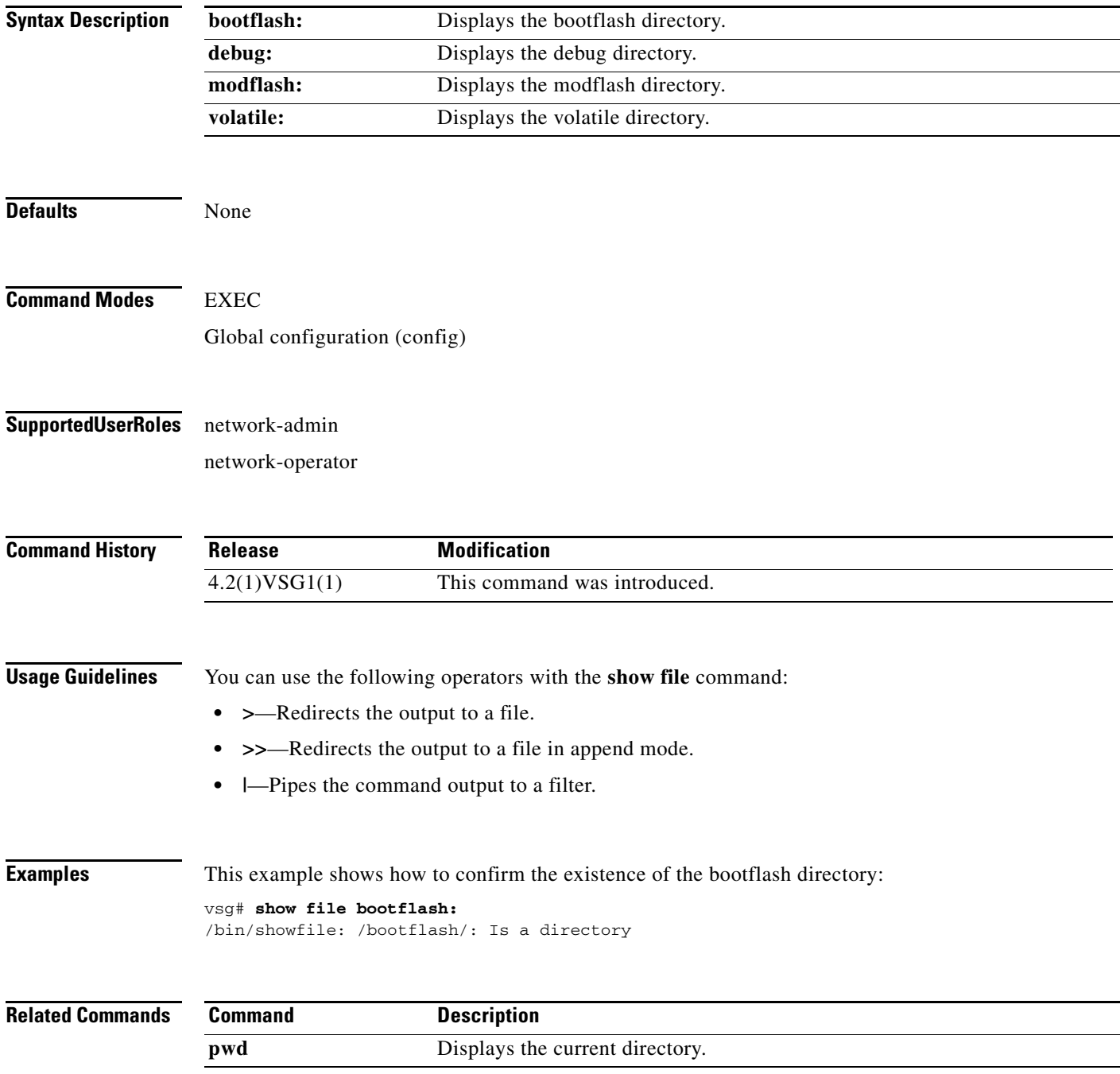

 $\mathcal{L}_{\rm{max}}$ 

## **show hardware**

To display hardware statistics, use the **show hardware** command.

**show hardware** [**capacity** | **internal** | **stats**]

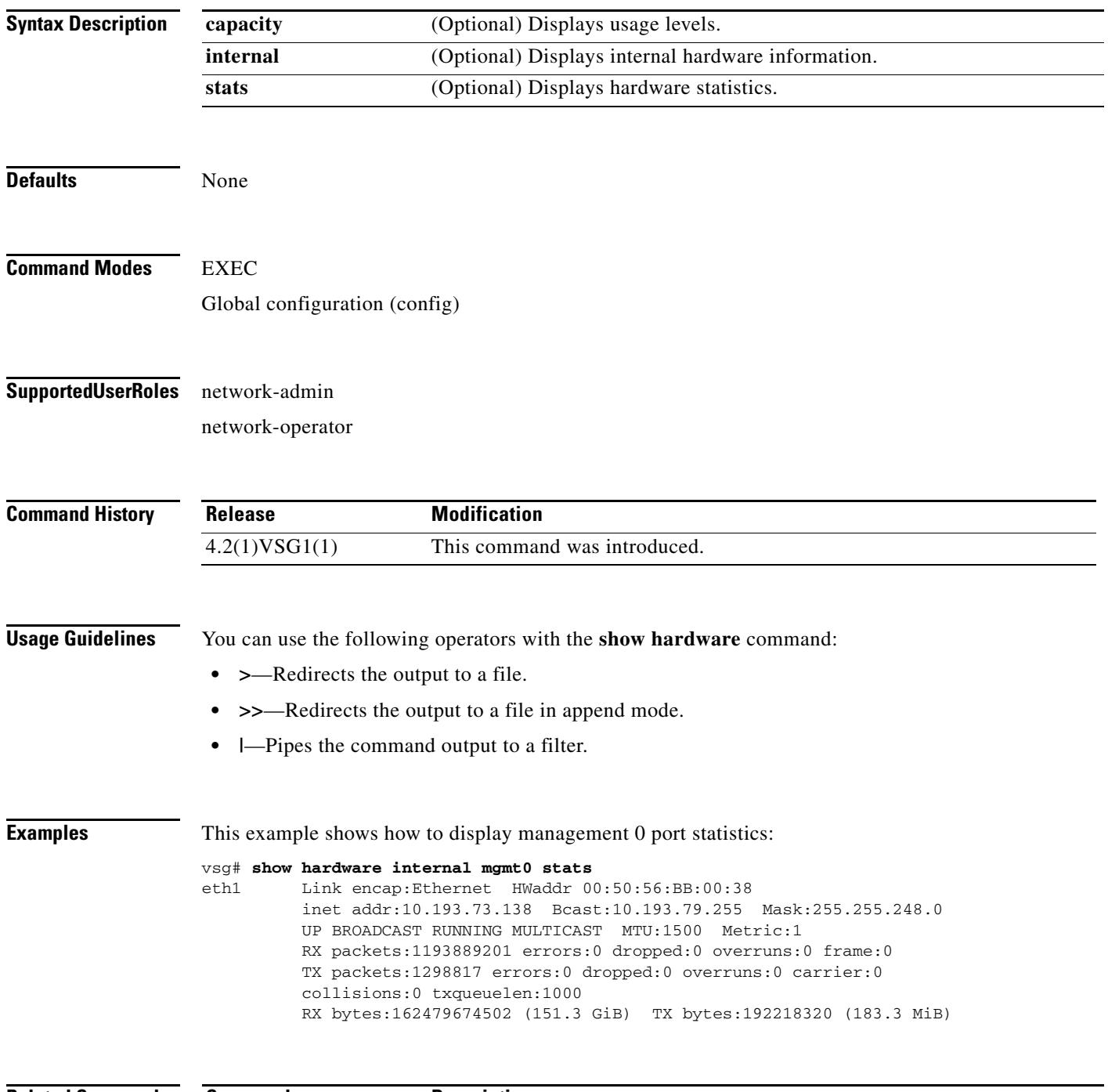

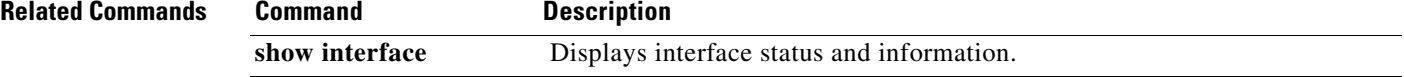

**The Second** 

# **show hostname**

 $\overline{\phantom{a}}$ 

To display the hostname, use the **show hostname** command.

#### **show hostname**

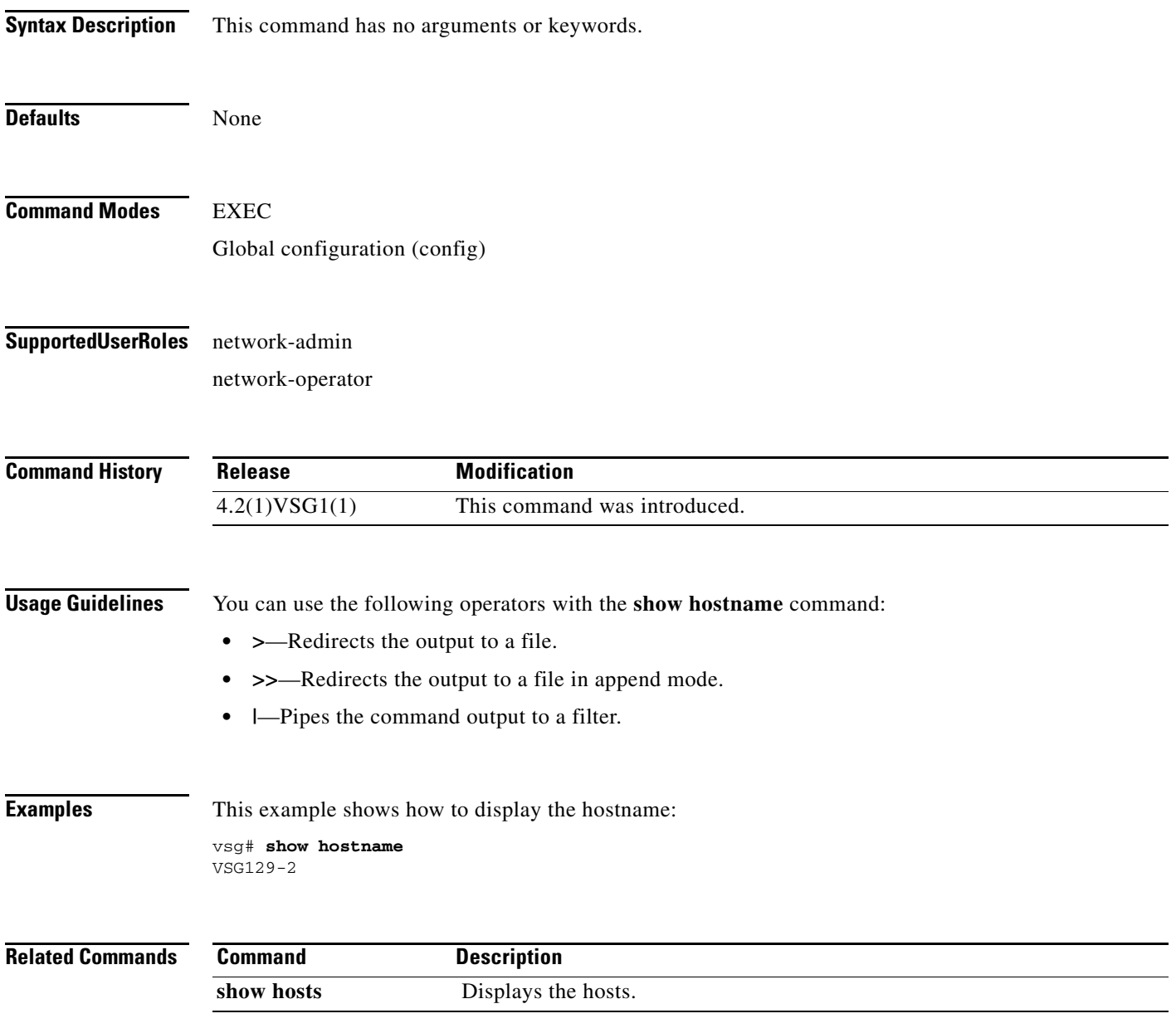

## **show hosts**

To display hosts, use the **show hosts** command.

**show hosts**

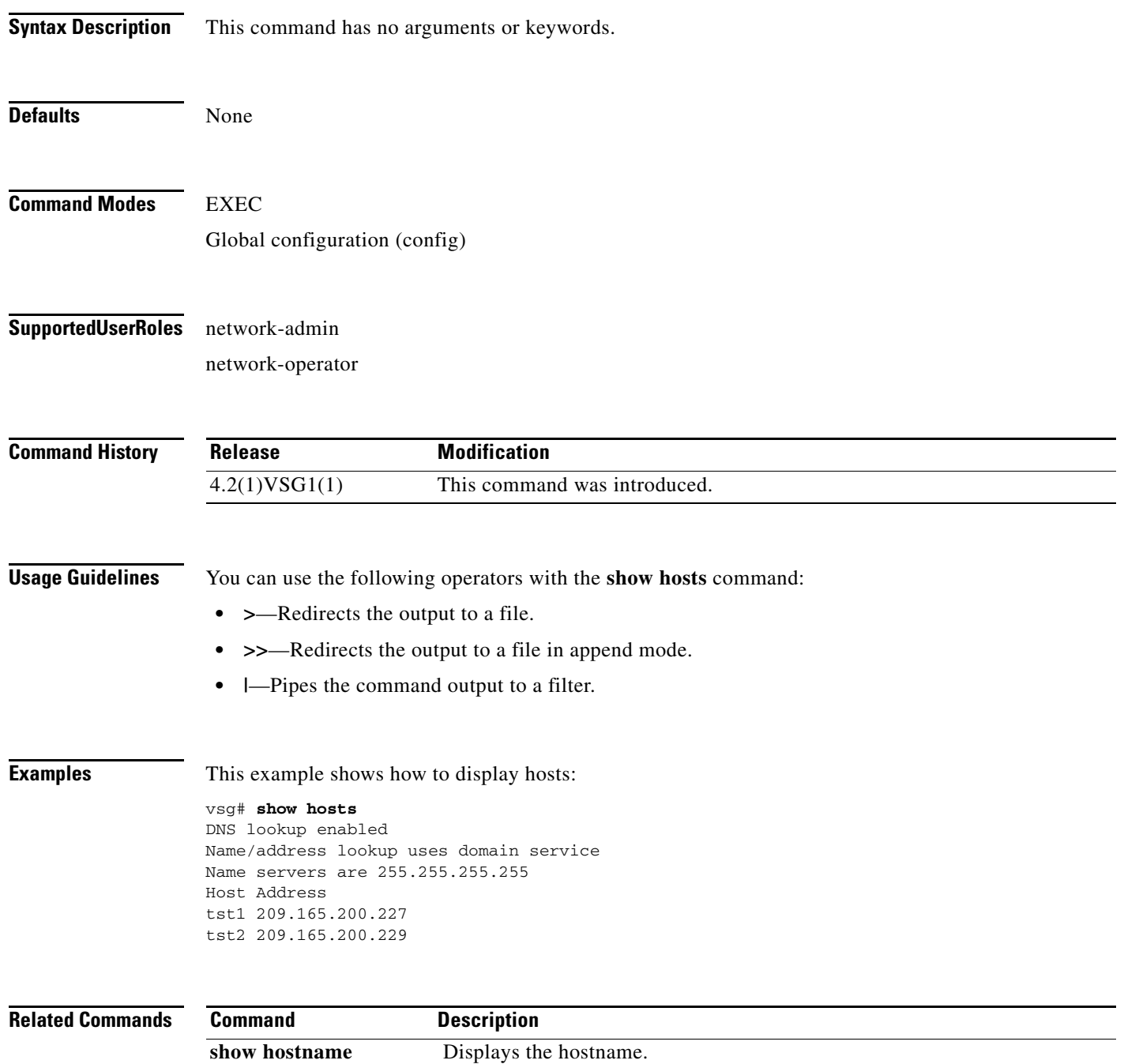

# **show http-server**

 $\overline{\phantom{a}}$ 

To display the status of the HTTP server, use the **show http-server** command.

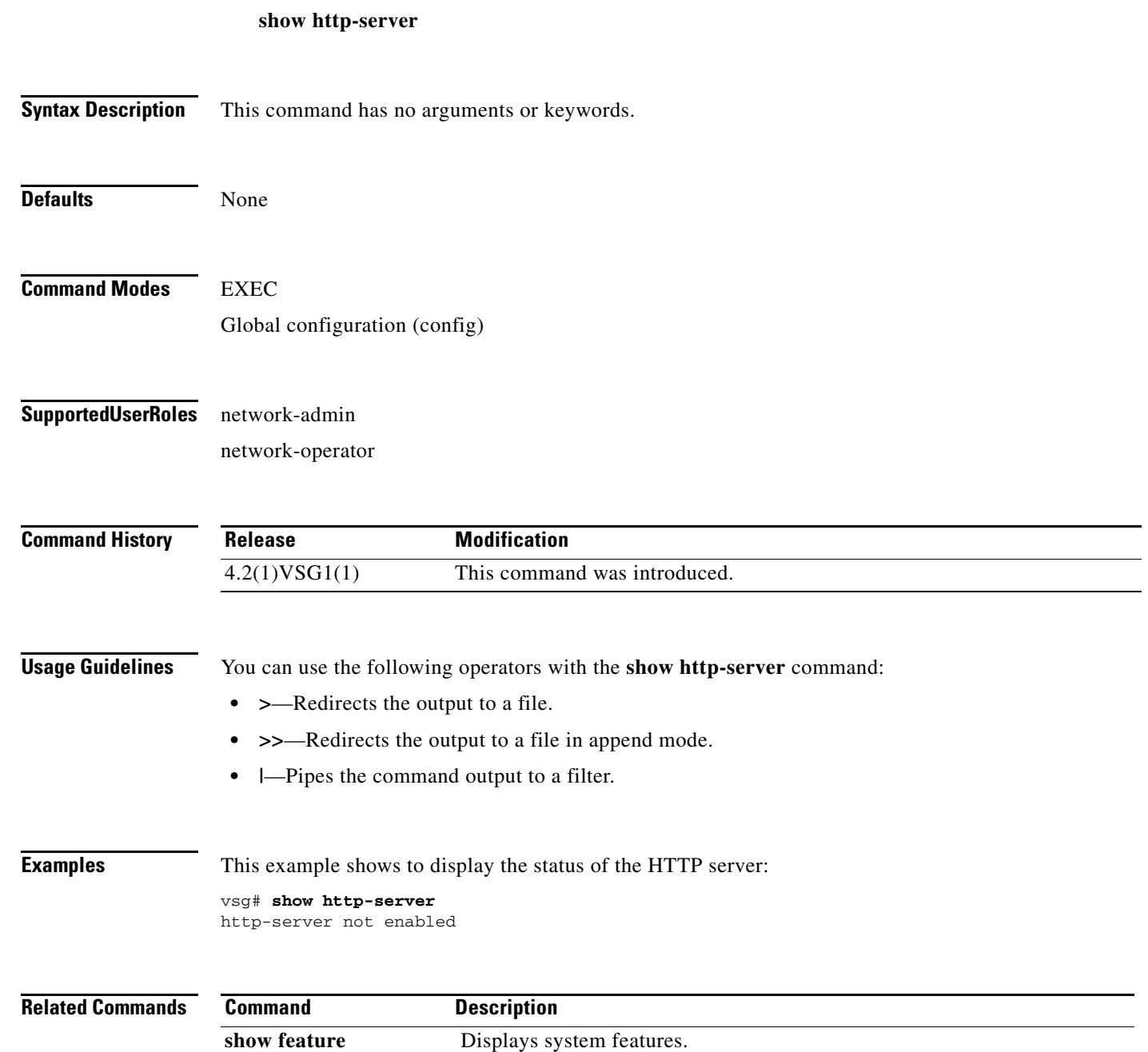

 $\mathcal{L}_{\rm{max}}$ 

# **show incompatibility**

To display incompatibilities with an image, use the **show incompatibility** command.

**show incompatibility system** {**bootflash:** | **volatile:**}

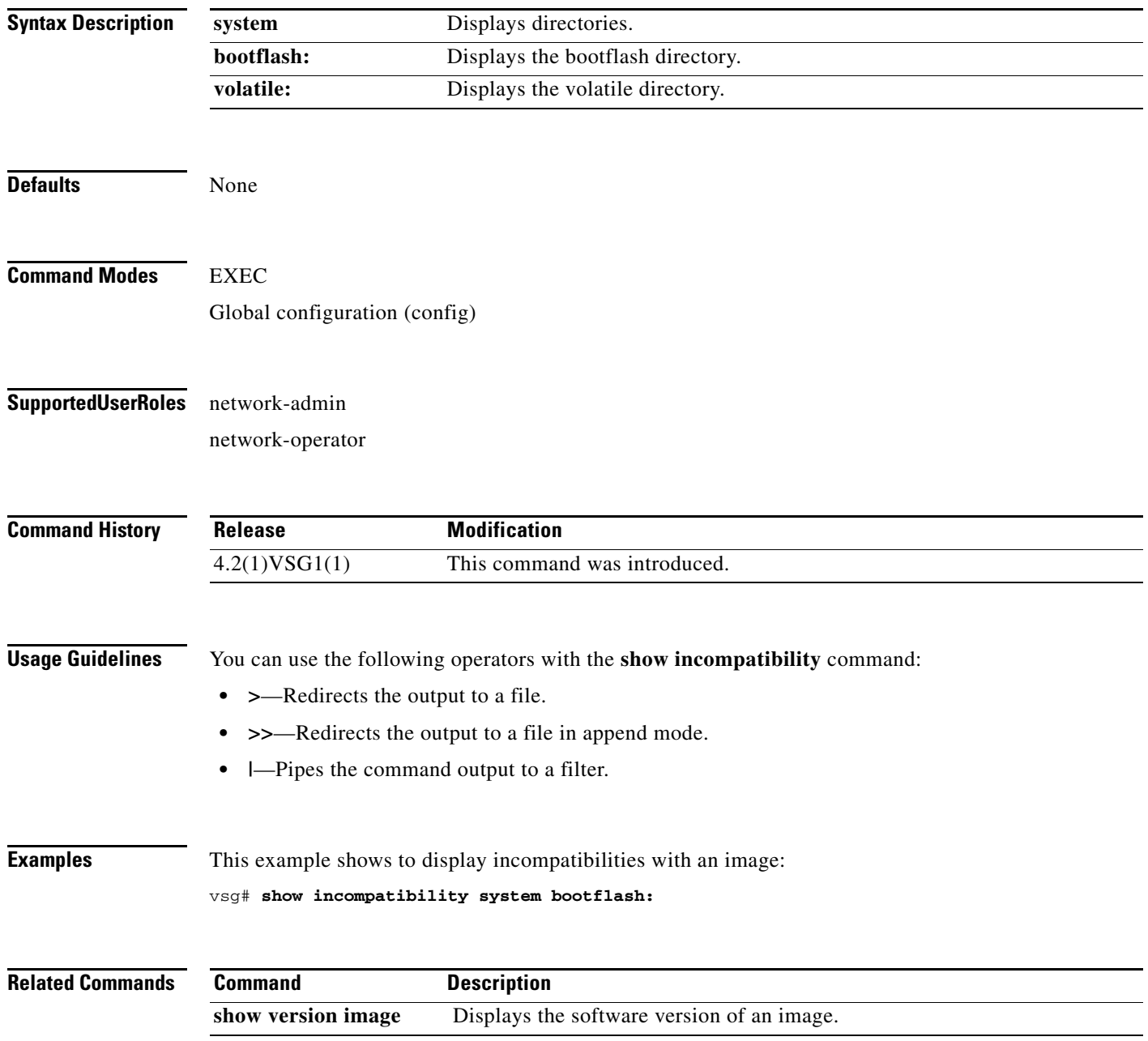

# **show inspect ftp statistics**

 $\overline{\phantom{a}}$ 

To display inspection File Transfer Protocol (FTP) statistics, use the **show inspect ftp statistics**  command.

**show inspect ftp statistics** [**svs-domain**]

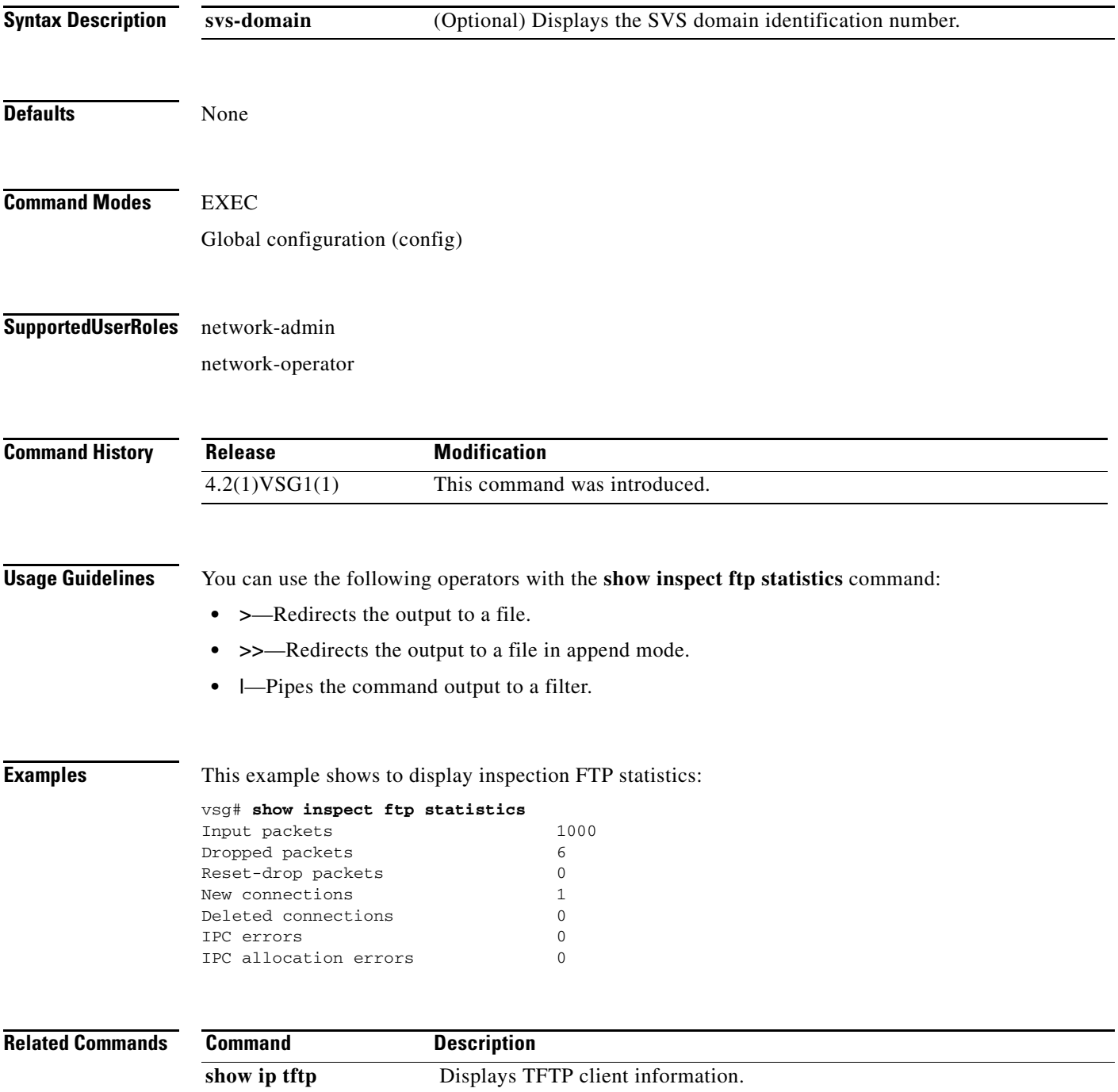

## **show install all**

To display installation logs, use the **show install all** command.

**show install all** {**failed-standby** | **failure-reason** | **impact** | **status**}

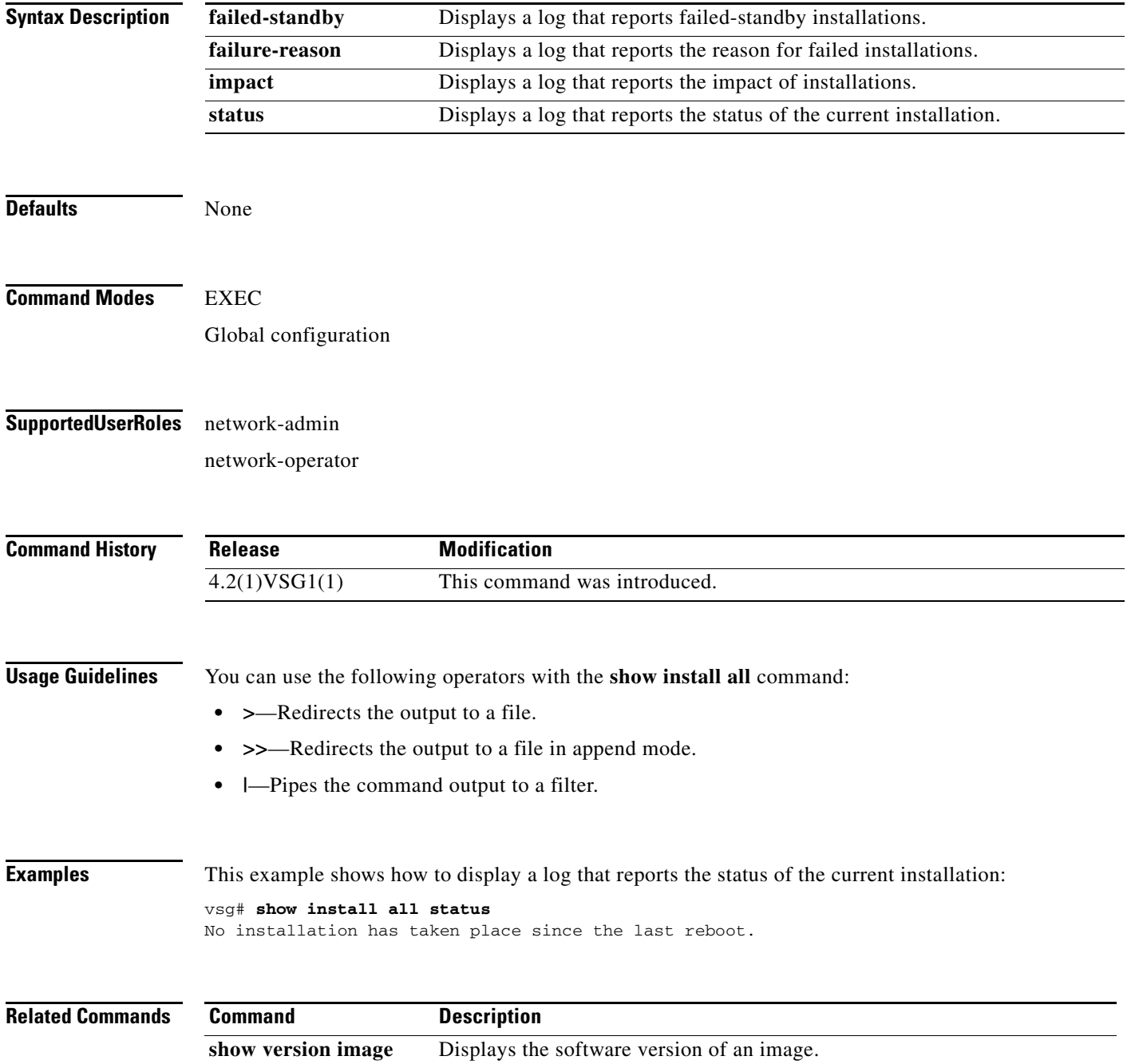
### **show interface**

 $\overline{\phantom{a}}$ 

To display information about interfaces, use the **show interface** command.

**show interface** [**brief** | **capabilities** | **counters** | **data** | **description** | **ethernet** | **loopback** | **mac-address** | **mgmt** | **port-channel** | **snmp-ifindex** | **status** | **switchport** | **transceiver** | **trunk**]

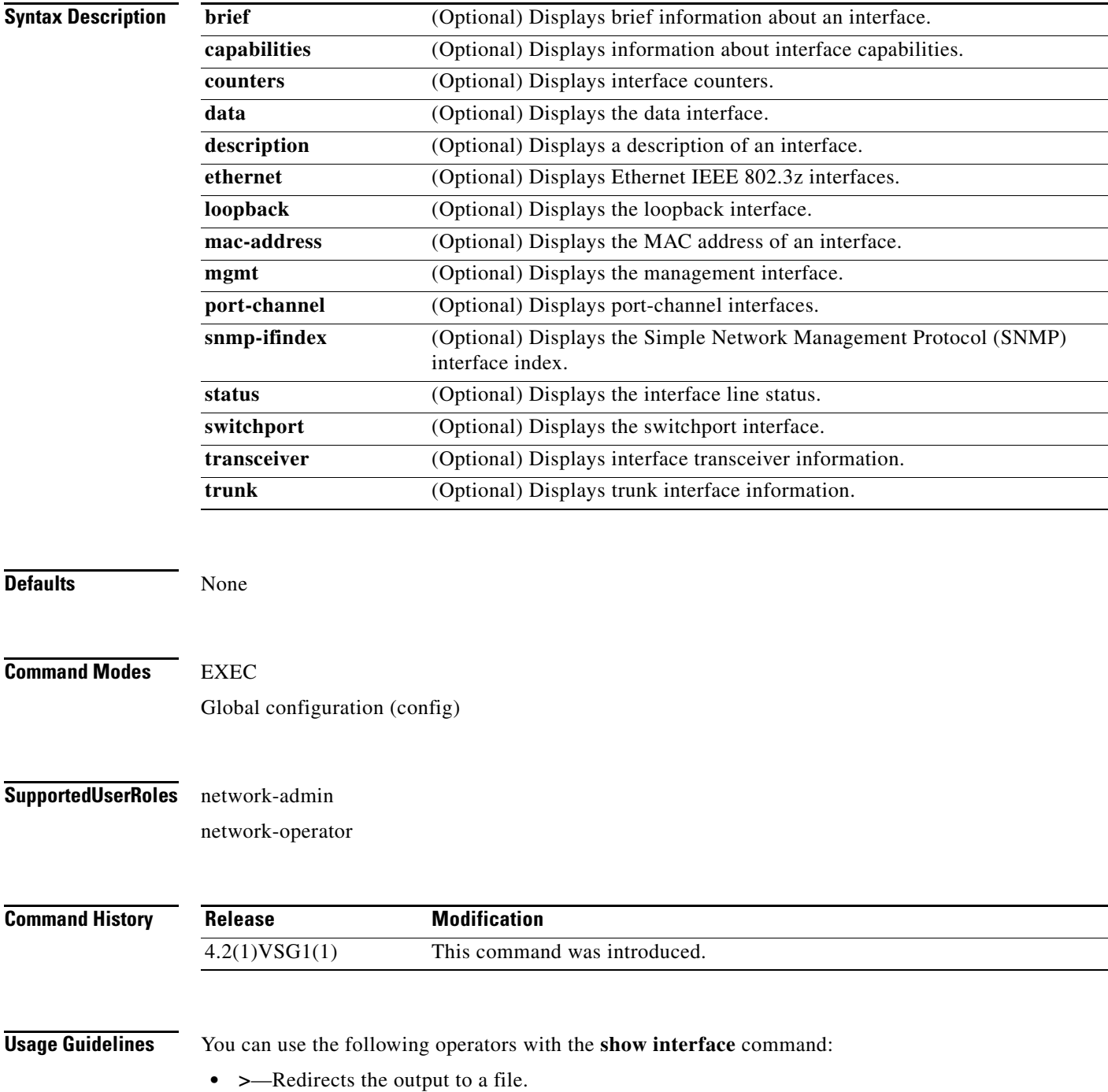

- **• >>**—Redirects the output to a file in append mode.
- **• |**—Pipes the command output to a filter.

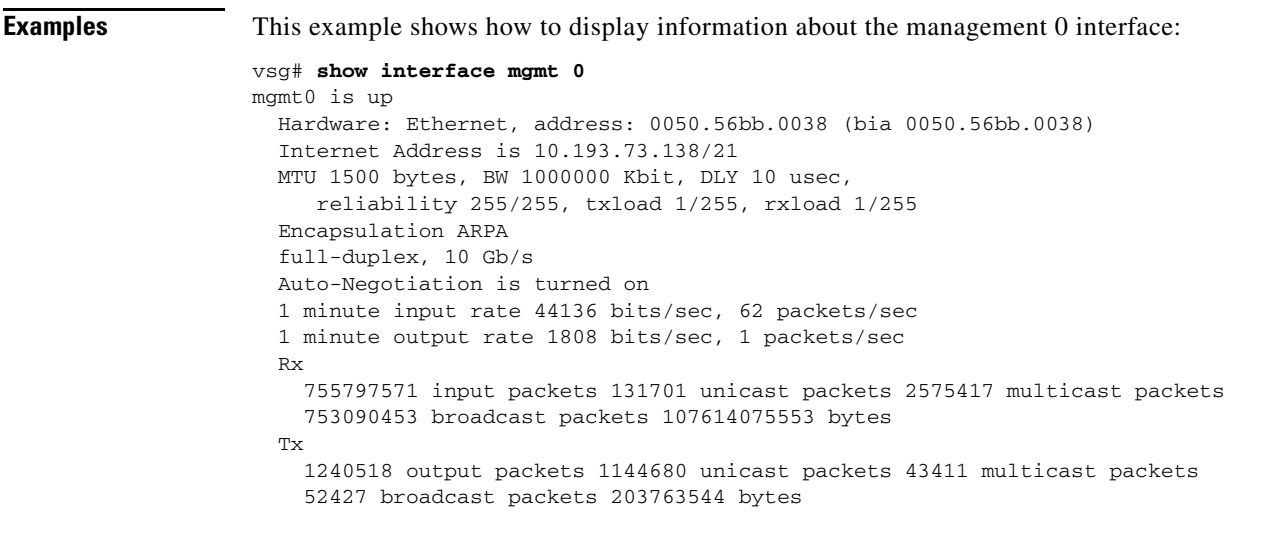

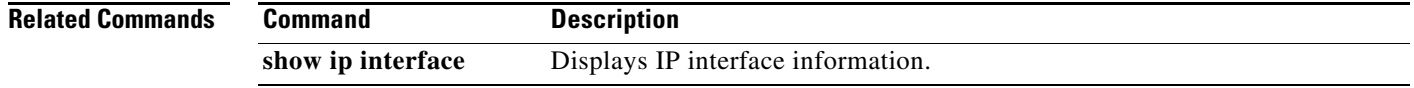

## **show ip**

 $\mathbf{I}$ 

To display IP statistics, use the **show ip** command.

**show ip** {**adjacency** | **arp** | **client** | **igmp** | **interface** | **internal** | **logging** | **netstack** | **process** | **route** | **static-route** | **tftp** | **traffic**}

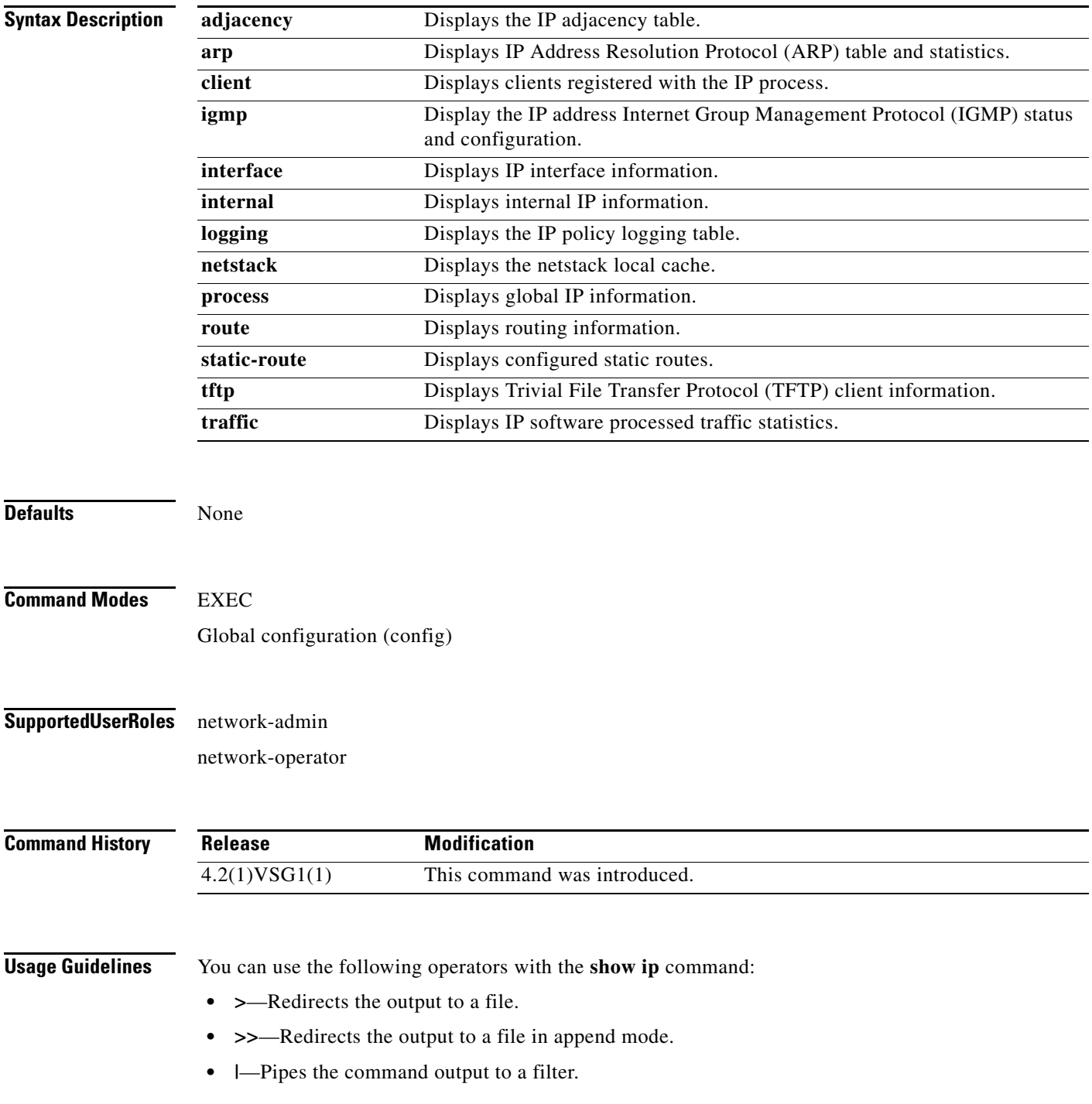

T

 $\blacksquare$ 

**show ip**

Ι

```
Examples This example shows how to display IP traffic statistics:
                    vsg# show ip traffic
                    IP Software Processed Traffic Statistics
                    ----------------------------------------
                    Transmission and reception:
                       Packets received: 647601245, sent: 1145486, consumed: 0,
                       Forwarded, unicast: 1099007, multicast: 0, Label: 0
                    Opts:
                       end: 0, nop: 0, basic security: 0, loose source route: 0
                       timestamp: 0, record route: 0
                       strict source route: 0, alert: 4, 
                       other: 0
                    Errors:
                       Bad checksum: 0, packet too small: 0, bad version: 0,
                       Bad header length: 0, bad packet length: 0, bad destination: 0,
                       Bad ttl: 0, could not forward: 645386546, no buffer dropped: 0,
                       Bad encapsulation: 20, no route: 377, non-existent protocol: 0
                       MBUF pull up fail: 0
                    Fragmentation/reassembly:
                       Fragments received: 0, fragments sent: 0, fragments created: 0,
                       Fragments dropped: 0, packets with DF: 0, packets reassembled: 0,
                       Fragments timed out: 0
                    ICMP Software Processed Traffic Statistics
                       ------------------------------------------
                    Transmission:
                       Redirect: 30725, unreachable: 0, echo request: 0, echo reply: 0,
                       Mask request: 0, mask reply: 0, info request: 0, info reply: 0,
                       Parameter problem: 0, source quench: 0, timestamp: 0,
                       Timestamp response: 0, time exceeded: 0,
                       Irdp solicitation: 0, irdp advertisement: 0
                    Reception:
                       Redirect: 0, unreachable: 0, echo request: 0, echo reply: 0,
                       Mask request: 0, mask reply: 0, info request: 0, info reply: 0,
                       Parameter problem: 0, source quench: 0, timestamp: 0,
                       Timestamp response: 0, time exceeded: 0,
                       Irdp solicitation: 0, irdp advertisement: 0,
                       Format error: 0, checksum error: 0
                    Statistics last reset: never
```
#### **Related Commands Command**

show ipv6

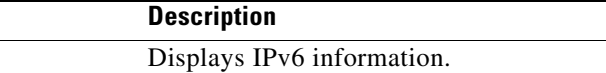

# **show ipv6**

 $\mathbf{I}$ 

To display IPv6 statistics, use the **show ipv6** command.

**show ipv6** {**adjacency** | **icmp** | **mld** | **nd** | **neighbor** | **route** | **routers**}

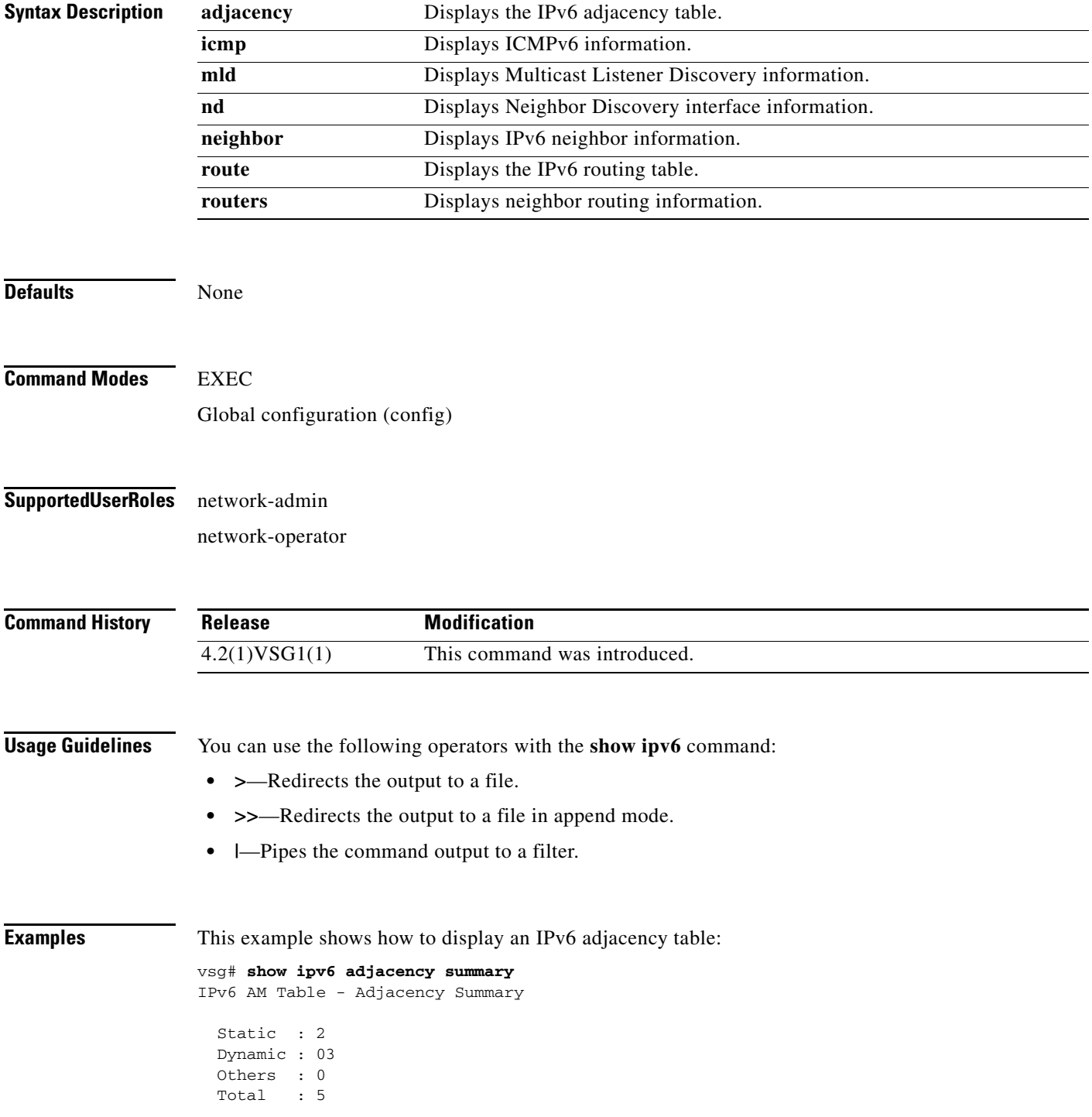

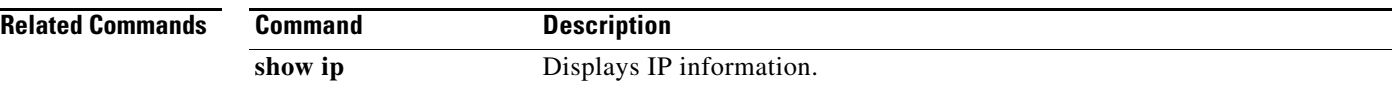

П

# **show kernel internal**

 $\overline{\phantom{a}}$ 

To display kernel information, use the **show kernel** command.

**show kernel internal** {**aipc** | **cpuhogmon** | **ide-statistics** | **malloc-stats** | **meminfo** | **messages** | **skb-stats** | **softnetstat**}

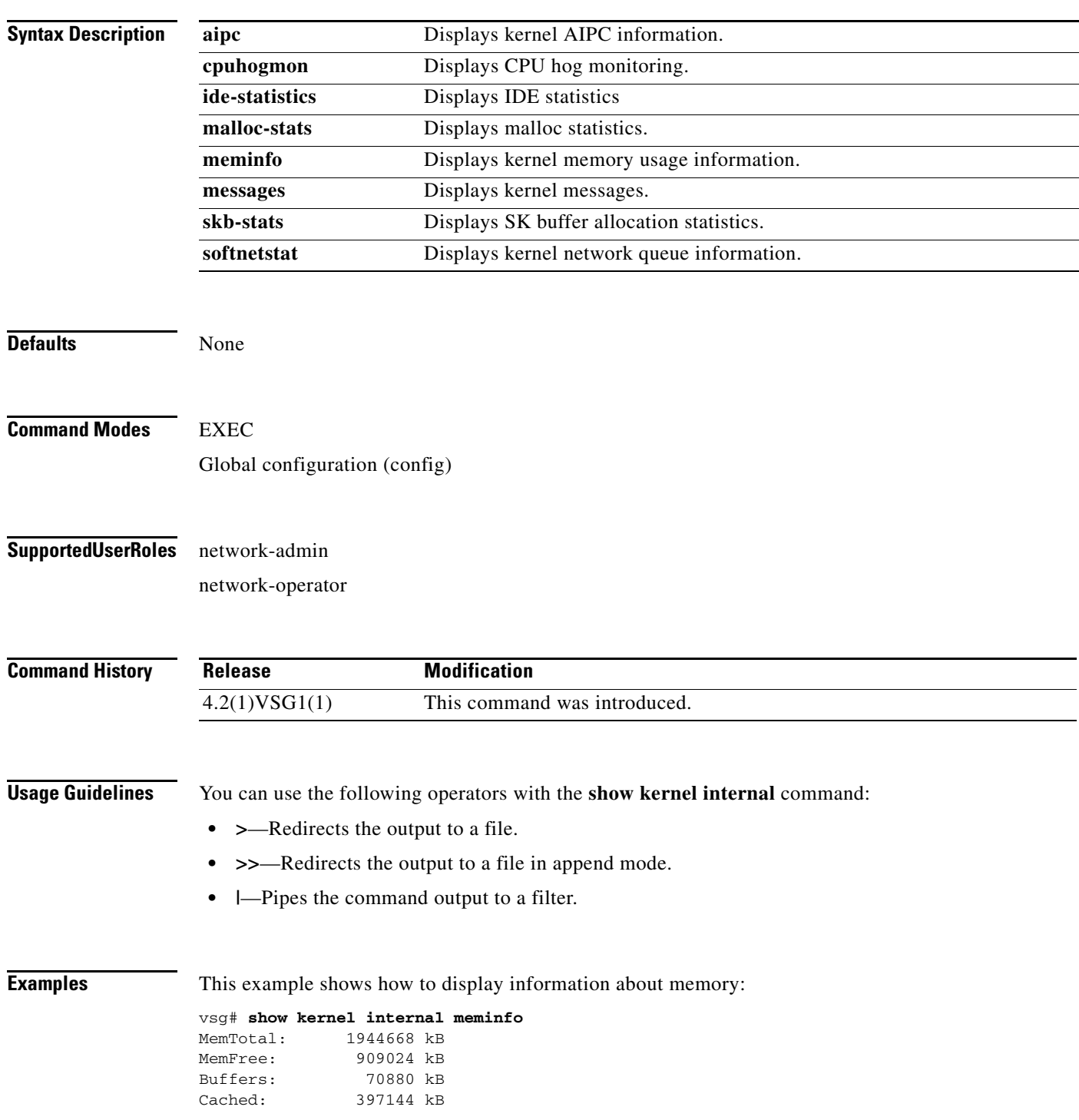

**The Contract of the Contract of the Contract of the Contract of the Contract of the Contract of the Contract o** 

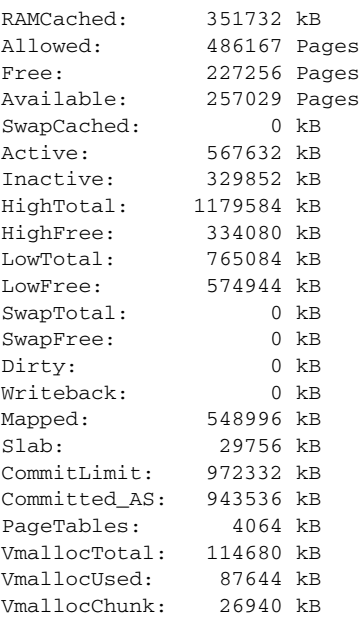

#### **Related Commands Con**

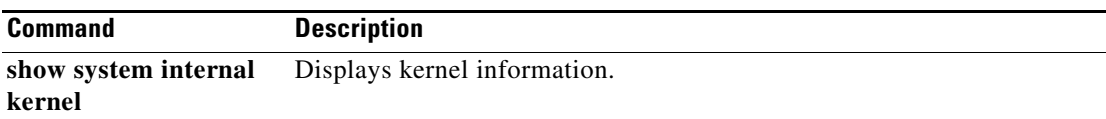

П

**The Second Service** 

### **show line**

 $\mathbf{I}$ 

To display the command line configuration, use the **show line** command.

**show line** [**com1** | **console**]

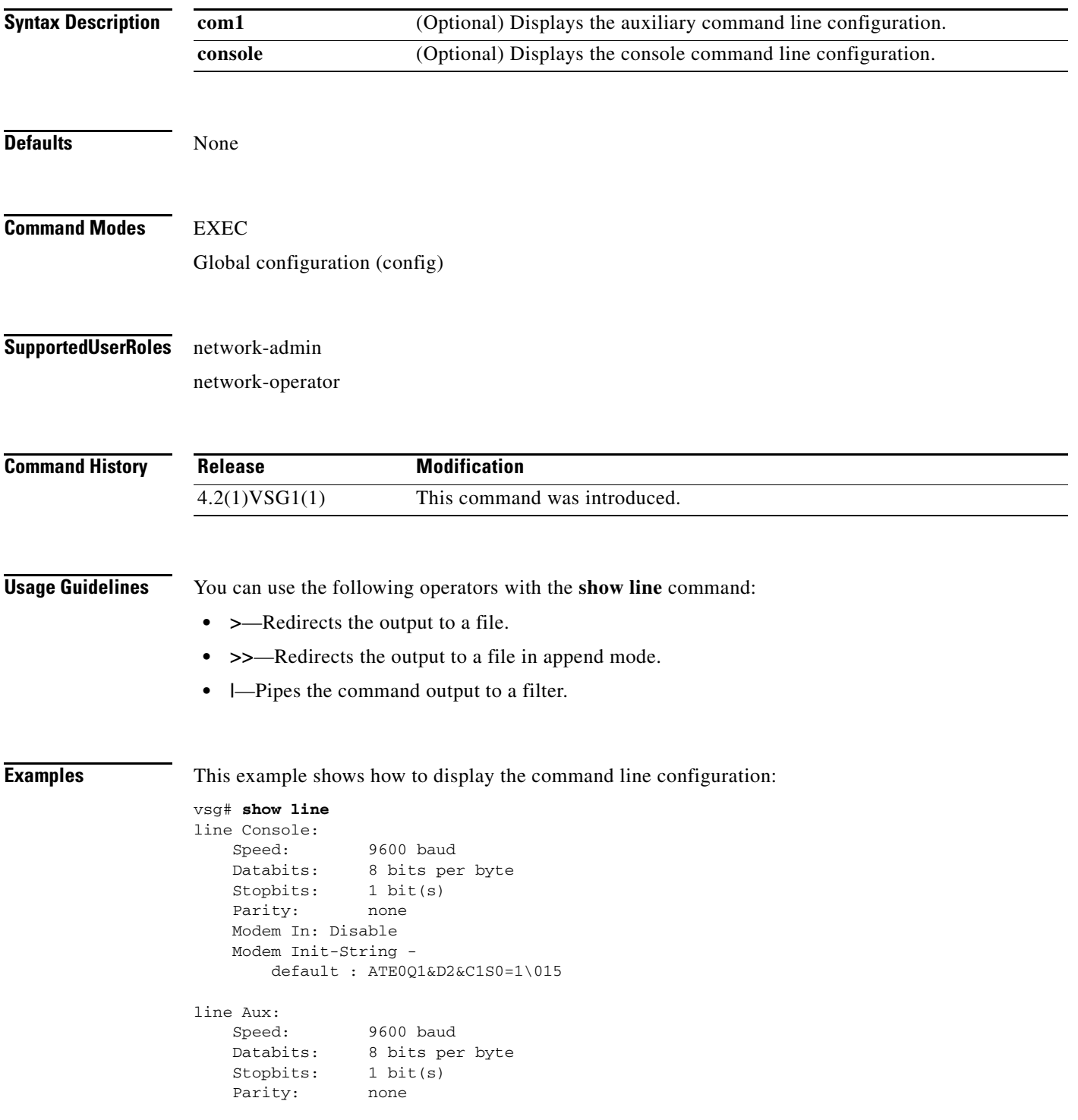

 $\blacksquare$ 

 Modem In: Disable Modem Init-String default : ATE0Q1&D2&C1S0=1\015 Hardware Flowcontrol: ON

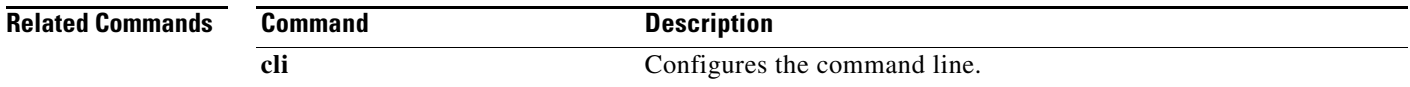

٠

## **show logging**

 $\overline{\phantom{a}}$ 

To display logging information, use the **show logging** command.

**show logging** [**console** | **info** | **internal** | **last** | **level** | **logfile** | **module** | **monitor** | **pending** | **pending-diff** | **server** | **session** | **status** | **timestamp**]

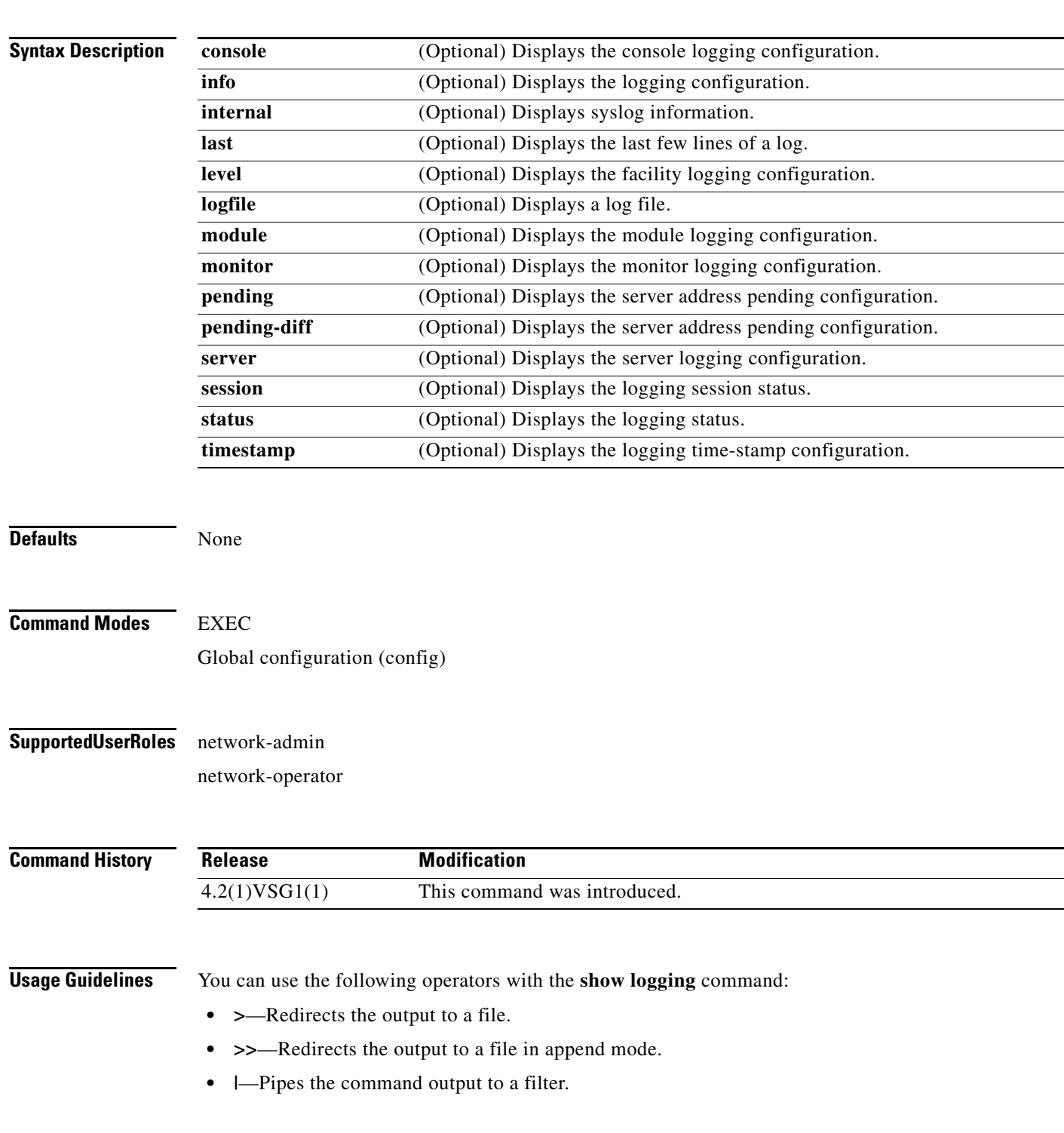

Ι

When you enter a **show** command that displays a long list of data, you can press **Ctrl-C** at any time to exit that list.

**Examples** This example shows how to display the logfile: VSG129-2# **show logging logfile start-seqn 1** Last Log cleared/wrapped time is : None 1: 2011 Jan 21 17:17:21 VSG129-2 %KERN-2-SYSTEM\_MSG: Starting kernel... - kernel 2: 2011 Jan 21 17:17:21 VSG129-2 %KERN-3-SYSTEM\_MSG: PCI: Cannot allocate resour ce region 1 of device 0000:00:0f.0 - kernel 3: 2011 Jan 21 17:17:21 VSG129-2 %KERN-3-SYSTEM\_MSG: sda: assuming drive cache: write through - kernel 4: 2011 Jan 21 17:17:21 VSG129-2 %KERN-3-SYSTEM\_MSG: sda: assuming drive cache: write through - kernel 5: 2011 Jan 21 17:17:21 VSG129-2 %KERN-3-SYSTEM\_MSG: CMOS: Module initialized kernel 6: 2011 Jan 21 17:17:21 VSG129-2 %KERN-1-SYSTEM\_MSG: calling register\_stun\_set\_d omain\_id() - kernel 7: 2011 Jan 21 17:17:21 VSG129-2 %KERN-1-SYSTEM\_MSG: register\_stun\_set\_domain\_id () - kernel 8: 2011 Jan 21 17:17:21 VSG129-2 %KERN-1-SYSTEM\_MSG: Successfully registered SNA P client for SNAP=0x00000c013200 0xf1117360 - kernel 9: 2011 Jan 21 17:17:21 VSG129-2 %KERN-1-SYSTEM\_MSG: STUN : Successfully created Socket - kernel 10: 2011 Jan 21 17:17:21 VSG129-2 %KERN-3-SYSTEM\_MSG: redun\_platform\_ioctl : Ent ered - kernel 11: 2011 Jan 21 17:17:21 VSG129-2 %KERN-3-SYSTEM\_MSG: redun\_platform\_ioctl : SW version is set 4.2(1)VSG1(1) - kernel 12: 2011 Jan 21 17:17:21 VSG129-2 %LOCAL7-3-SYSTEM\_MSG: - dhcpd 13: 2011 Jan 21 17:17:21 VSG129-2 %LOCAL7-3-SYSTEM\_MSG: No subnet declaration fo  $r$  ftp $0$  (127.2.1.1). - dhcpd 14: 2011 Jan 21 17:17:21 VSG129-2 %LOCAL7-3-SYSTEM\_MSG: \*\* Ignoring requests on ftp0. If this is not what - dhcpd 15: 2011 Jan 21 17:17:21 VSG129-2 %LOCAL7-3-SYSTEM\_MSG: you want, please writ e a subnet declaration - dhcpd 16: 2011 Jan 21 17:17:21 VSG129-2 %LOCAL7-3-SYSTEM\_MSG: in your dhcpd.conf fi le for the network segment - dhcpd 17: 2011 Jan 21 17:17:21 VSG129-2 %LOCAL7-3-SYSTEM\_MSG: to which interface ft p0 is attached. \*\* - dhcpd 18: 2011 Jan 21 17:17:21 VSG129-2 %LOCAL7-3-SYSTEM\_MSG: - dhcpd 19: 2011 Jan 21 17:17:21 VSG129-2 %LOCAL7-3-SYSTEM\_MSG: Not configured to listen on any interfaces! - dhcpd 20: 2011 Jan 21 17:17:21 VSG129-2 %USER-2-SYSTEM\_MSG: CLIS: loading cmd files be gin - clis 21: 2011 Jan 21 17:17:21 VSG129-2 %KERN-3-SYSTEM\_MSG: redun\_platform\_ioctl : Ent ered - kernel 22: 2011 Jan 21 17:17:21 VSG129-2 %KERN-3-SYSTEM\_MSG: redun\_platform\_ioctl : Hos t name is set VSG129-2 - kernel 23: 2011 Jan 21 17:17:23 VSG129-2 %LOCAL7-3-SYSTEM\_MSG: - dhcpd 24: 2011 Jan 21 17:17:23 VSG129-2 %LOCAL7-3-SYSTEM\_MSG: No subnet declaration fo r ftp0 (127.2.1.1). - dhcpd 25: 2011 Jan 21 17:17:23 VSG129-2 %LOCAL7-3-SYSTEM\_MSG: \*\* Ignoring requests on ftp0. If this is not what - dhcpd 26: 2011 Jan 21 17:17:23 VSG129-2 %LOCAL7-3-SYSTEM\_MSG: you want, please writ e a subnet declaration - dhcpd 27: 2011 Jan 21 17:17:23 VSG129-2 %LOCAL7-3-SYSTEM\_MSG: in your dhcpd.conf fi le for the network segment - dhcpd 28: 2011 Jan 21 17:17:23 VSG129-2 %LOCAL7-3-SYSTEM\_MSG: to which interface ft p0 is attached. \*\* - dhcpd 29: 2011 Jan 21 17:17:23 VSG129-2 %LOCAL7-3-SYSTEM\_MSG: - dhcpd 30: 2011 Jan 21 17:17:23 VSG129-2 %LOCAL7-3-SYSTEM\_MSG: Not configured to listen on any interfaces! - dhcpd

 $\mathbf{r}$ 

```
31: 2011 Jan 21 17:17:23 VSG129-2 %MODULE-5-ACTIVE_SUP_OK: Supervisor 1 is activ
e (serial: T5056BB0038)
32: 2011 Jan 21 17:17:23 VSG129-2 %PLATFORM-5-MOD_STATUS: Module 1 current-statu
s is MOD_STATUS_ONLINE/OK
33: 2011 Jan 21 17:17:26 VSG129-2 %USER-2-SYSTEM_MSG: CLIS: loading cmd files en
d - clis
34: 2011 Jan 21 17:17:26 VSG129-2 %USER-2-SYSTEM_MSG: CLIS: init begin - clis
35: 2011 Jan 21 17:17:44 VSG129-2 %USER-2-SYSTEM_MSG: Invalid feature name eth-p
ort-sec - clis
36: 2011 Jan 21 17:18:00 VSG129-2 %POLICY_ENGINE-5-POLICY_ACTIVATE_EVENT: Policy
 p1 is activated by profile sp1
37: 2011 Jan 21 17:18:00 VSG129-2 %IM-5-IM_INTF_STATE: mgmt0 is DOWN in vdc 1
38: 2011 Jan 21 17:18:00 VSG129-2 %IM-5-IM_INTF_STATE: mgmt0 is UP in vdc 1
39: 2011 Jan 21 17:18:00 VSG129-2 %IM-5-IM_INTF_STATE: data0 is DOWN in vdc 1
40: 2011 Jan 21 17:18:00 VSG129-2 %IM-5-IM_INTF_STATE: data0 is UP in vdc 1
41: 2011 Jan 21 17:18:00 VSG129-2 %POLICY_ENGINE-5-POLICY_COMMIT_EVENT: Commit o
peration SUCCESSFUL
42: 2011 Jan 21 17:18:00 VSG129-2 %VDC_MGR-2-VDC_ONLINE: vdc 1 has come online 
43: 2011 Jan 24 12:53:47 VSG129-2 %VSHD-5-VSHD_SYSLOG_CONFIG_I: Configured from 
vty by admin on 171.70.216.167@pts/1
44: 2011 Feb 7 16:30:00 VSG129-2 %AUTHPRIV-3-SYSTEM_MSG: pam_aaa:Authentication
 failed for user admin from 171.71.29.84 - sshd[7496]
45: 2011 Feb 9 18:41:38 VSG129-2 %VSHD-5-VSHD_SYSLOG_CONFIG_I: Configured from 
vty by admin on 10.21.84.66@pts/10
46: 2011 Feb 14 14:15:31 VSG129-2 %VSHD-5-VSHD_SYSLOG_CONFIG_I: Configured from 
vty by admin on 171.71.29.84@pts/15
47: 2011 Feb 14 15:58:21 VSG129-2 %VSHD-5-VSHD_SYSLOG_CONFIG_I: Configured from 
vty by admin on 171.71.29.84@pts/15
48: 2011 Feb 14 16:34:25 VSG129-2 %VSHD-5-VSHD_SYSLOG_CONFIG_I: Configured from 
vty by admin on 171.71.29.84@pts/15
49: 2011 Feb 14 18:38:57 VSG129-2 %VSHD-5-VSHD_SYSLOG_CONFIG_I: Configured from 
vty by admin on 171.71.29.84@pts/16
50: 2011 Feb 17 20:18:55 VSG129-2 %AUTHPRIV-3-SYSTEM_MSG: pam_aaa:Authentication
  failed for user admin from 10.21.144.180 - sshd[23785]
51: 2011 Feb 18 15:14:03 VSG129-2 %VSHD-5-VSHD_SYSLOG_CONFIG_I: Configured from 
vty by admin on 171.71.29.84@pts/22
52: 2011 Feb 21 13:16:43 VSG129-2 %VSHD-5-VSHD_SYSLOG_CONFIG_I: Configured from 
vty by admin on 171.71.29.84@pts/26
53: 2011 Feb 21 14:08:23 VSG129-2 %VSHD-5-VSHD_SYSLOG_CONFIG_I: Configured from 
vty by admin on 171.71.29.84@pts/26
54: 2011 Feb 22 11:47:27 VSG129-2 %VSHD-5-VSHD_SYSLOG_CONFIG_I: Configured from 
vty by admin on 171.71.29.84@pts/28
```
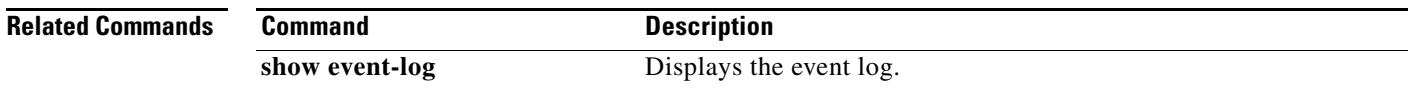

### **show ntp**

To display Network Time Protocol (NTP) information, use the **show ntp** command.

**show ntp** [**internal** | **peer-status** | **peers** | **rts-update** | **source** | **statistics** | **timestamp-status**]

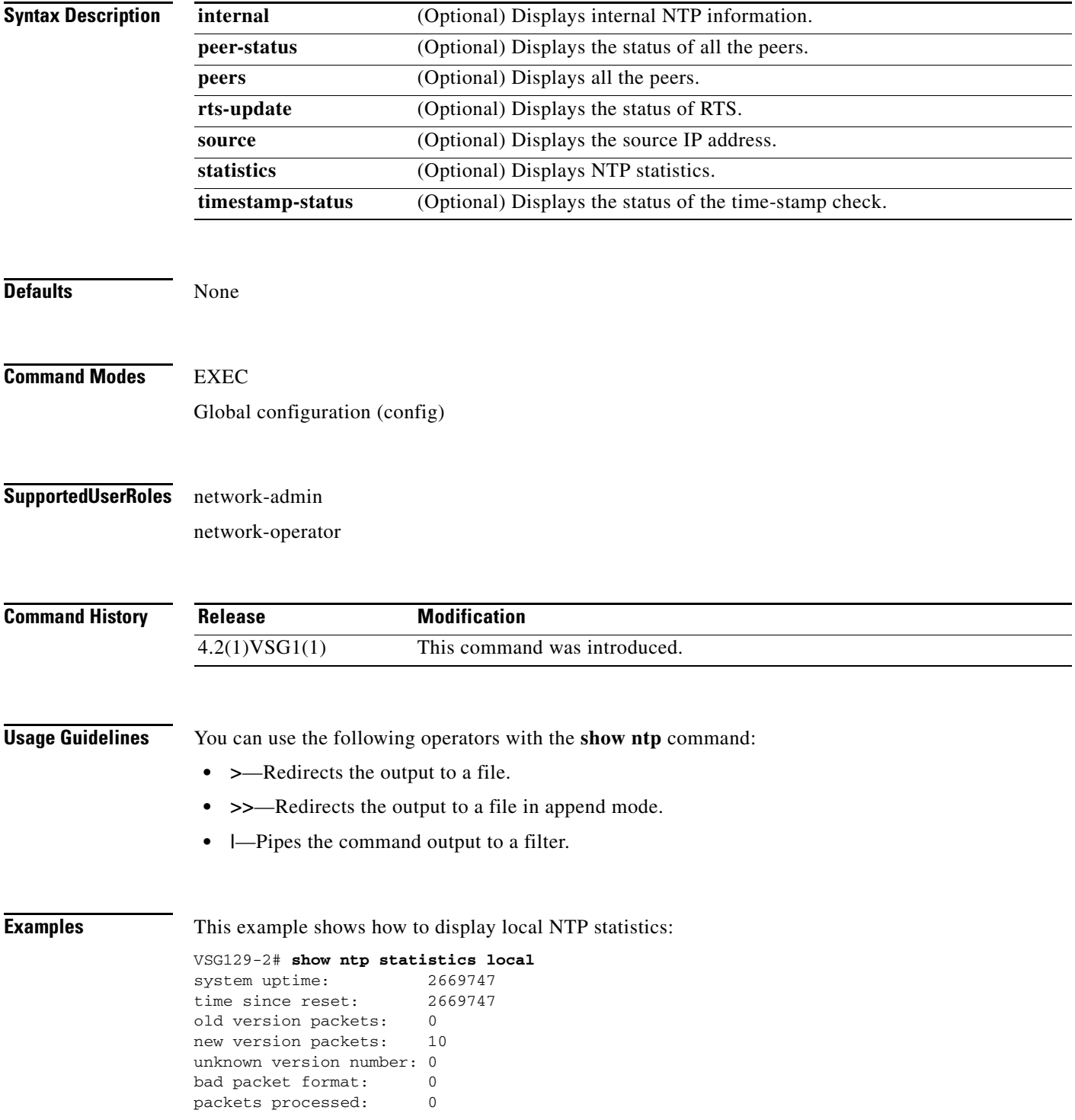

**Cisco Virtual Security Gateway for VMware vSphere Command Reference, Release 5.2(1)VSG2(1.2)**

bad authentication: 0

**Related Commands Command Command Description** 

 $\mathbf{I}$ 

**show clock** Displays the time.

#### **show password**

To enable the password strength check, use the **show password** command.

**show password strength-check**

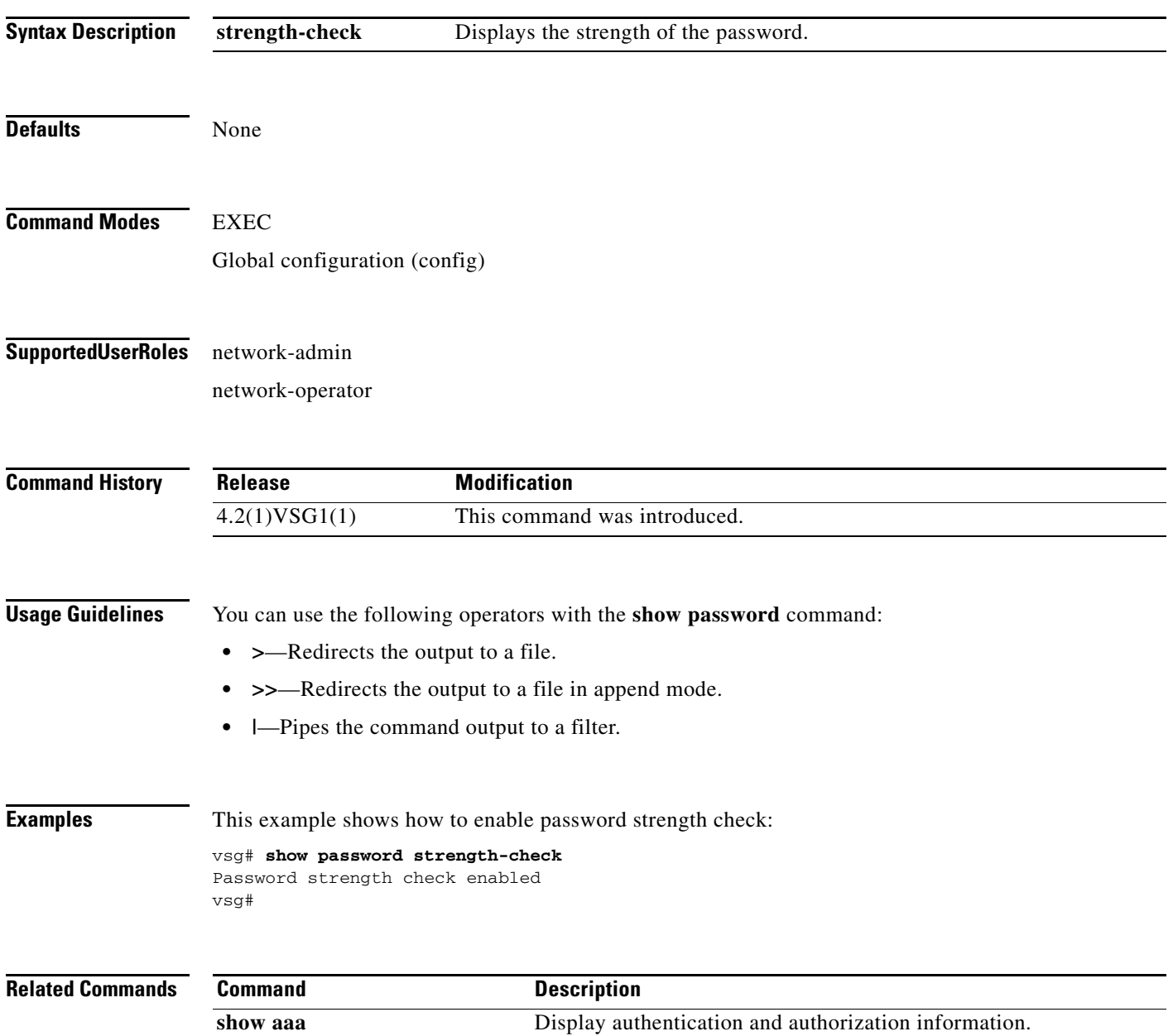

**3-53**

## **show platform internal**

 $\mathbf{I}$ 

To display platform manager information, use the **show platform internal** command.

**show platform** {**all** | **errors** | **event-history** | **info** | **mem-stats** | **msgs**}

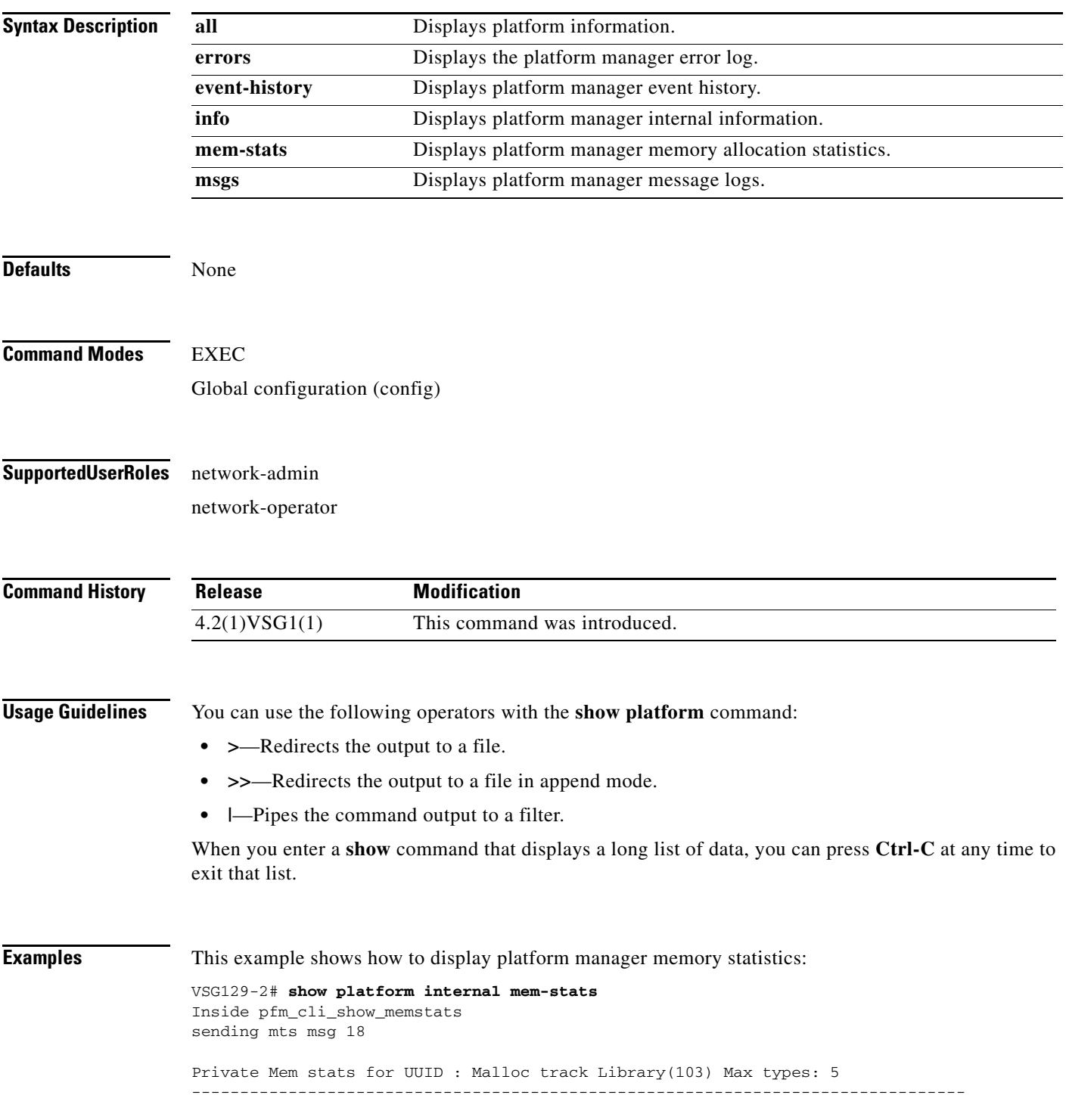

ן

```
Curr alloc: 414 Curr alloc bytes: 19803(19k)
Private Mem stats for UUID : Non mtrack users(0) Max types: 81
--------------------------------------------------------------------------------
Curr alloc: 149 Curr alloc bytes: 1322797(1291k)
Private Mem stats for UUID : libsdwrap(115) Max types: 22
--------------------------------------------------------------------------------
Curr alloc: 11 Curr alloc bytes: 1448(1k)
Private Mem stats for UUID : Associative_db library(175) Max types: 14
--------------------------------------------------------------------------------
Curr alloc: 6 Curr alloc bytes: 200(0k)
Private Mem stats for UUID : Event sequence library(158) Max types: 4
--------------------------------------------------------------------------------
Curr alloc: 0 Curr alloc bytes: 0(0k)
Private Mem stats for UUID : Associative_db utils library(174) Max types: 4
--------------------------------------------------------------------------------
Curr alloc: 0 Curr alloc bytes: 0(0k)
Private Mem stats for UUID : libfsrv(404) Max types: 11
--------------------------------------------------------------------------------
Curr alloc: 0 Curr alloc bytes: 0(0k)
Private Mem stats for UUID : FSM Utils(53) Max types: 68
--------------------------------------------------------------------------------
Curr alloc: 136 Curr alloc bytes: 7760(7k)
Private Mem stats for UUID : Platform Manager(24) Max types: 25
--------------------------------------------------------------------------------
Curr alloc: 0 Curr alloc bytes: 0(0k)
Curr alloc: 716 Curr alloc bytes: 1352008 (1320k)
```
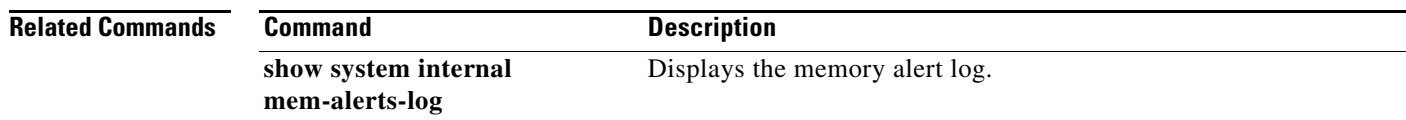

# **show policy-engine**

 $\mathbf{I}$ 

To display policy engine statistics, use the **show policy-engine** command.

**show policy-engine** {*policy-name* | **stats**}

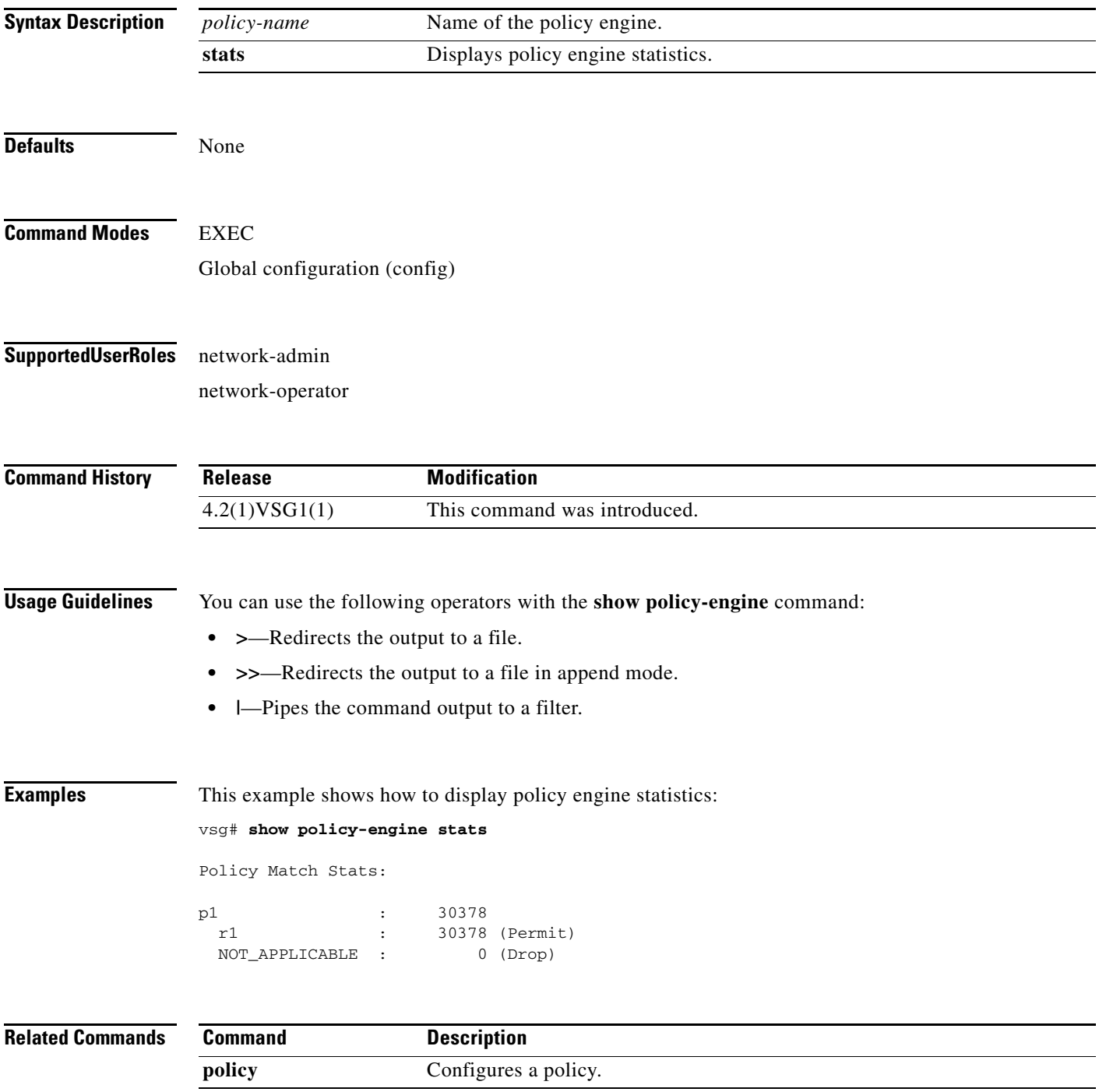

### **show processes**

To display processes, use the **show processes** command.

**show processes** [**cpu** | **log** | **memory** | **vdc**]

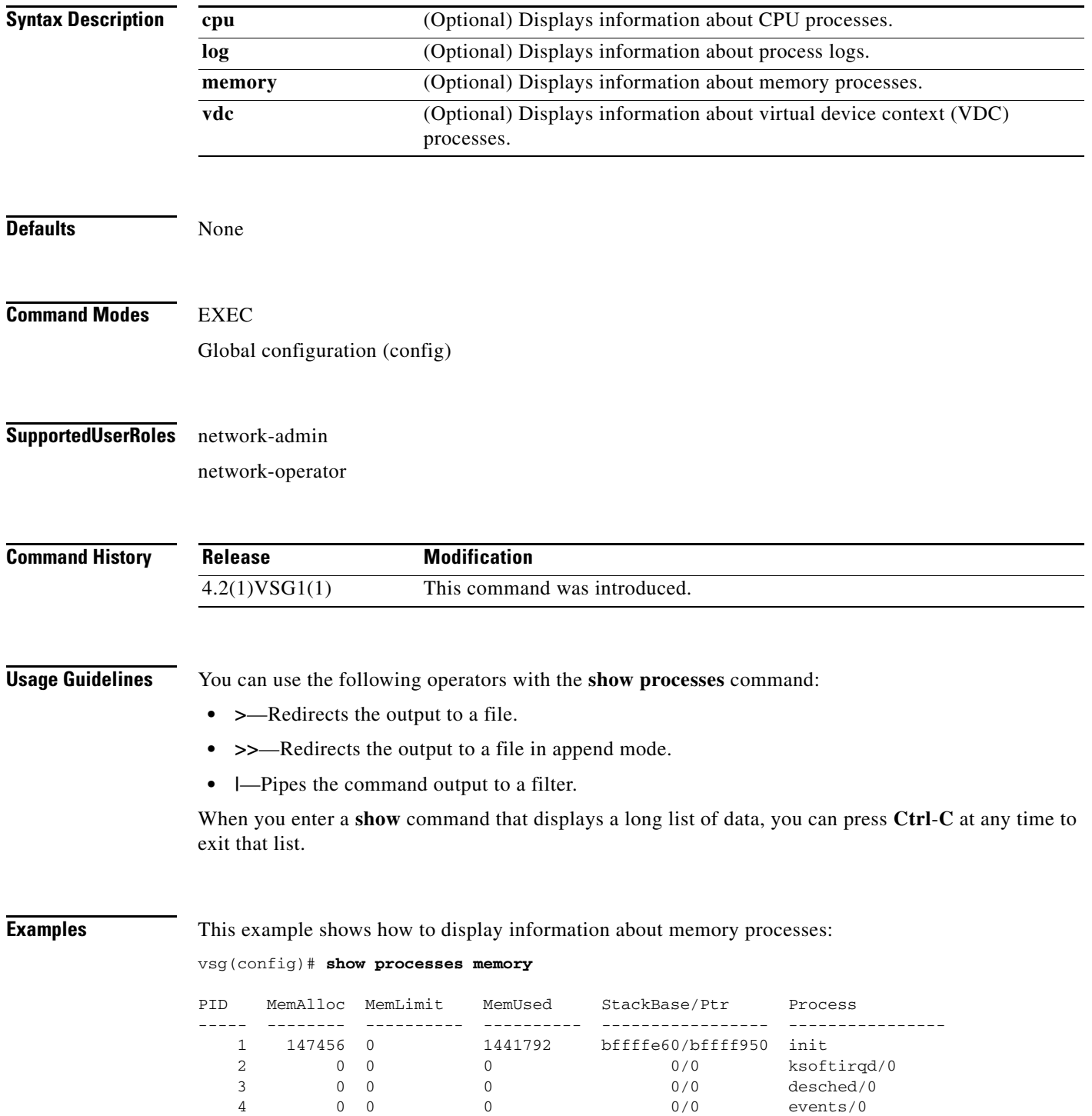

 $\mathbf{I}$ 

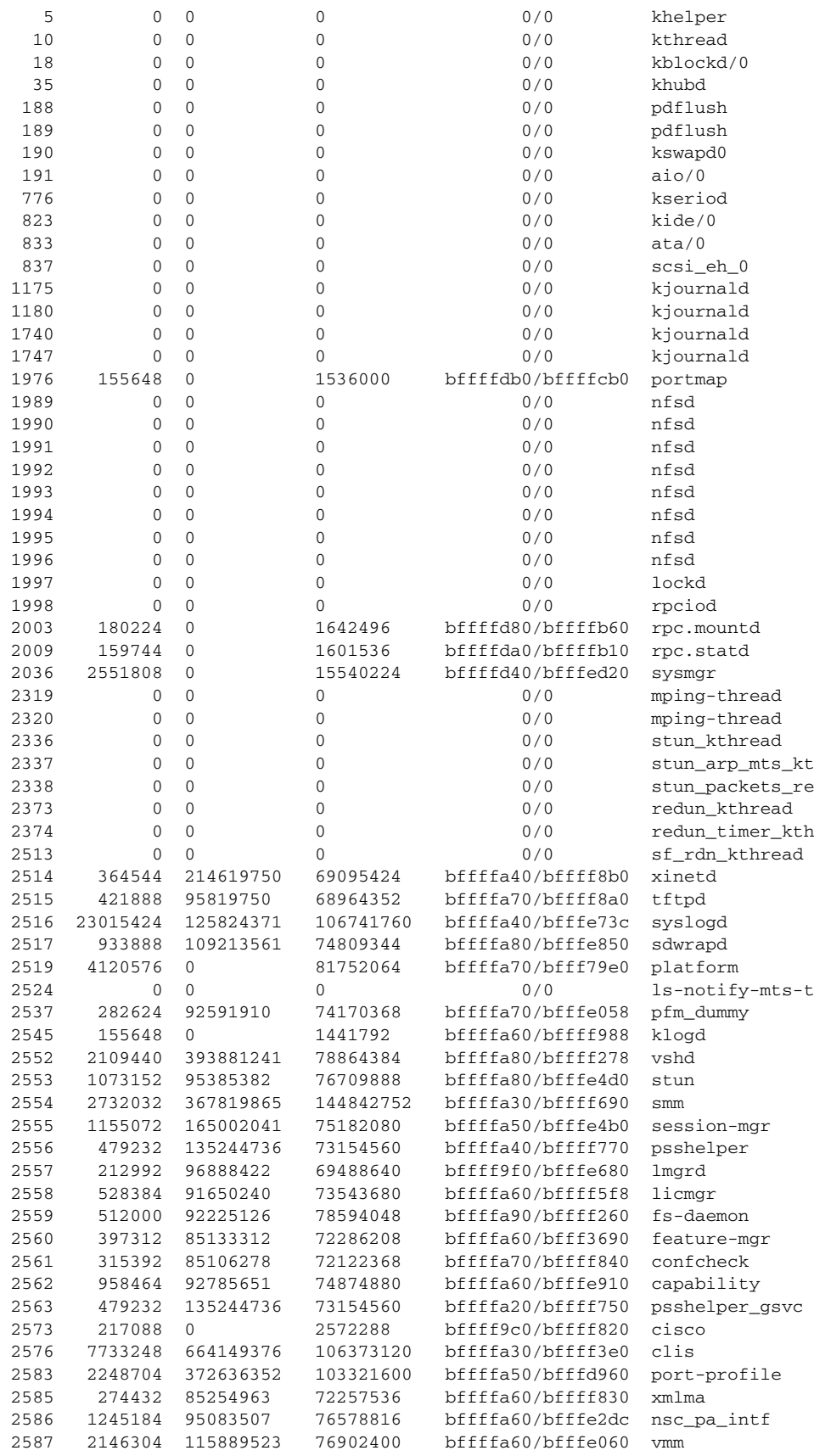

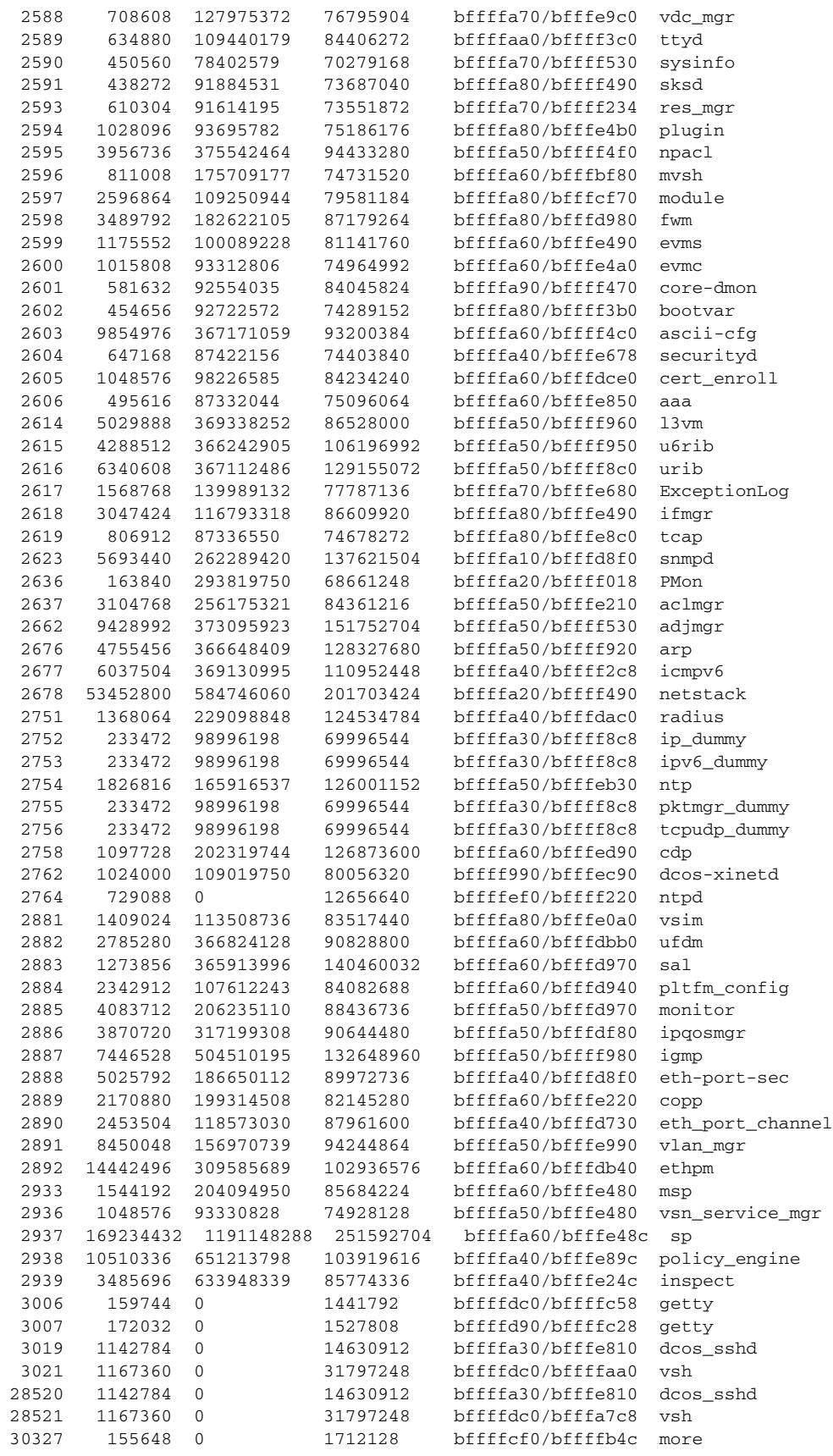

٧

30328 1167360 0 31830016 bffffdc0/bfffa2d8 vsh bffffa10/bfffef28 ps

All processes: MemAlloc = 445857792

 $\overline{\phantom{a}}$ 

```
Related Commands Command Description
                show system resources Displays memory usage.
```
 $\blacksquare$ 

# **show redundancy status**

To display redundancy status, use the **show redundancy status** command.

#### **show redundancy status**

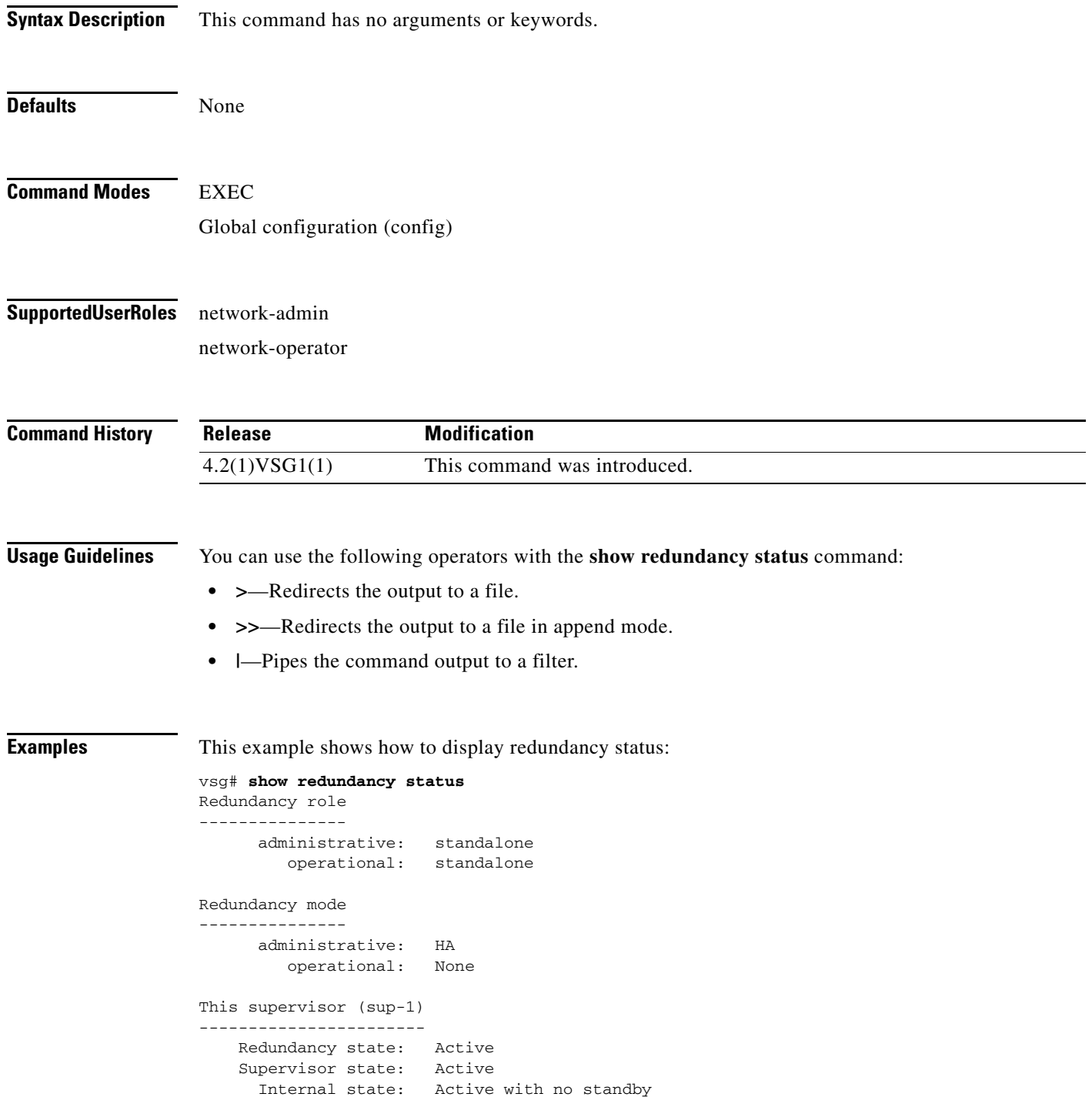

 $\overline{\phantom{a}}$ 

```
Other supervisor (sup-2)
------------------------
    Redundancy state: Not present
    Supervisor state: N/A
     Internal state: N/A
System start time: Fri Jan 21 15:45:28 2011
System uptime: 32 days, 1 hours, 46 minutes, 2 seconds
Kernel uptime: 32 days, 0 hours, 14 minutes, 45 seconds
Active supervisor uptime: 32 days, 1 hours, 45 minutes, 20 seconds
```
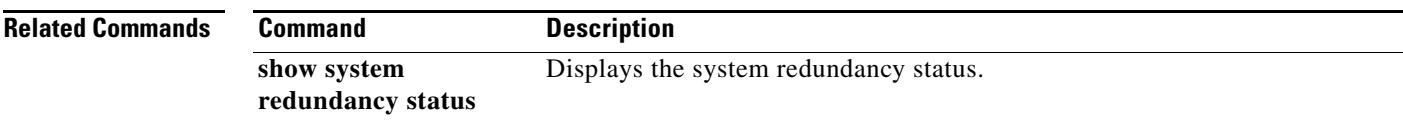

П

#### **show resource**

To display resources, use the **show resource** command.

**show resource** [**internal** | **m4route-mem** | **m6route-mem** | **monitor-session** | **port-channel** | **u4route-mem** | **u6route-mem** | **vlan** | **vrf** ]

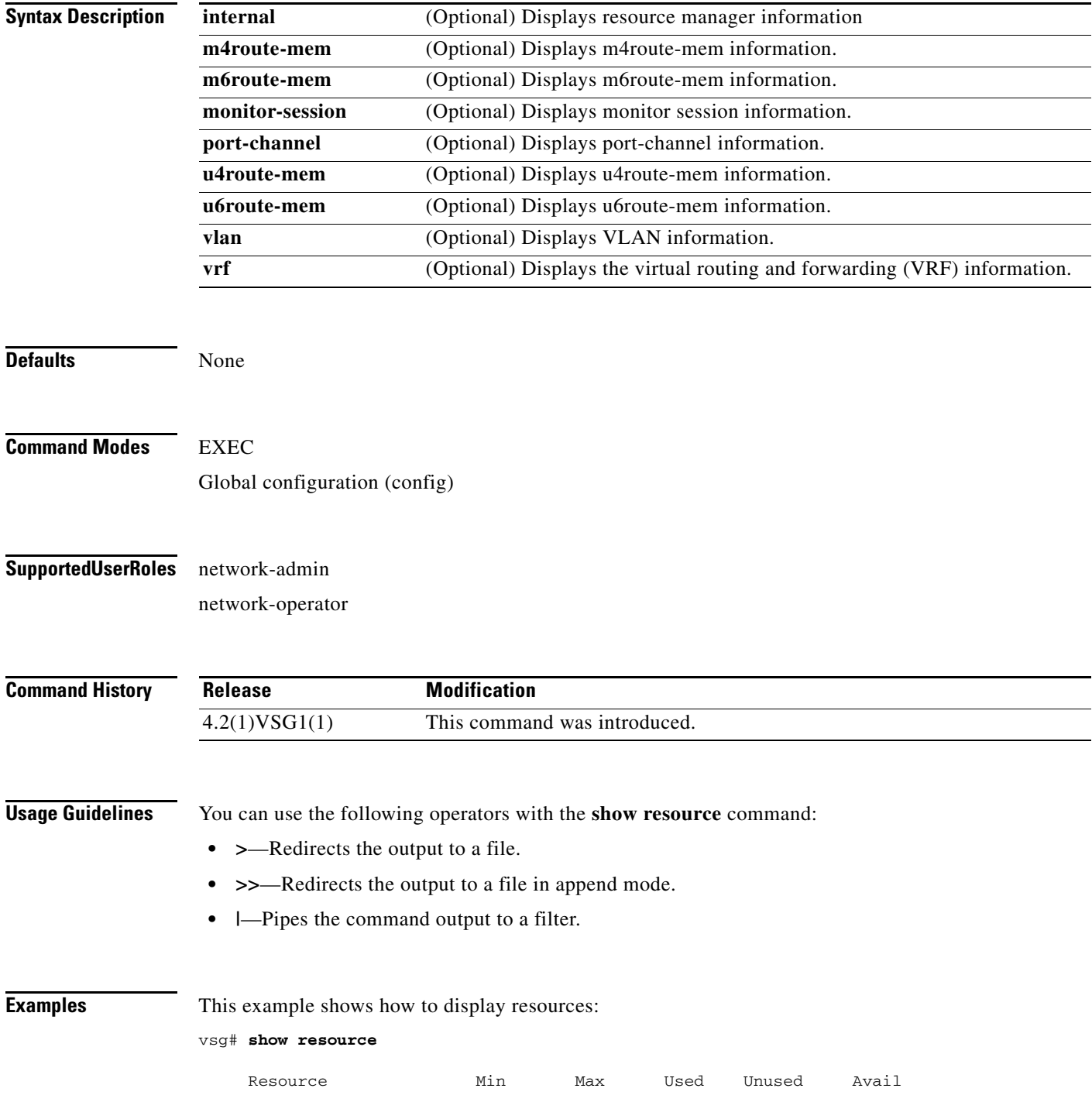

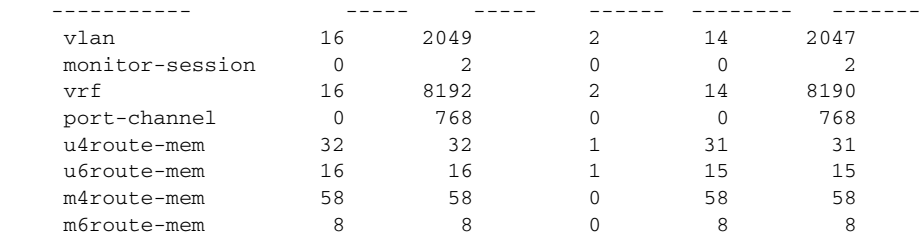

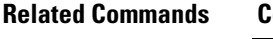

 $\mathbf{I}$ 

**Command** Description **show system resources** Displays system resources.

### **show role**

To show user role information, use the **show role** command.

**show role** [**feature** | **name** *role-name* | **pending** | **pending-diff** | **session** | **status**]

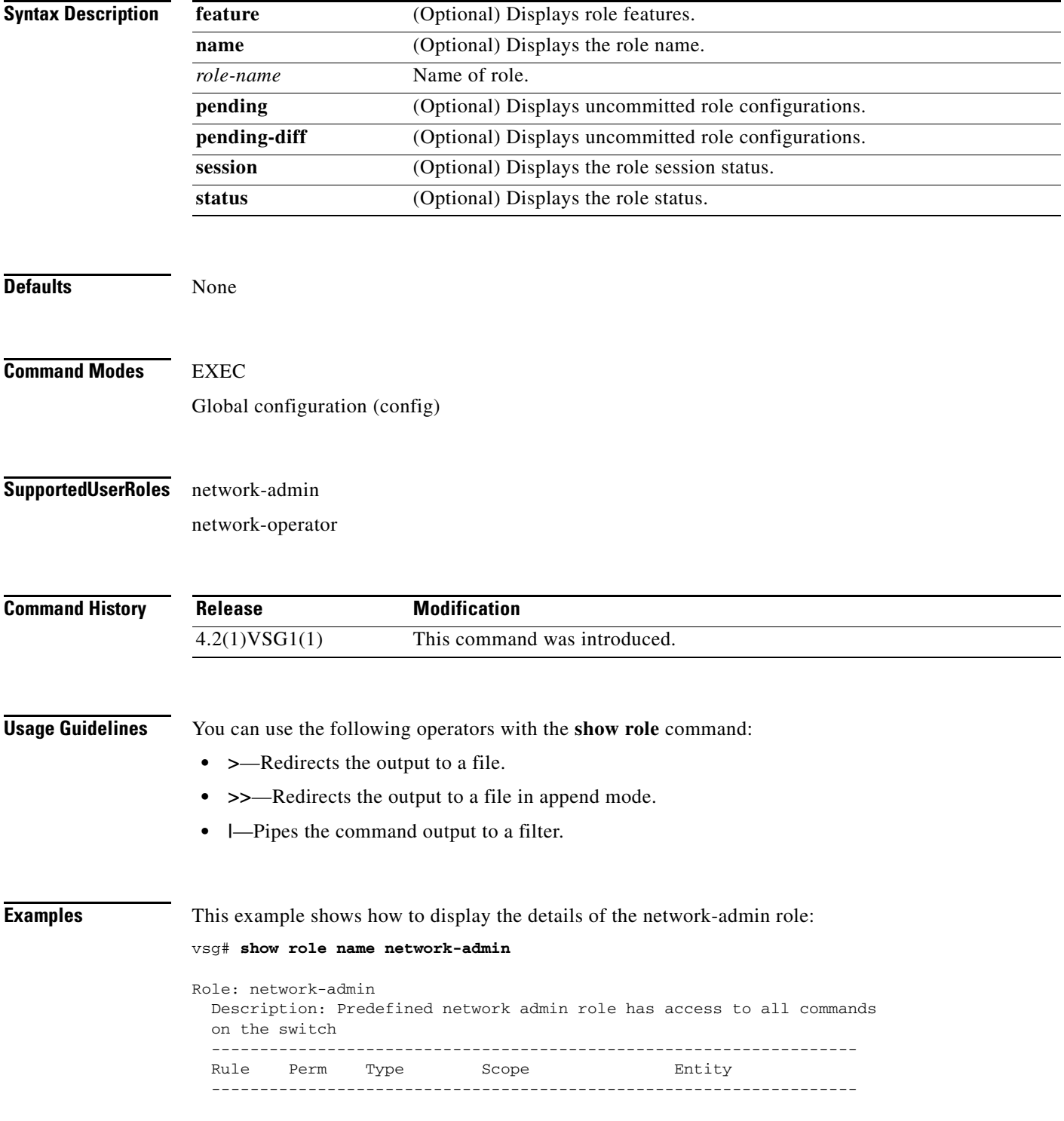

1 permit read-write

 $\mathbf{I}$ 

**Related Commands Command Description show users** Displays users.

# **show running-config**

To display running configurations, use the **show running-config** command.

**show running-config** [**aaa** | **all** | **am** | **arp** | **cdp** | **cert-enroll** | **diff** | **exclude** | **expand-port-profile** | **icmpv6** | **igmp** | **interface** | **ip** | **l3vm** | **monitor** | **ntp** | **object-group** *group-name* | **policy** *policy-name* | **rule** *rule-name* | **security** | **snmp** | **vdc-all** | **vlan** | **vshd** | **zone** *zone-name*]

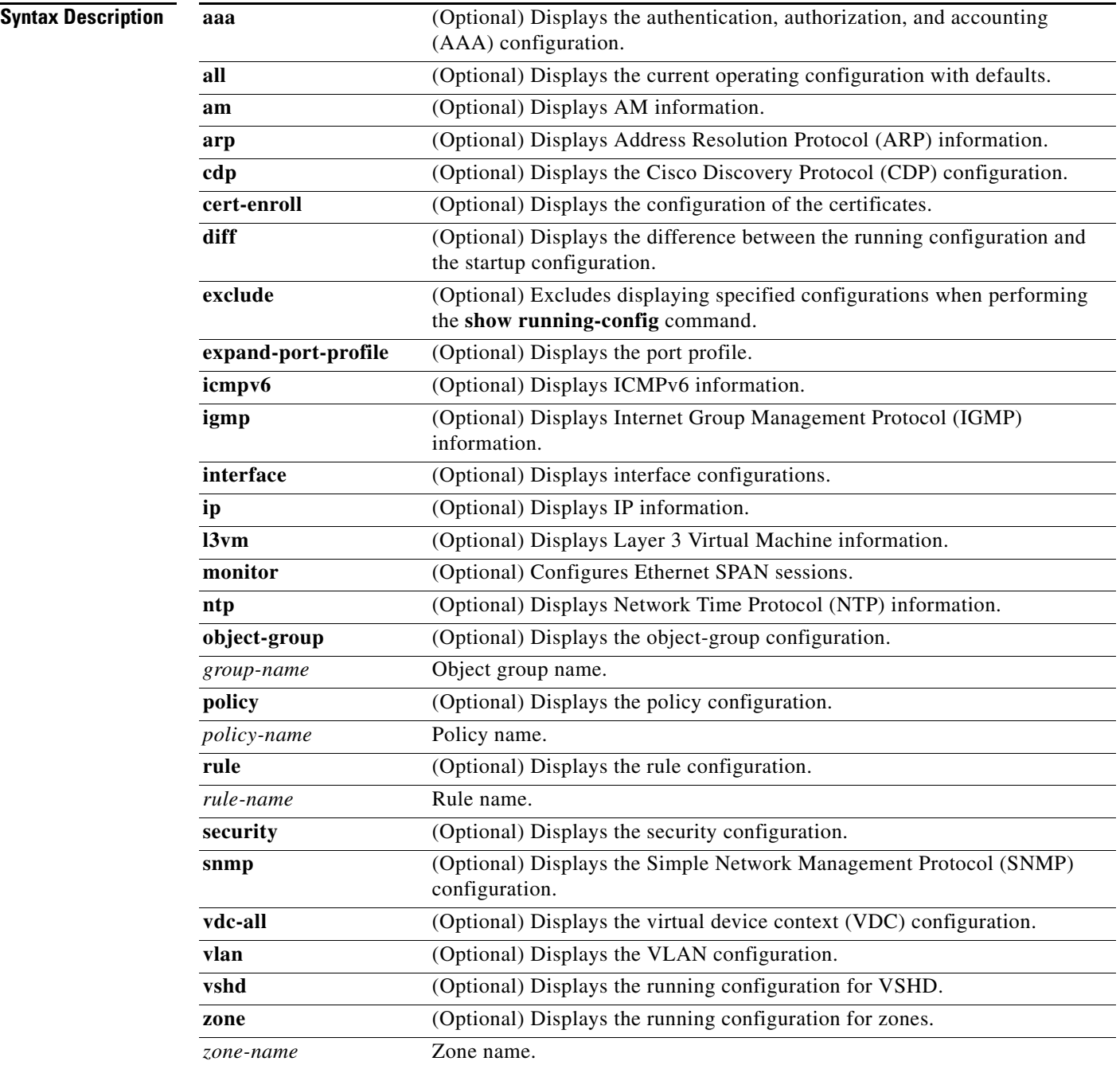

 $\Gamma$ 

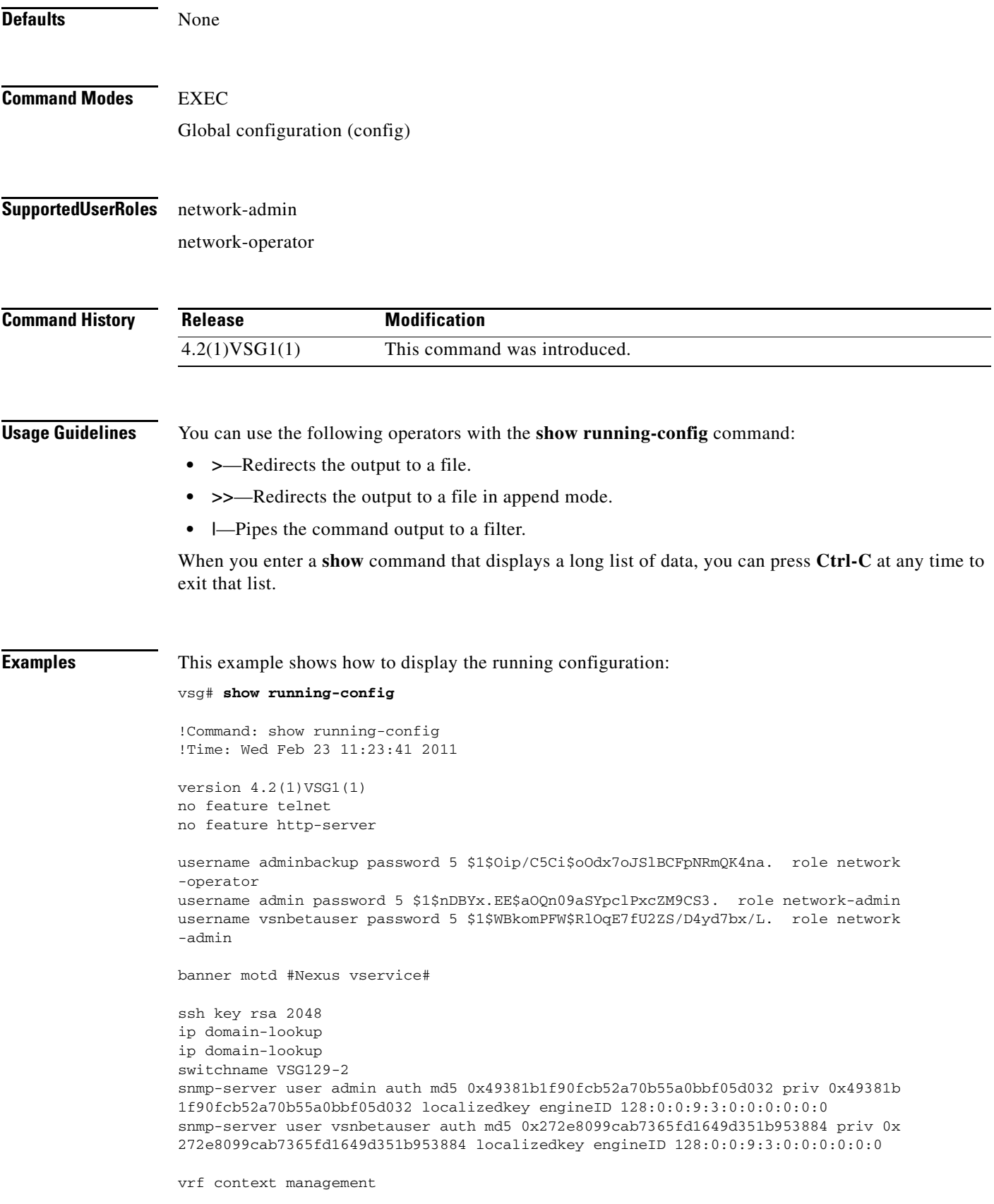

ו

```
 ip route 0.0.0.0/0 10.193.72.1
vlan 1
port-channel load-balance ethernet source-mac
port-profile default max-ports 32
vdc VSG129-2 id 1
  limit-resource vlan minimum 16 maximum 2049
   limit-resource monitor-session minimum 0 maximum 2
   limit-resource vrf minimum 16 maximum 8192
   limit-resource port-channel minimum 0 maximum 768
  limit-resource u4route-mem minimum 32 maximum 32
  limit-resource u6route-mem minimum 16 maximum 16
  limit-resource m4route-mem minimum 58 maximum 58
   limit-resource m6route-mem minimum 8 maximum 8
interface mgmt0
   ip address 10.193.73.138/21
interface data0
   ip address 192.168.129.2/24
line console
boot kickstart bootflash:/ks.bin sup-1
boot system bootflash:/sys.bin sup-1
boot kickstart bootflash:/ks.bin sup-2
boot system bootflash:/sys.bin sup-2
  ha-pair id 1292
security-profile sp1
  policy p1
rule r1
  action 1 permit
policy p1
  rule r1 order 10 
nsc-policy-agent
  registration-ip 0.0.0.0
   shared-secret **********
   log-level
```
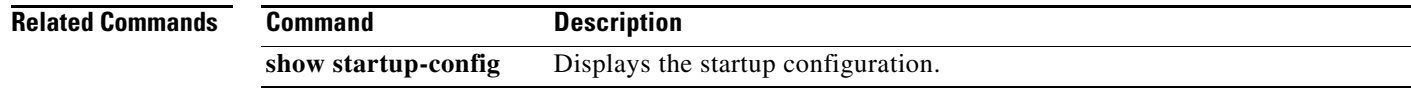

 $\overline{\phantom{a}}$ 

## **show service-path connection**

To display service path connection information, use the **show service-path connection** command.

**show service-path connection** [**svs-domain-id** *domain-id* [**module** *module-number*]]

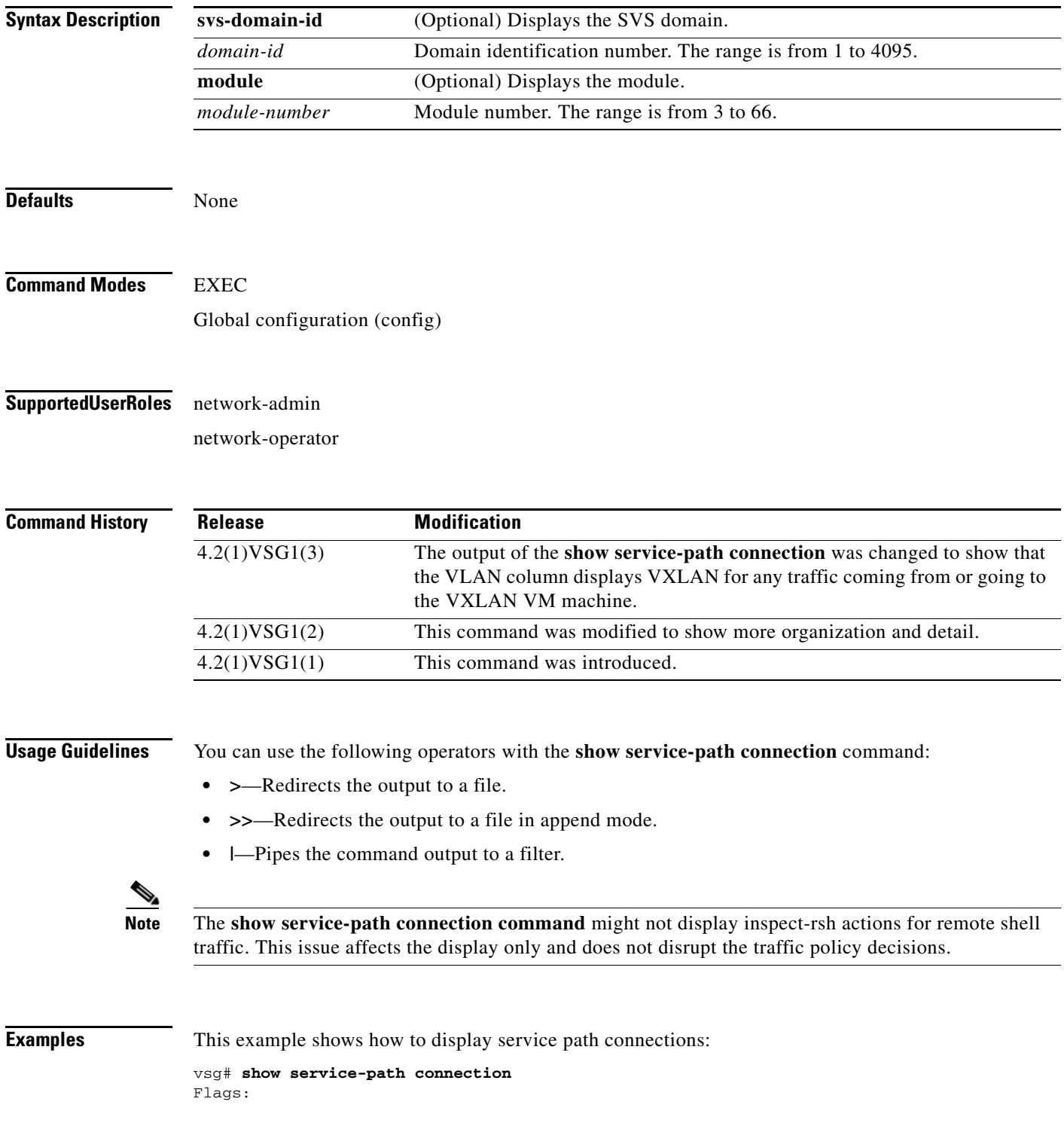

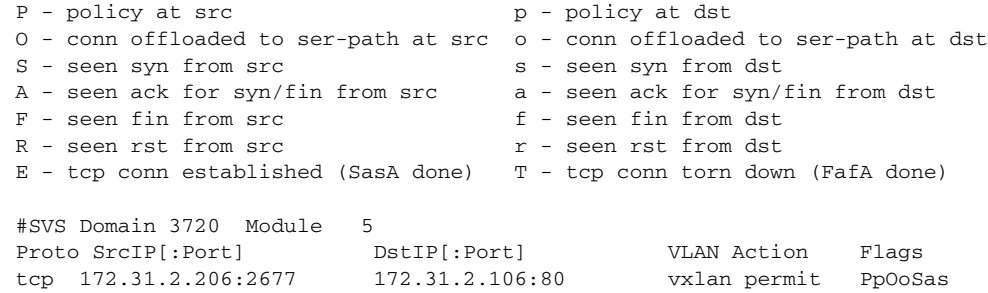

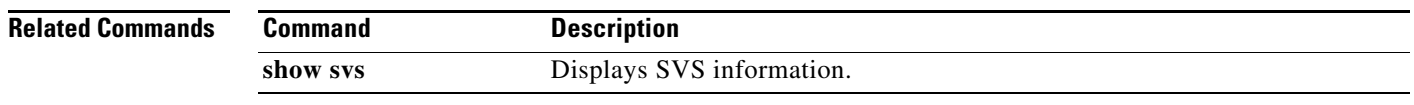

**Cisco Virtual Security Gateway for VMware vSphere Command Reference, Release 5.2(1)VSG2(1.2)**

П

# **show service-path statistics**

 $\overline{\phantom{a}}$ 

To display service path statistics, use the **show service-path statistics** command.

**show service-path statistics** [**svs-domain-id** *domain-id* [**module** *module-number*]]

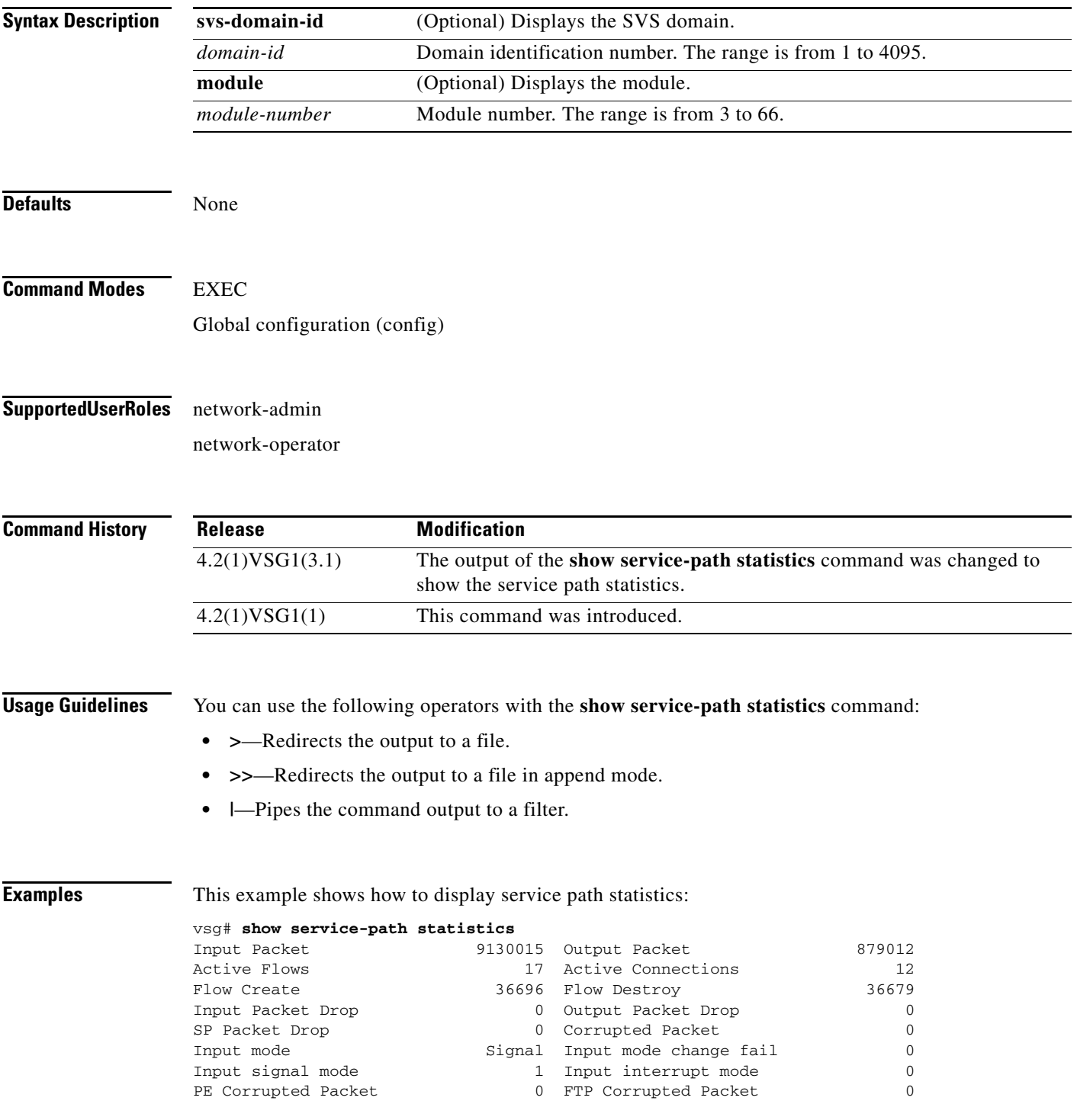

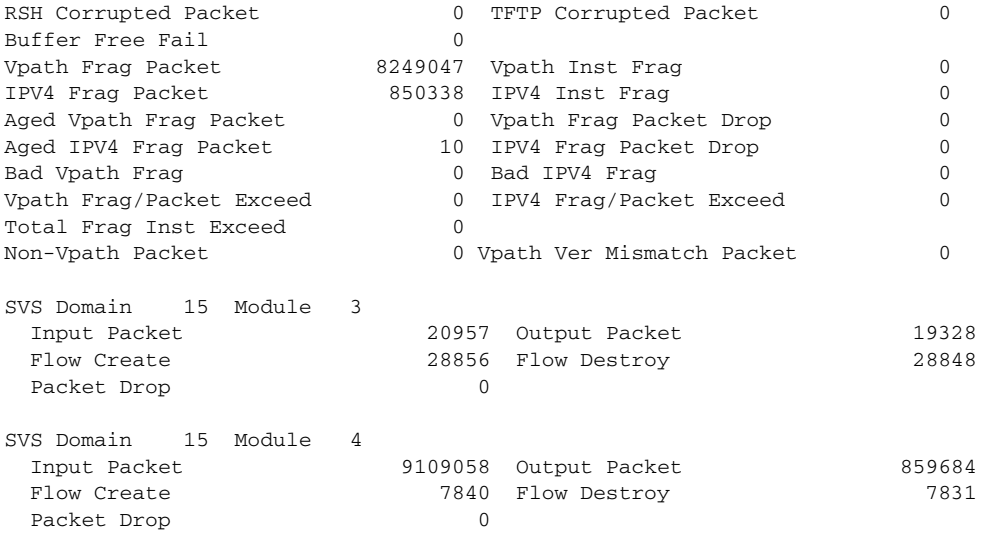

**Related Commands Command Description** 

**show svs** Displays SVS information.
a ka

### **show snmp**

 $\mathbf{I}$ 

To display Simple Network Management Protocol (SNMP) information, use the **show snmp** command.

**show snmp** [**community** | **context** | **engineID** | **group** | **host** | **internal** | **sessions** | **source-interface**  | **trap** | **user**]

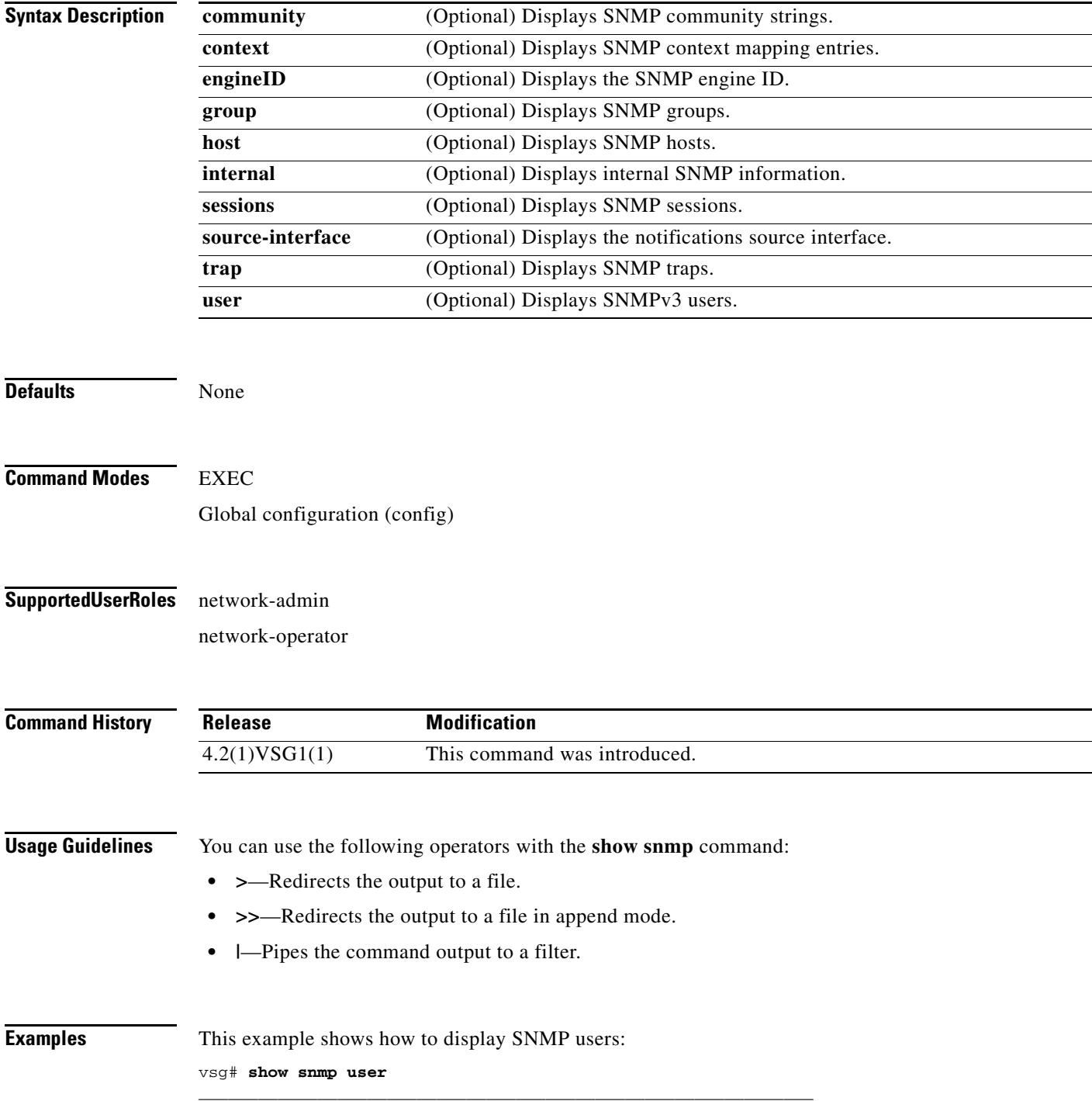

| User                                                         |     | Auth Priv(enforce) Groups |
|--------------------------------------------------------------|-----|---------------------------|
|                                                              |     |                           |
| NOTIFICATION TARGET USERS (configured for sending V3 Inform) |     |                           |
| User                                                         |     | Auth Priv                 |
| admin                                                        | md5 | des                       |
| (EngineID 128:0:0:9:3:0:0:0:0:0:0)                           |     |                           |
| vsnbetauser                                                  | md5 | des                       |
|                                                              |     |                           |

**Related Commands** 

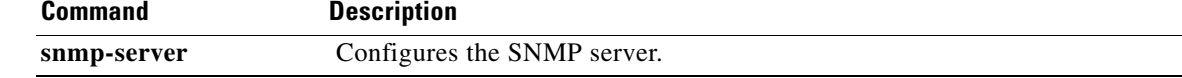

П

### **show sockets**

 $\mathbf{I}$ 

To display socket information, use the **show sockets** command.

**show sockets** {**client** | **connection** | **internal** | **statistics**}

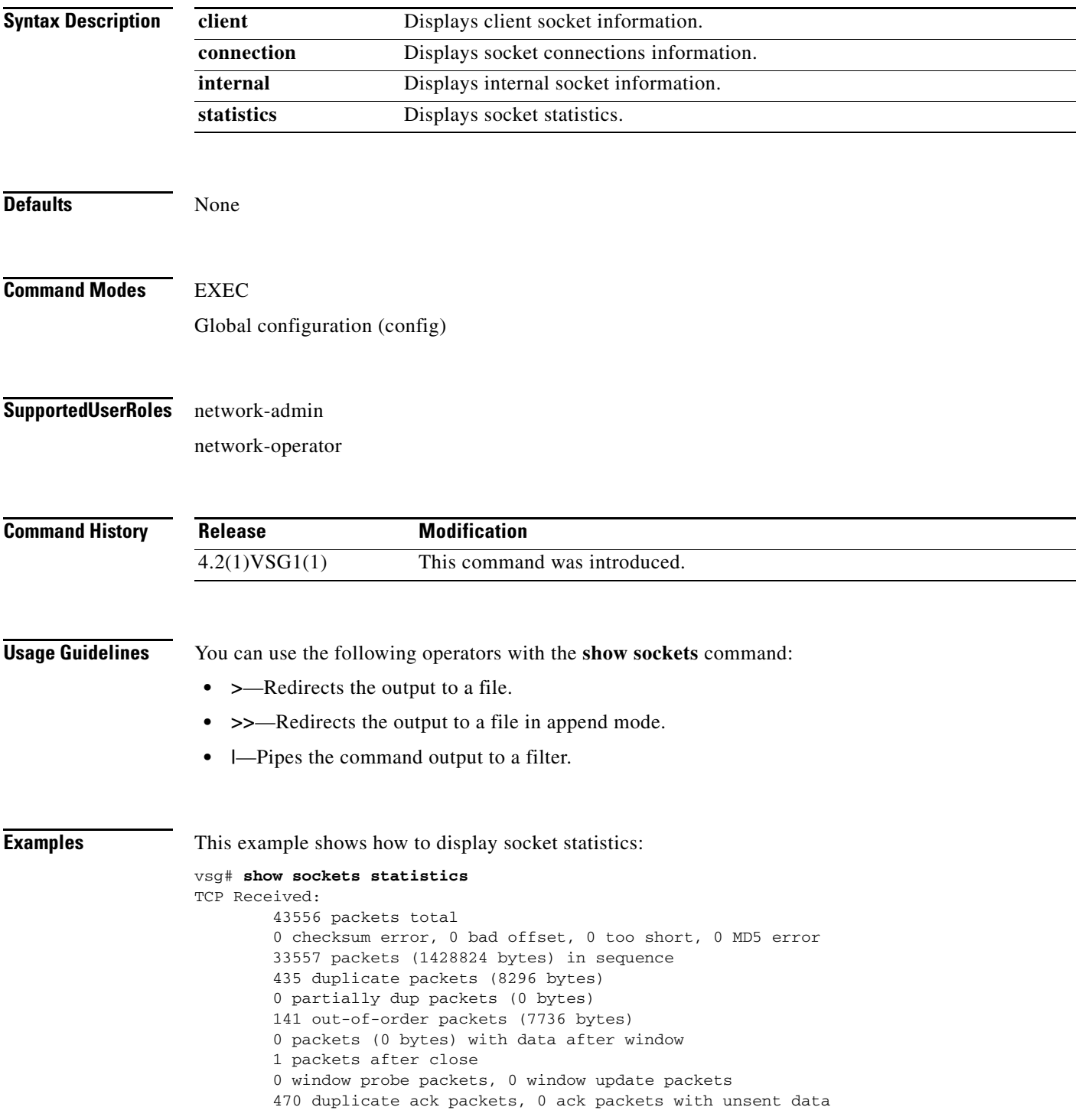

 $\overline{\phantom{a}}$ 

 $\mathbf I$ 

 17669 ack packets (1759693 bytes) TCP Sent: 20950 total, 0 urgent packets 20 control packets 20057 data packets (1759592 bytes) 5 data packets (736 bytes) retransmitted 809 ack only packets 0 window probe packets, 59 window update packets TCP: 0 connections initiated, 129 connections accepted, 129 connections established 129 connections closed (including 107 dropped, 0 embryonic dropped) 4 total rxmt timeout, 0 connections dropped in rxmt timeout 40 keepalive timeout, 40 keepalive probe, 0 connections dropped in keepalive

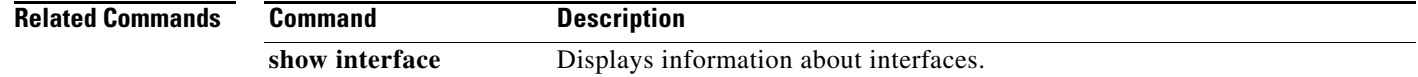

**The Contract of the Contract of the Contract of the Contract of the Contract of the Contract of the Contract of the Contract of the Contract of the Contract of the Contract of the Contract of the Contract of the Contract** 

#### **show ssh**

 $\mathbf{I}$ 

To display secure shell (SSH) information, use the **show ssh** command.

**show ssh** {**key** | **name** | **server**}

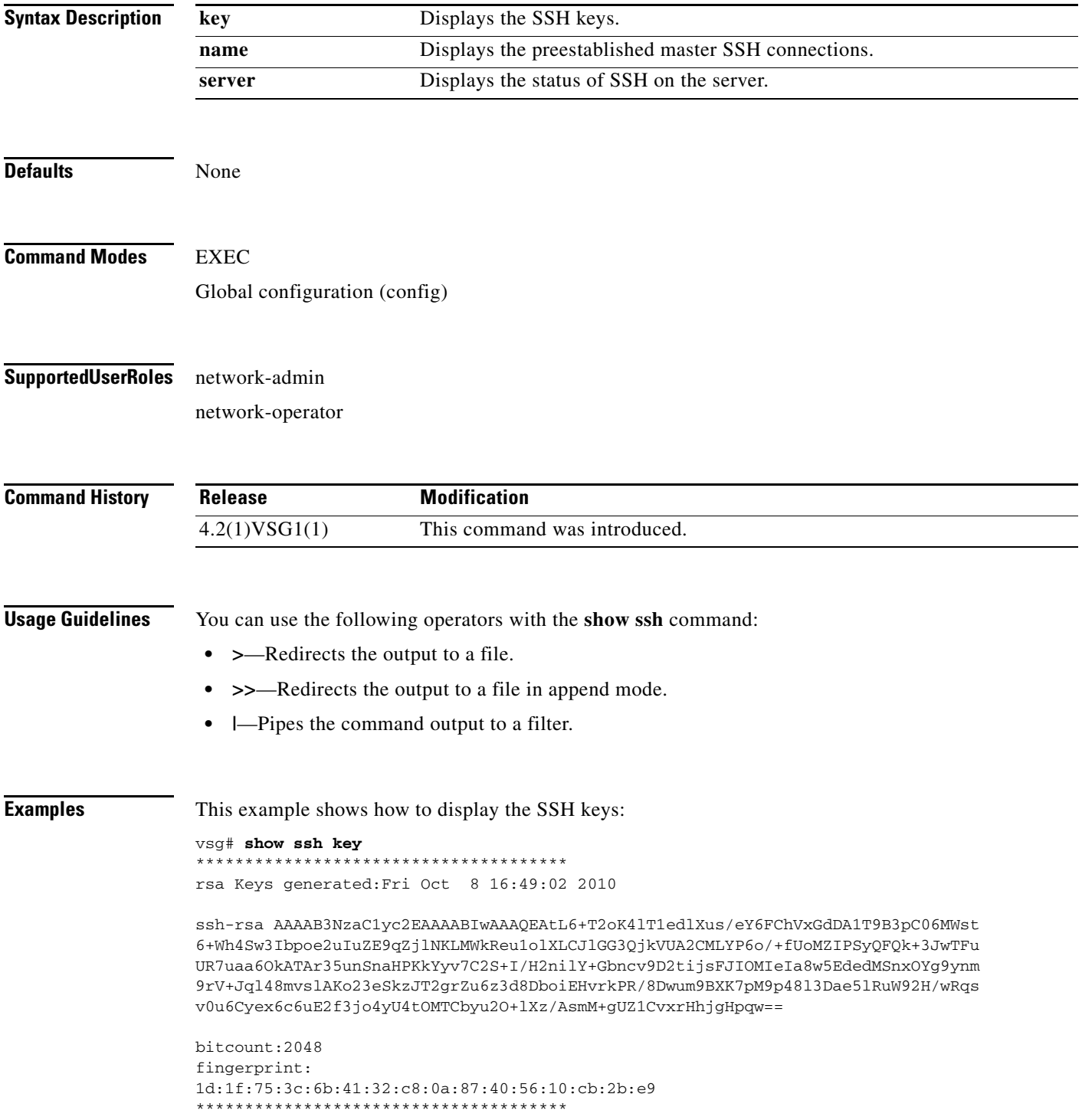

H.

 $\mathsf I$ 

could not retrieve dsa key information \*\*\*\*\*\*\*\*\*\*\*\*\*\*\*\*\*\*\*\*\*\*\*\*\*\*\*\*\*\*\*\*\*\*\*\*\*\*

**Related Commands Command Description** 

show telnet **Displays** the Telnet server configuration.

# **show startup-config**

To display startup configurations, use the **show startup-config** command.

**show startup-config** [**aaa** | **am** | **arp** | **cdp** | **cert-enroll** | **exclude** | **expand-port-profile** | **icmpv6** | **igmp** | **interface** | **ip** | **l3vm** | **log** | **monitor** | **ntp** | **security** | **snmp** | **vdc-all** | **vshd**]

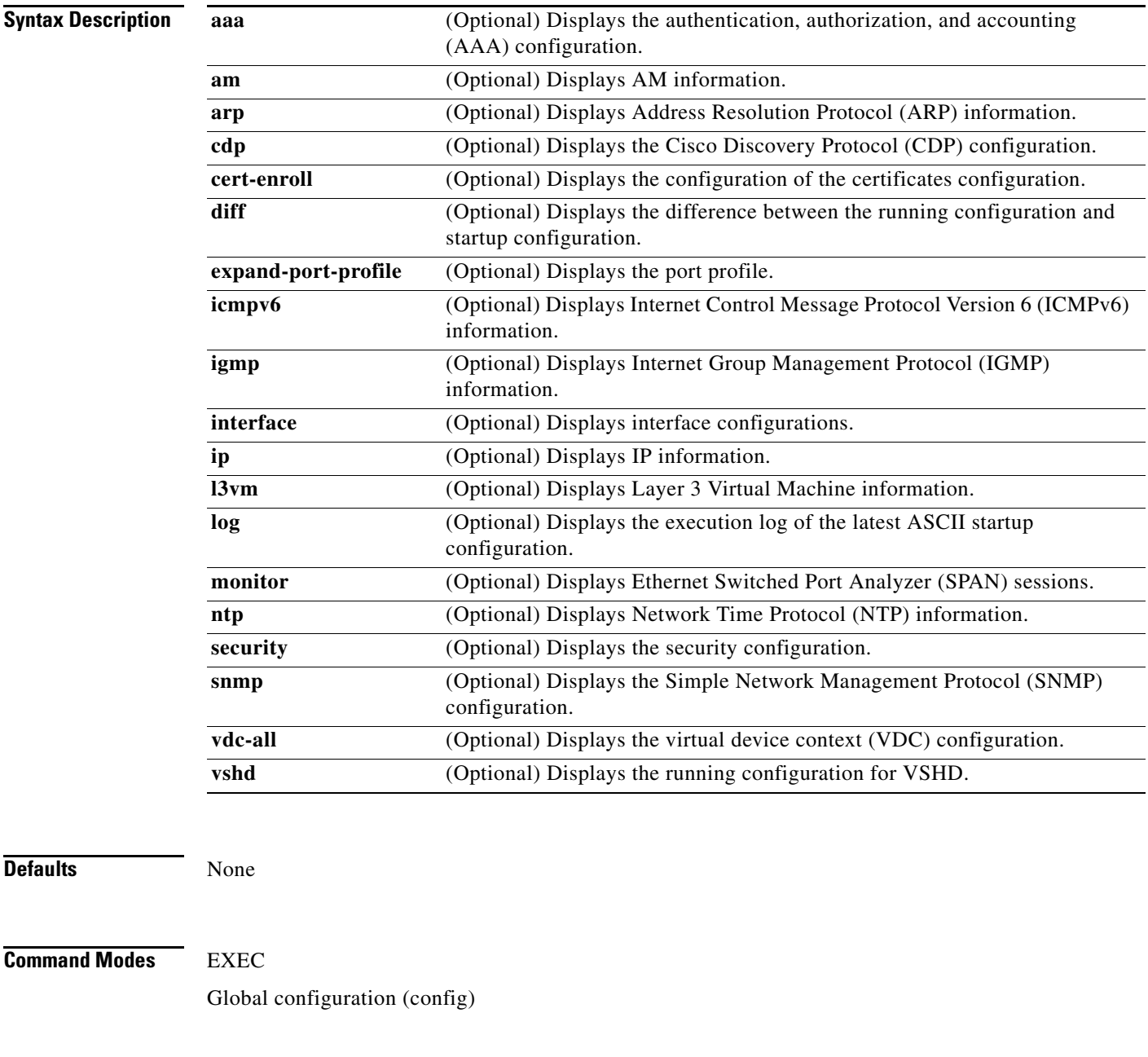

**Supported User Roles** network-admin

 $\overline{\phantom{a}}$ 

network-operator

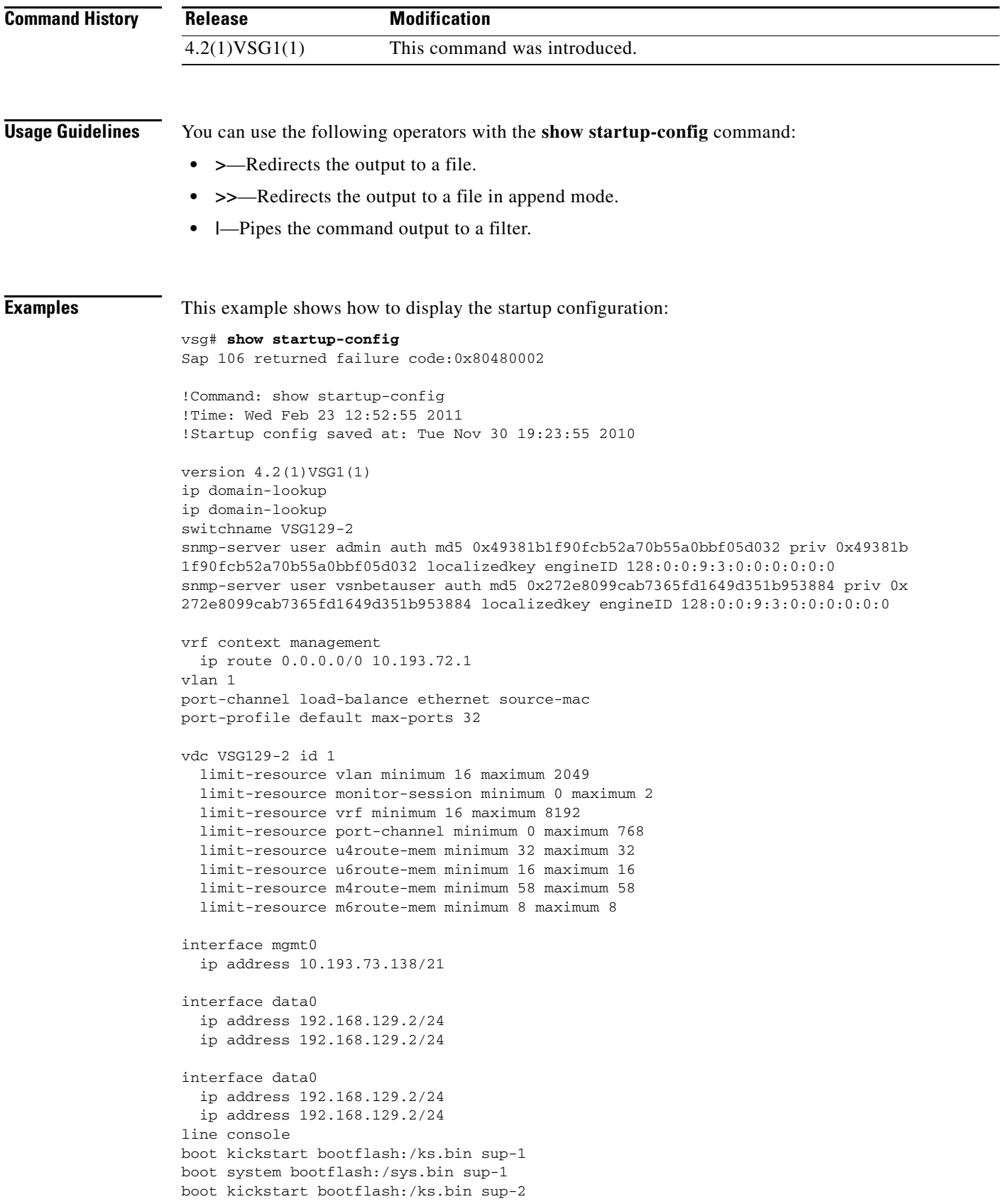

П

 $\overline{\phantom{a}}$ 

```
boot system bootflash:/sys.bin sup-2
  ha-pair id 1292
security-profile sp1
  policy p1
rule r1
  action 1 permit
policy p1
  rule r1 order 10 
nsc-policy-agent
  registration-ip 0.0.0.0
  shared-secret **********
  log-level
```
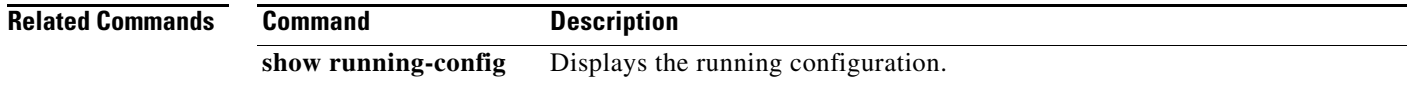

 $\blacksquare$ 

#### **show system**

To display system information, use the **show system** command.

**show ssh** {**clis** | **cores** | **error-id** | **exception-info** | **internal** | **pss** | **redundancy** | **resources** | **standby**  | **uptime**}

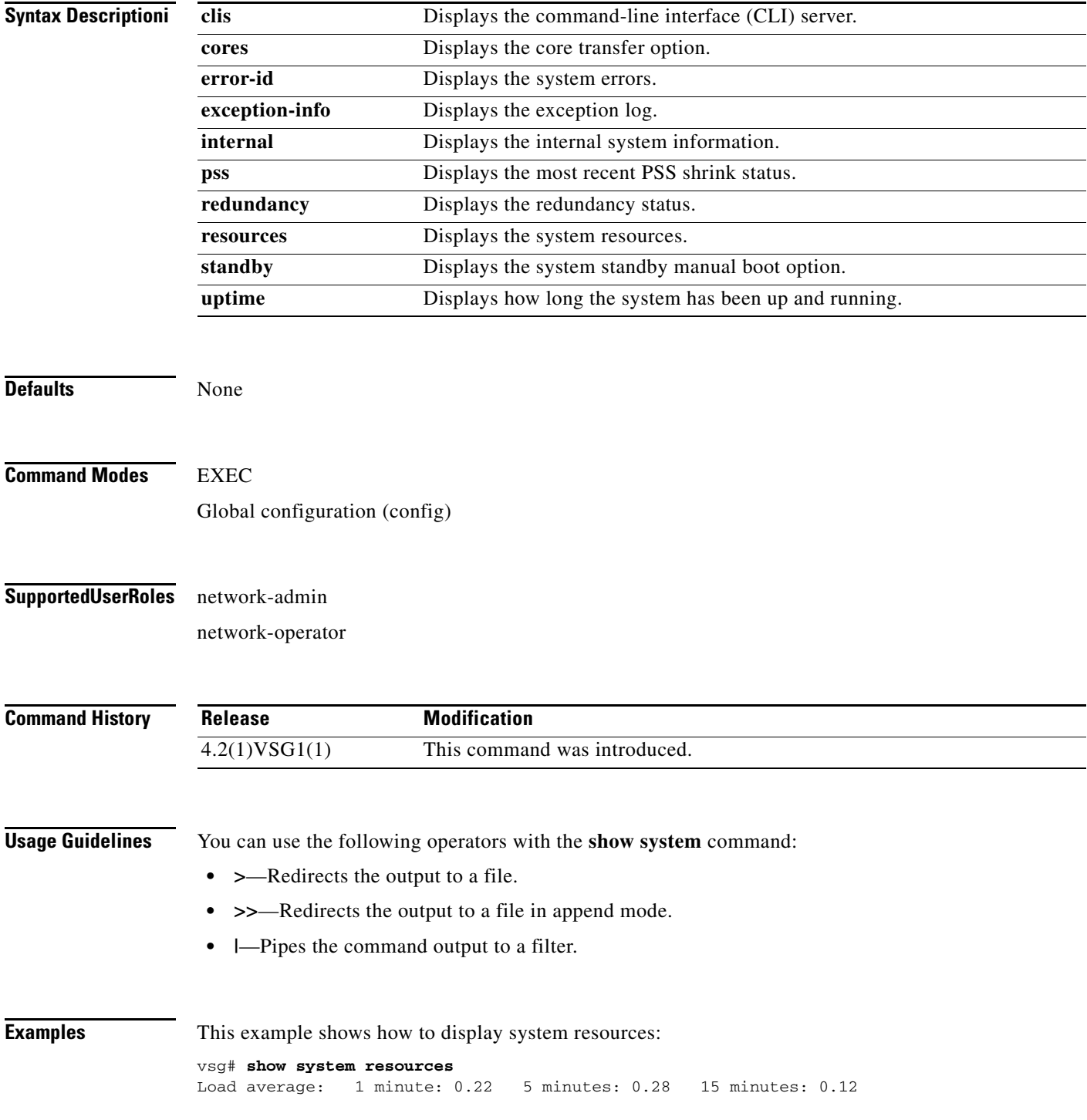

 $\mathbf{I}$ 

Processes : 245 total, 2 running CPU states : 0.0% user, 0.0% kernel, 100.0% idle Memory usage: 1944668K total, 1041116K used, 903552K free 71456K buffers, 398416K cache

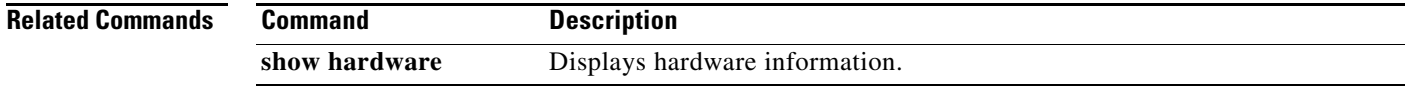

 $\mathbf I$ 

#### **show tech-support**

To display information about technical support, use the **show tech-support** command.

**show tech-support** [**adjmgr** | **arp** | **bootvar** | **brief** | **cert-enroll** | **cli** | **clis** | **details** | **dhcp** | **epp** | **ethport** | **ha** | **icmpv6** | **im** | **include-time** | **internal** | **ip** | **ipv6** | **l3vm** | **module** | **npacl** | **ntp** | **pktmgr** | **platform** | **port** | **port-channel** | **routing** | **snmp** | **sockets** | **sys-mgr** | **time-optimized** | **vdc** | **vsd** | **xml**]

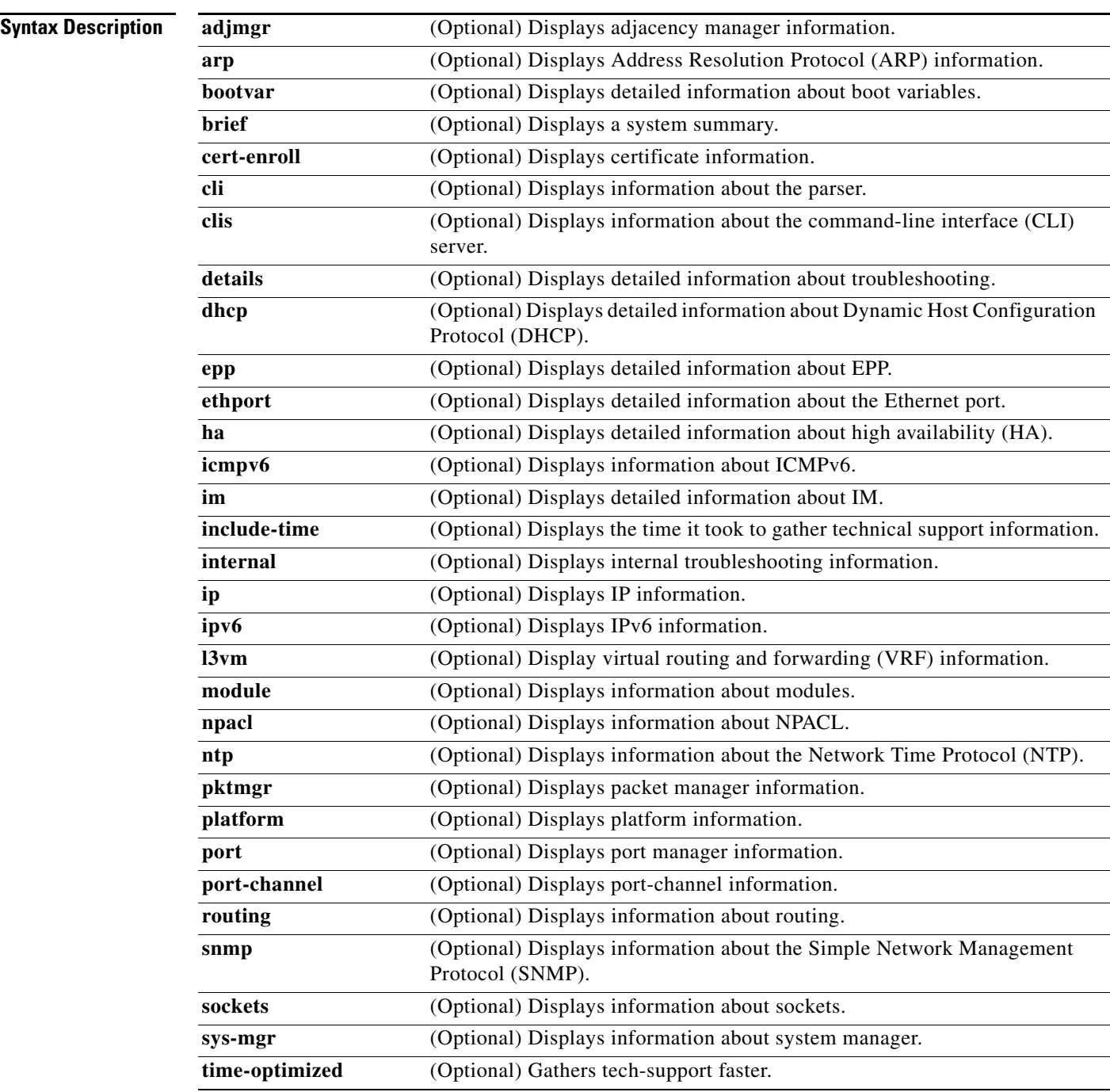

 $\Gamma$ 

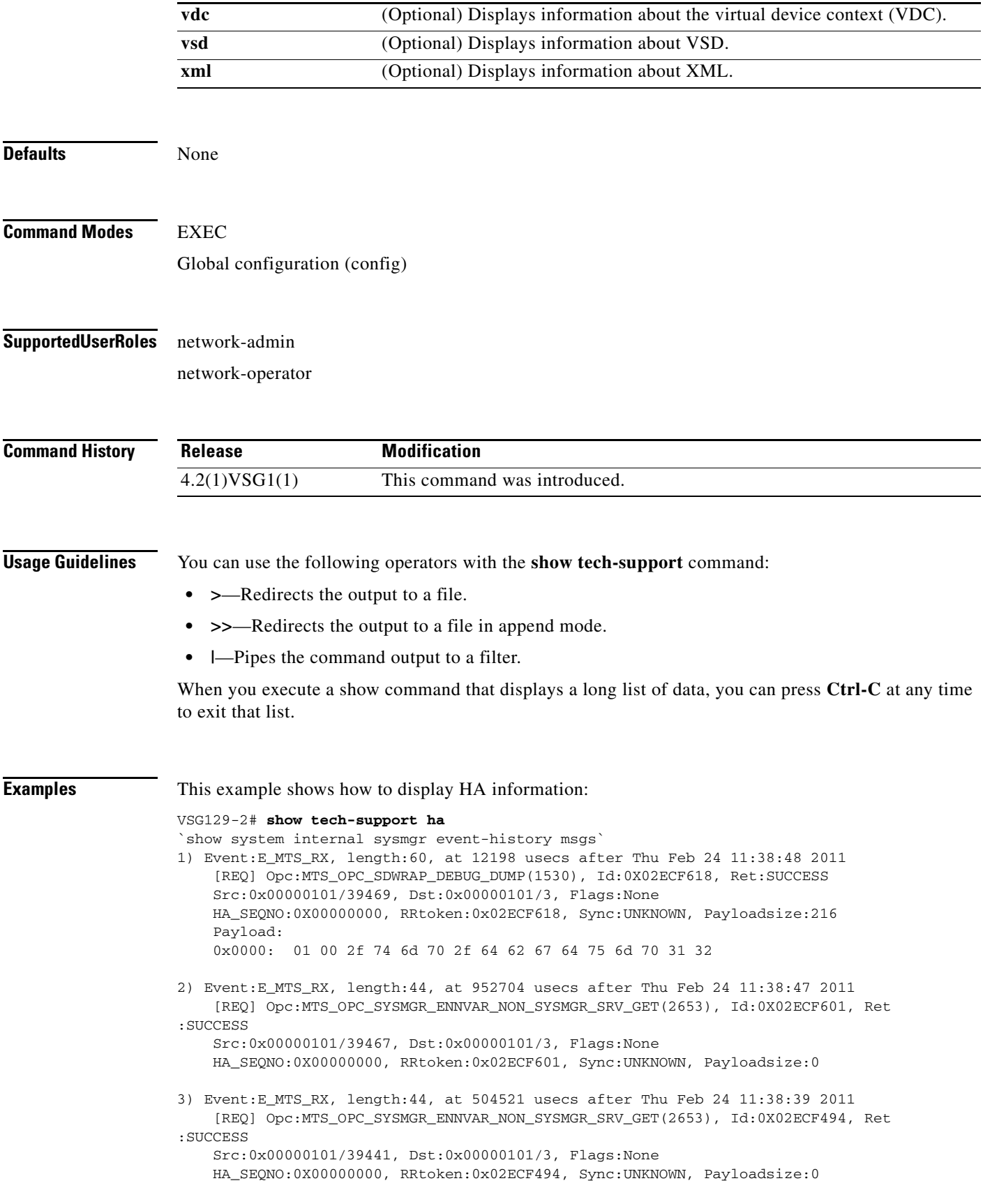

Ι

4) Event:E\_MTS\_RX, length:60, at 824041 usecs after Thu Feb 24 11:38:18 2011 [REQ] Opc:MTS\_OPC\_SYSMGR\_CLI\_SHOW\_INTERNAL\_STATE(1386), Id:0X02ECF0FB, Ret:S UCCESS Src:0x00000101/39438, Dst:0x00000101/3, Flags:None HA\_SEQNO:0X00000000, RRtoken:0x02ECF0FB, Sync:UNKNOWN, Payloadsize:624 Payload: 0x0000: 00 00 00 01 00 00 02 00 00 00 00 00 00 00 00 00 5) Event:E\_MTS\_RX, length:60, at 823997 usecs after Thu Feb 24 11:38:18 2011 [REQ] Opc:MTS\_OPC\_SYSMGR\_CLI\_SHOW\_REDUNDANCY\_STATUS(2499), Id:0X02ECF0F9, Re t:SUCCESS Src:0x00000101/39438, Dst:0x00000101/3, Flags:None HA\_SEQNO:0X00000000, RRtoken:0x02ECF0F9, Sync:UNKNOWN, Payloadsize:112 Payload: 0x0000: 00 00 00 01 00 00 00 00 00 00 00 00 00 00 00 00 6) Event:E\_MTS\_RX, length:44, at 823918 usecs after Thu Feb 24 11:38:18 2011 [REQ] Opc:MTS\_OPC\_SYSMGR\_SCOPE\_DONE(2476), Id:0X02ECF0F7, Ret:SUCCESS Src:0x00000101/39438, Dst:0x00000101/3, Flags:None HA\_SEQNO:0X00000000, RRtoken:0x02ECF0F7, Sync:UNKNOWN, Payloadsize:0 7) Event:E\_MTS\_RX, length:60, at 819079 usecs after Thu Feb 24 11:38:18 2011 [REQ] Opc:MTS\_OPC\_SYSMGR\_CLI\_SHOW\_INTERNAL\_STATE(1386), Id:0X02ECF0F5, Ret:S UCCESS Src:0x00000101/39437, Dst:0x00000101/3, Flags:None HA\_SEQNO:0X00000000, RRtoken:0x02ECF0F5, Sync:UNKNOWN, Payloadsize:624 Payload: 0x0000: 00 00 00 01 00 00 02 00 00 00 00 00 00 00 00 00 8) Event:E\_MTS\_RX, length:60, at 819034 usecs after Thu Feb 24 11:38:18 2011 [REQ] Opc:MTS\_OPC\_SYSMGR\_CLI\_SHOW\_REDUNDANCY\_STATUS(2499), Id:0X02ECF0F3, Re t:SUCCESS Src:0x00000101/39437, Dst:0x00000101/3, Flags:None HA\_SEQNO:0X00000000, RRtoken:0x02ECF0F3, Sync:UNKNOWN, Payloadsize:112 Payload: 0x0000: 00 00 00 01 00 00 00 00 00 00 00 00 00 00 00 00 9) Event:E\_MTS\_RX, length:44, at 818960 usecs after Thu Feb 24 11:38:18 2011 [REQ] Opc:MTS\_OPC\_SYSMGR\_SCOPE\_DONE(2476), Id:0X02ECF0F1, Ret:SUCCESS Src:0x00000101/39437, Dst:0x00000101/3, Flags:None HA\_SEQNO:0X00000000, RRtoken:0x02ECF0F1, Sync:UNKNOWN, Payloadsize:0 10) Event:E\_MTS\_RX, length:60, at 814417 usecs after Thu Feb 24 11:38:18 2011 [REQ] Opc:MTS\_OPC\_SYSMGR\_CLI\_SHOW\_INTERNAL\_STATE(1386), Id:0X02ECF0EF, Ret:S UCCESS Src:0x00000101/39436, Dst:0x00000101/3, Flags:None HA\_SEQNO:0X00000000, RRtoken:0x02ECF0EF, Sync:UNKNOWN, Payloadsize:624 Payload: 0x0000: 00 00 00 01 00 00 02 00 00 00 00 00 00 00 00 00 11) Event:E\_MTS\_RX, length:60, at 814364 usecs after Thu Feb 24 11:38:18 2011 [REQ] Opc:MTS\_OPC\_SYSMGR\_CLI\_SHOW\_REDUNDANCY\_STATUS(2499), Id:0X02ECF0ED, Re t:SUCCESS Src:0x00000101/39436, Dst:0x00000101/3, Flags:None HA\_SEQNO:0X00000000, RRtoken:0x02ECF0ED, Sync:UNKNOWN, Payloadsize:112 Payload: 0x0000: 00 00 00 01 00 00 00 00 00 00 00 00 00 00 00 00 12) Event:E\_MTS\_RX, length:44, at 814283 usecs after Thu Feb 24 11:38:18 2011 [REQ] Opc:MTS\_OPC\_SYSMGR\_SCOPE\_DONE(2476), Id:0X02ECF0EB, Ret:SUCCESS Src:0x00000101/39436, Dst:0x00000101/3, Flags:None HA\_SEQNO:0X00000000, RRtoken:0x02ECF0EB, Sync:UNKNOWN, Payloadsize:0

 $\mathbf I$ 

13) Event:E\_MTS\_RX, length:44, at 800624 usecs after Thu Feb 24 11:38:18 2011 [REQ] Opc:MTS\_OPC\_SYSMGR\_ENNVAR\_NON\_SYSMGR\_SRV\_GET(2653), Id:0X02ECF0D3, Ret :SUCCESS

 Src:0x00000101/39435, Dst:0x00000101/3, Flags:None HA SEONO:0X00000000, RRtoken:0x02ECF0D3, Sync:UNKNOWN, Payloadsize:0

- 14) Event:E\_MTS\_RX, length:48, at 37941 usecs after Thu Feb 24 11:37:00 2011 [RSP] Opc:MTS\_OPC\_EEM\_CFG\_SYNC(1701), Id:0X02ECEAC3, Ret:SUCCESS Src:0x00000101/342, Dst:0x00000101/3, Flags:None HA\_SEQNO:0X00000000, RRtoken:0x02ECEA4B, Sync:UNKNOWN, Payloadsize:4 Payload: 0x0000: 00 00 00 00
- 15) Event:E\_MTS\_RX, length:48, at 37931 usecs after Thu Feb 24 11:37:00 2011 [RSP] Opc:MTS\_OPC\_EEM\_CFG\_SYNC(1701), Id:0X02ECEAC2, Ret:SUCCESS Src:0x00000101/342, Dst:0x00000101/3, Flags:None HA\_SEQNO:0X00000000, RRtoken:0x02ECEA4A, Sync:UNKNOWN, Payloadsize:4 Payload: 0x0000: 00 00 00 00
- 16) Event:E\_MTS\_RX, length:48, at 37921 usecs after Thu Feb 24 11:37:00 2011 [RSP] Opc:MTS\_OPC\_EEM\_CFG\_SYNC(1701), Id:0X02ECEAC1, Ret:SUCCESS Src:0x00000101/342, Dst:0x00000101/3, Flags:None HA\_SEQNO:0X00000000, RRtoken:0x02ECEA49, Sync:UNKNOWN, Payloadsize:4 Payload: 0x0000: 00 00 00 00
- 17) Event:E\_MTS\_RX, length:48, at 37910 usecs after Thu Feb 24 11:37:00 2011 [RSP] Opc:MTS\_OPC\_EEM\_CFG\_SYNC(1701), Id:0X02ECEAC0, Ret:SUCCESS Src:0x00000101/342, Dst:0x00000101/3, Flags:None HA\_SEQNO:0X00000000, RRtoken:0x02ECEA48, Sync:UNKNOWN, Payloadsize:4 Payload: 0x0000: 00 00 00 00
- 18) Event:E\_MTS\_RX, length:48, at 37900 usecs after Thu Feb 24 11:37:00 2011 [RSP] Opc:MTS\_OPC\_EEM\_CFG\_SYNC(1701), Id:0X02ECEABF, Ret:SUCCESS Src:0x00000101/342, Dst:0x00000101/3, Flags:None HA\_SEQNO:0X00000000, RRtoken:0x02ECEA47, Sync:UNKNOWN, Payloadsize:4 Payload: 0x0000: 00 00 00 00
- 19) Event:E\_MTS\_RX, length:48, at 37890 usecs after Thu Feb 24 11:37:00 2011 [RSP] Opc:MTS\_OPC\_EEM\_CFG\_SYNC(1701), Id:0X02ECEABE, Ret:SUCCESS Src:0x00000101/342, Dst:0x00000101/3, Flags:None HA\_SEQNO:0X00000000, RRtoken:0x02ECEA46, Sync:UNKNOWN, Payloadsize:4 Payload: 0x0000: 00 00 00 00
- 20) Event:E\_MTS\_RX, length:48, at 37880 usecs after Thu Feb 24 11:37:00 2011 [RSP] Opc:MTS\_OPC\_EEM\_CFG\_SYNC(1701), Id:0X02ECEABD, Ret:SUCCESS Src:0x00000101/342, Dst:0x00000101/3, Flags:None HA\_SEQNO:0X00000000, RRtoken:0x02ECEA45, Sync:UNKNOWN, Payloadsize:4 Payload: 0x0000: 00 00 00 00
- 21) Event:E\_MTS\_RX, length:48, at 37870 usecs after Thu Feb 24 11:37:00 2011 [RSP] Opc:MTS\_OPC\_EEM\_CFG\_SYNC(1701), Id:0X02ECEABC, Ret:SUCCESS Src:0x00000101/342, Dst:0x00000101/3, Flags:None HA\_SEQNO:0X00000000, RRtoken:0x02ECEA44, Sync:UNKNOWN, Payloadsize:4 Payload: 0x0000: 00 00 00 00
- 22) Event:E\_MTS\_RX, length:48, at 37860 usecs after Thu Feb 24 11:37:00 2011 [RSP] Opc:MTS\_OPC\_EEM\_CFG\_SYNC(1701), Id:0X02ECEABB, Ret:SUCCESS

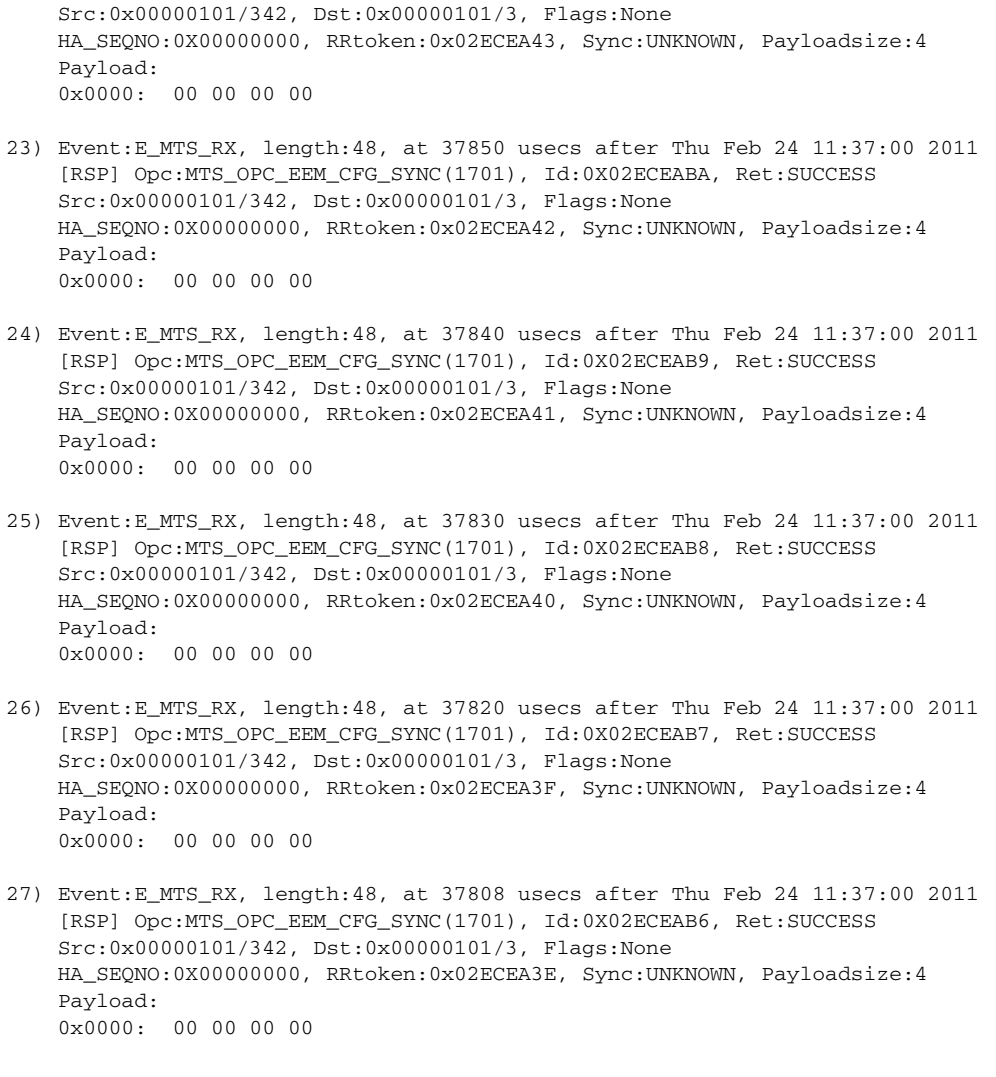

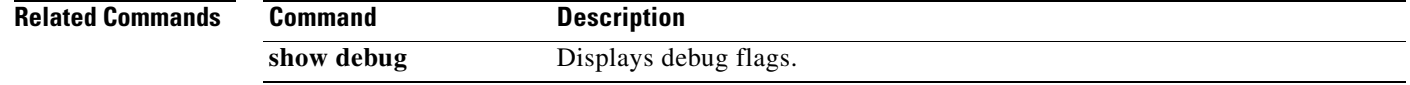

П

a ka

# **show telnet server**

 $\mathbf{I}$ 

To display the status of Telnet services, use the **show telnet server** command.

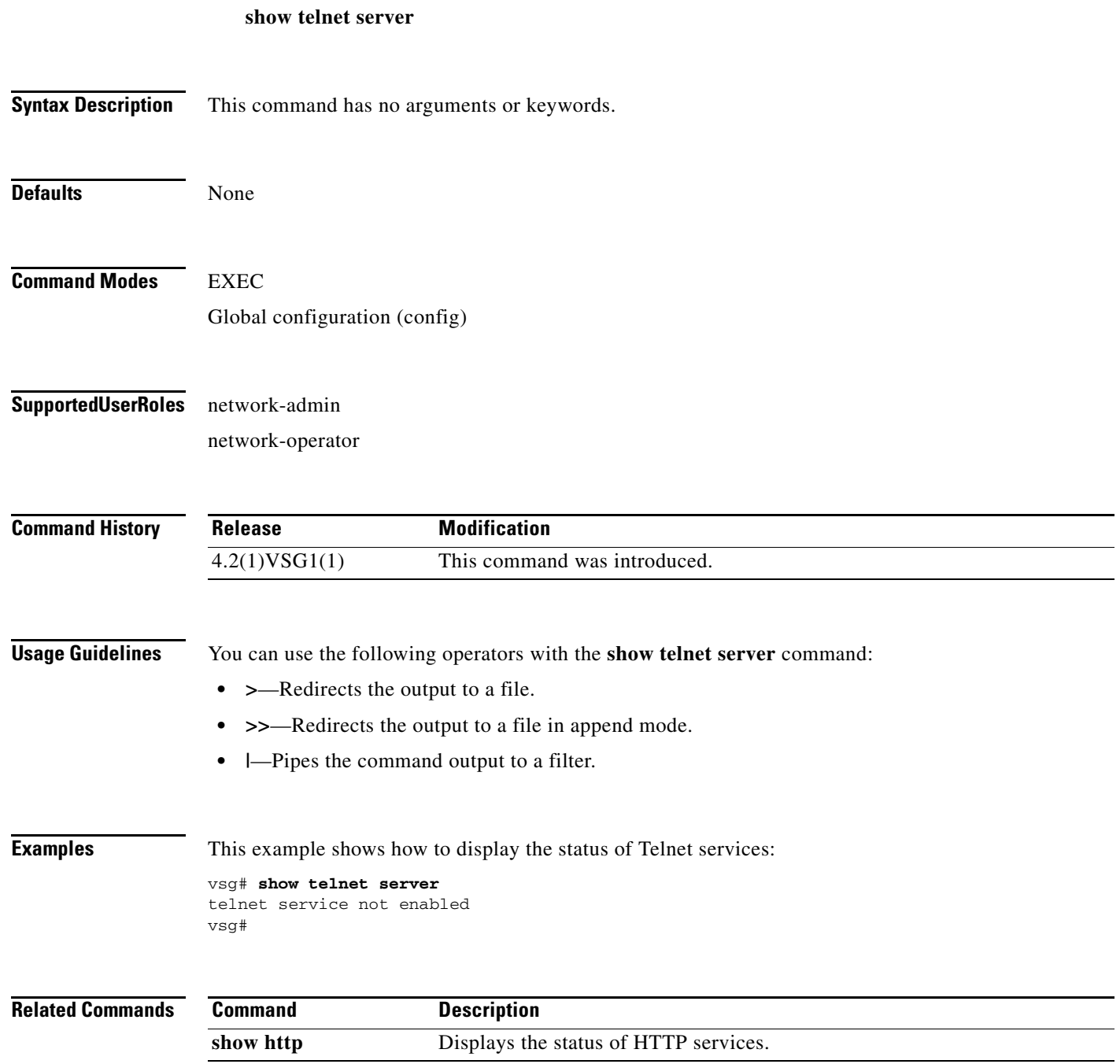

# **show terminal**

To display information about the terminal, use the **show terminal** command.

**show terminal** [**internal info**]

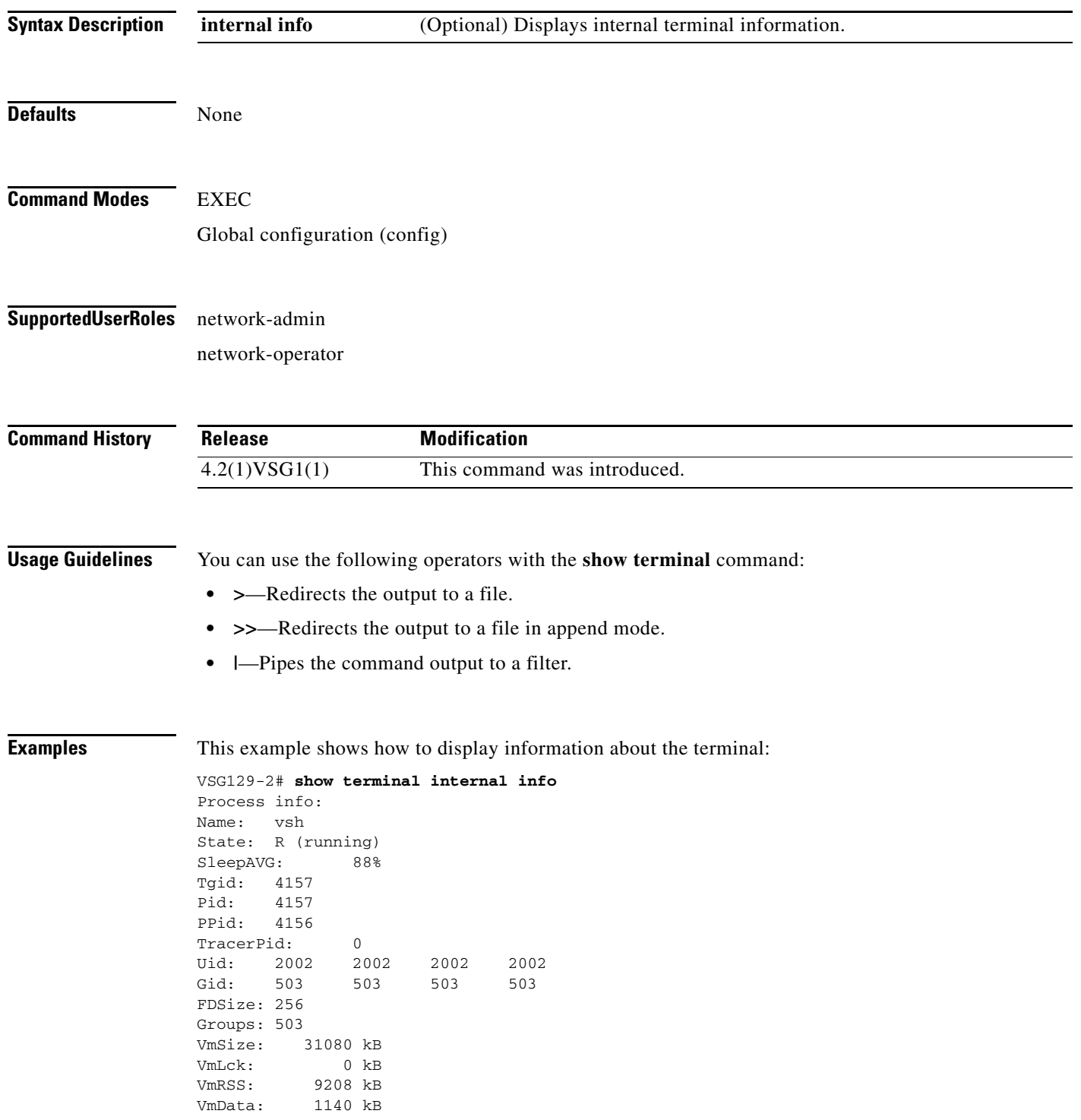

 $\overline{\phantom{a}}$ 

VmStk: 84 kB VmExe: 44 kB VmLib: 13664 kB VmPTE: 48 kB Threads: 1 SigPnd: 0000000000000000 ShdPnd: 0000000000000000 SigBlk: 0000001000000000 SigIgn: 0000000000300004 SigCgt: 0000000180007002 CapInh: 0000000000000000 CapPrm: 0000000000000000 CapEff: 0000000000000000 Memory limits: core file size (blocks, -c) 146484 data seg size (kbytes, -d) unlimited file size (blocks, -f) unlimited max locked memory (kbytes, -l) unlimited max memory size (kbytes, -m) unlimited open files (-n) 1024 pipe size (512 bytes, -p) 8 stack size (kbytes, -s) 8192 cpu time (seconds, -t) unlimited max user processes (-u) unlimited virtual memory (kbytes, -v) 204800

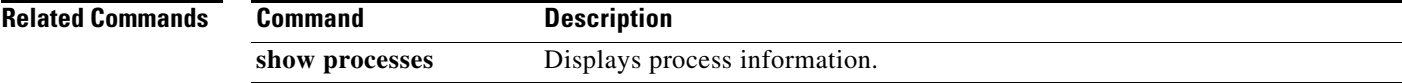

#### **show user-account**

To display information about user accounts, use the **show user-account** command.

**show user-account** [*user-account-name*]

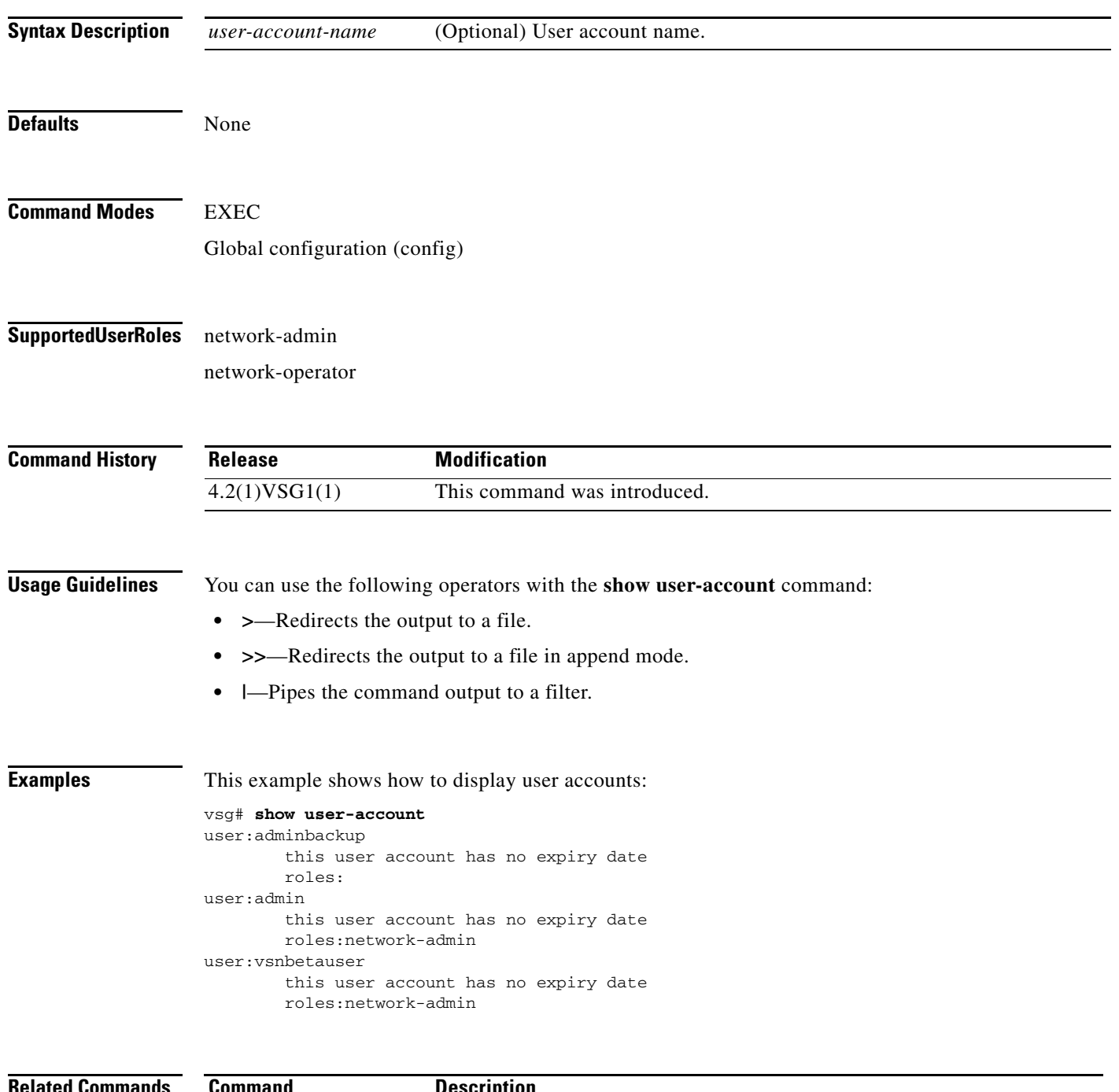

**Related Commands Command Description** show users **Displays current users**.

#### **show users**

 $\mathbf{I}$ 

To display users, use the **show users** command.

**show users**

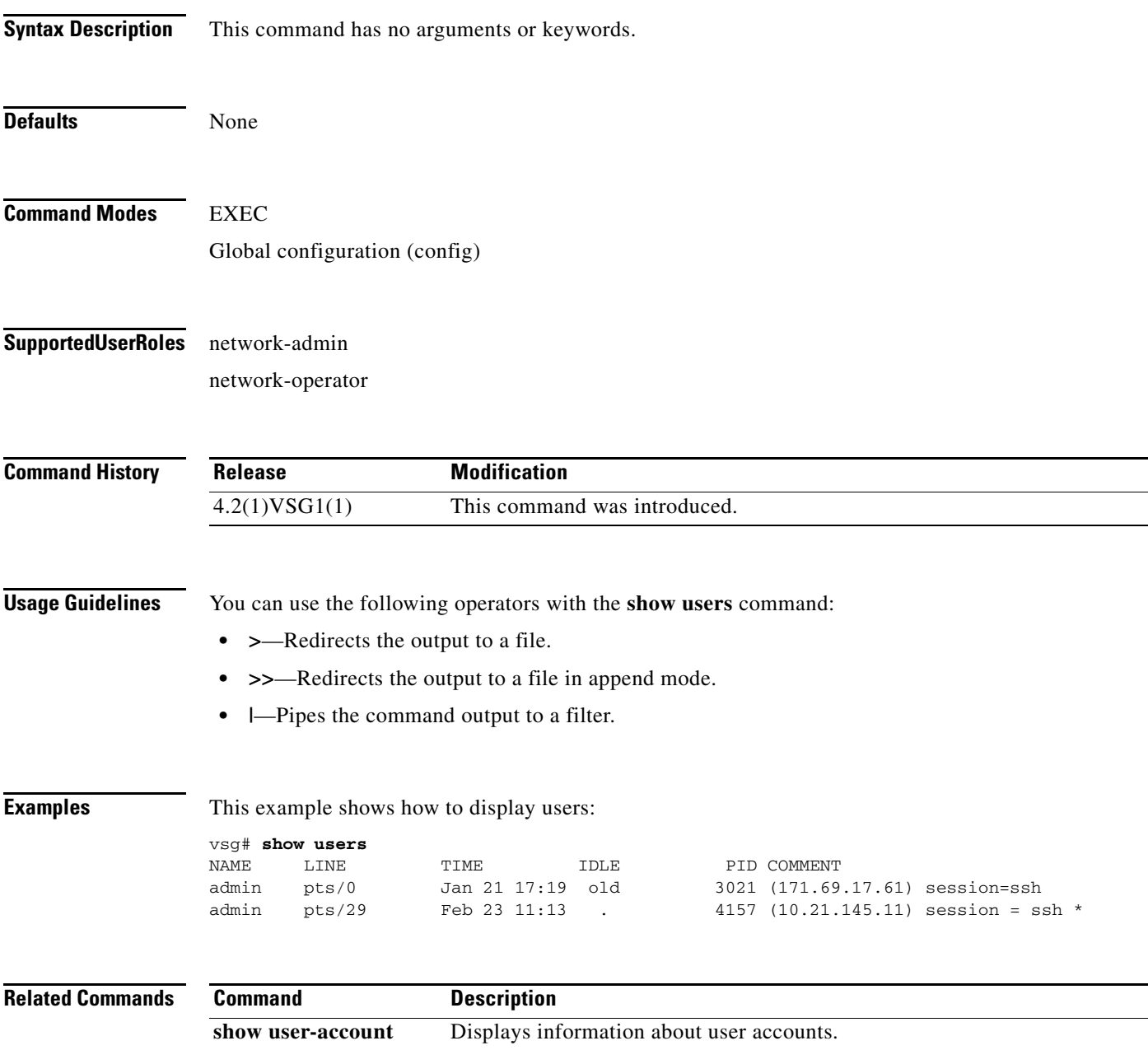

# **show version**

To display the software version, use the **show version** command.

**show version** [**build-info** | **image** | **internal**]

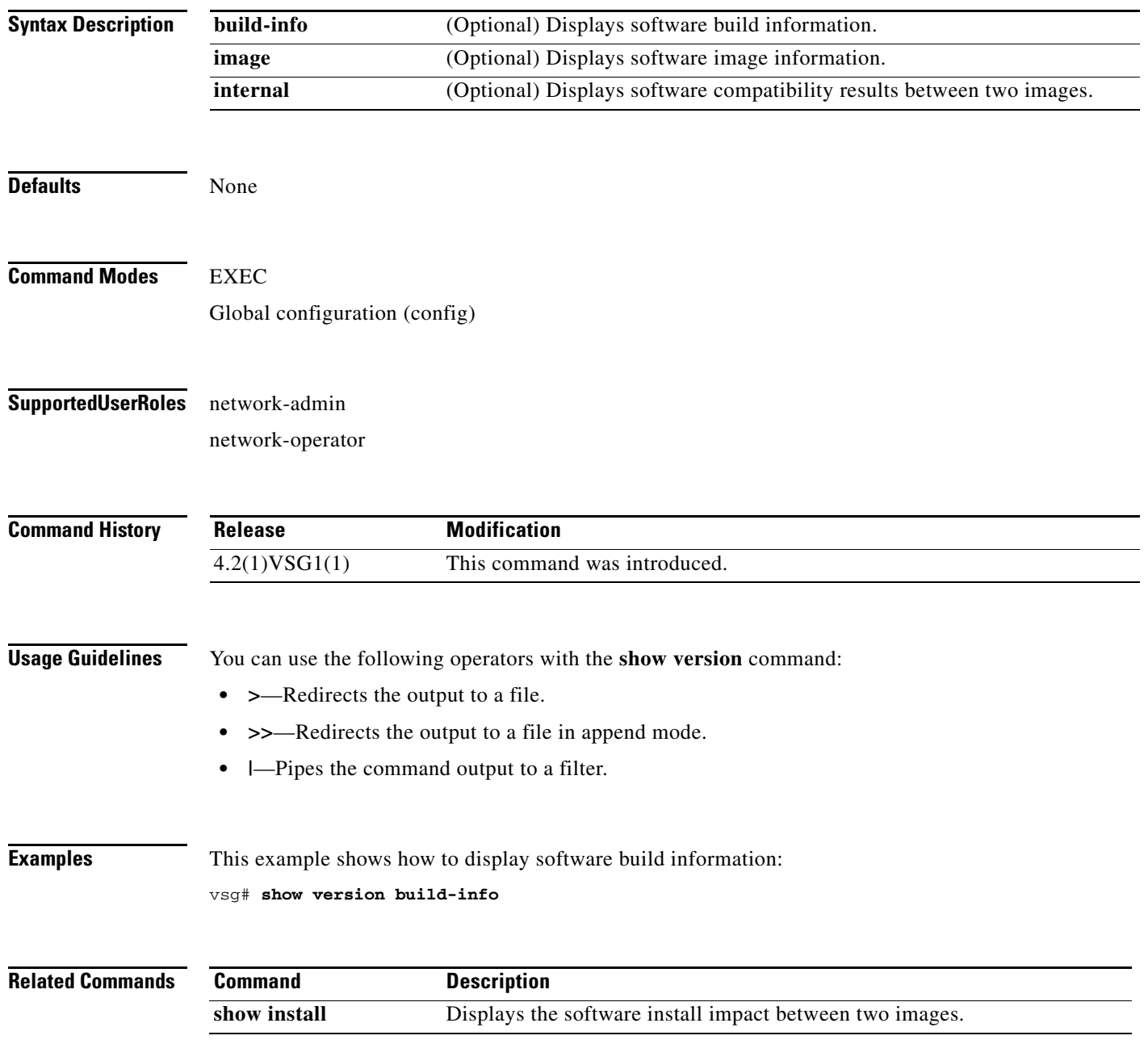

### **show nsc-pa**

 $\mathbf{I}$ 

To display the Prime Network Services Controller (Prime NSC) policy agent, use the **show nsc-pa** command.

**show nsc-pa** [**status** | **tech-support**]

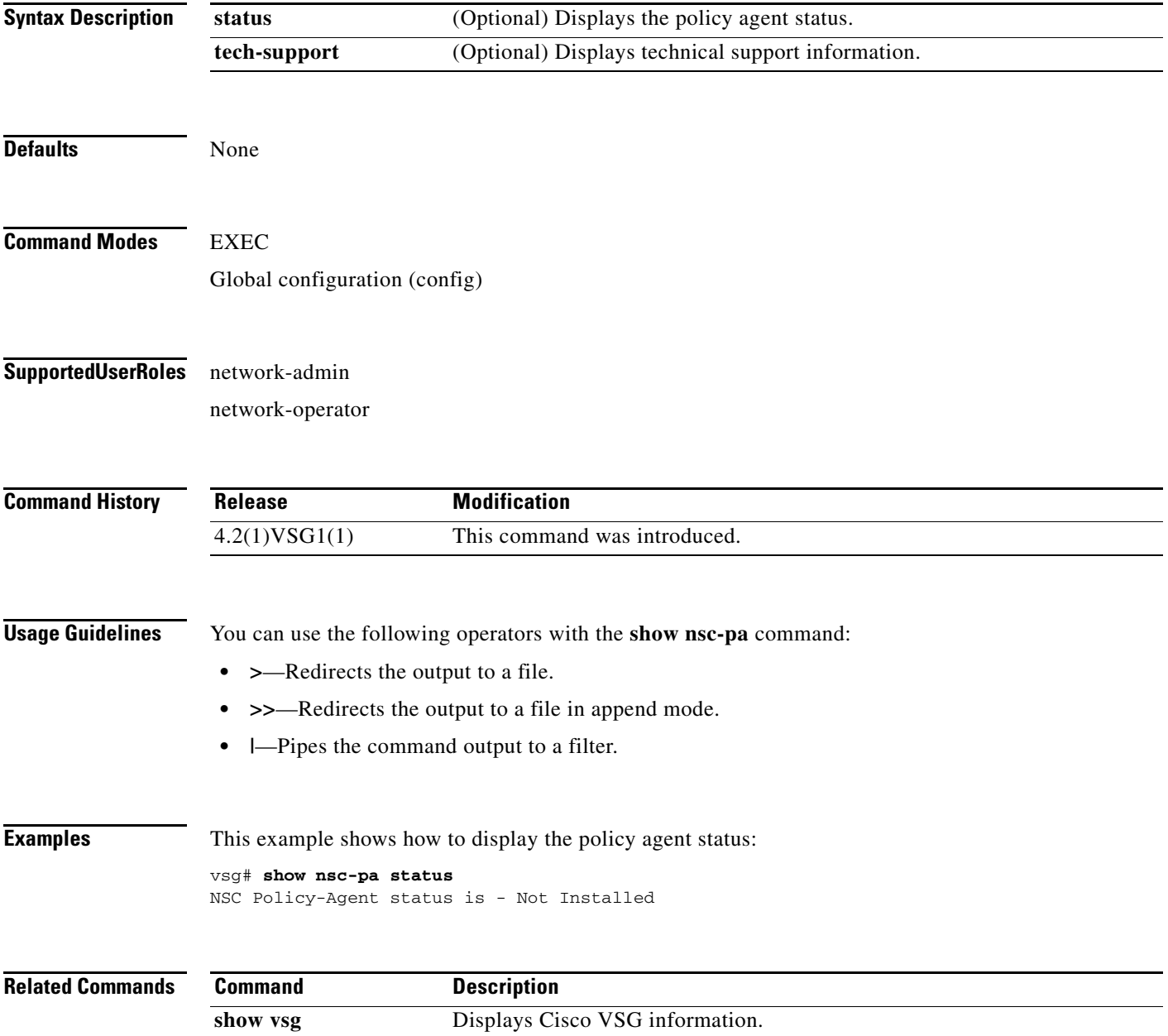

 $\blacksquare$ 

## **show vsg dvport**

To display information about a Cisco VSG DV port, use the **show vsg dvport** command.

**show vsg dvport** [*port-name*]

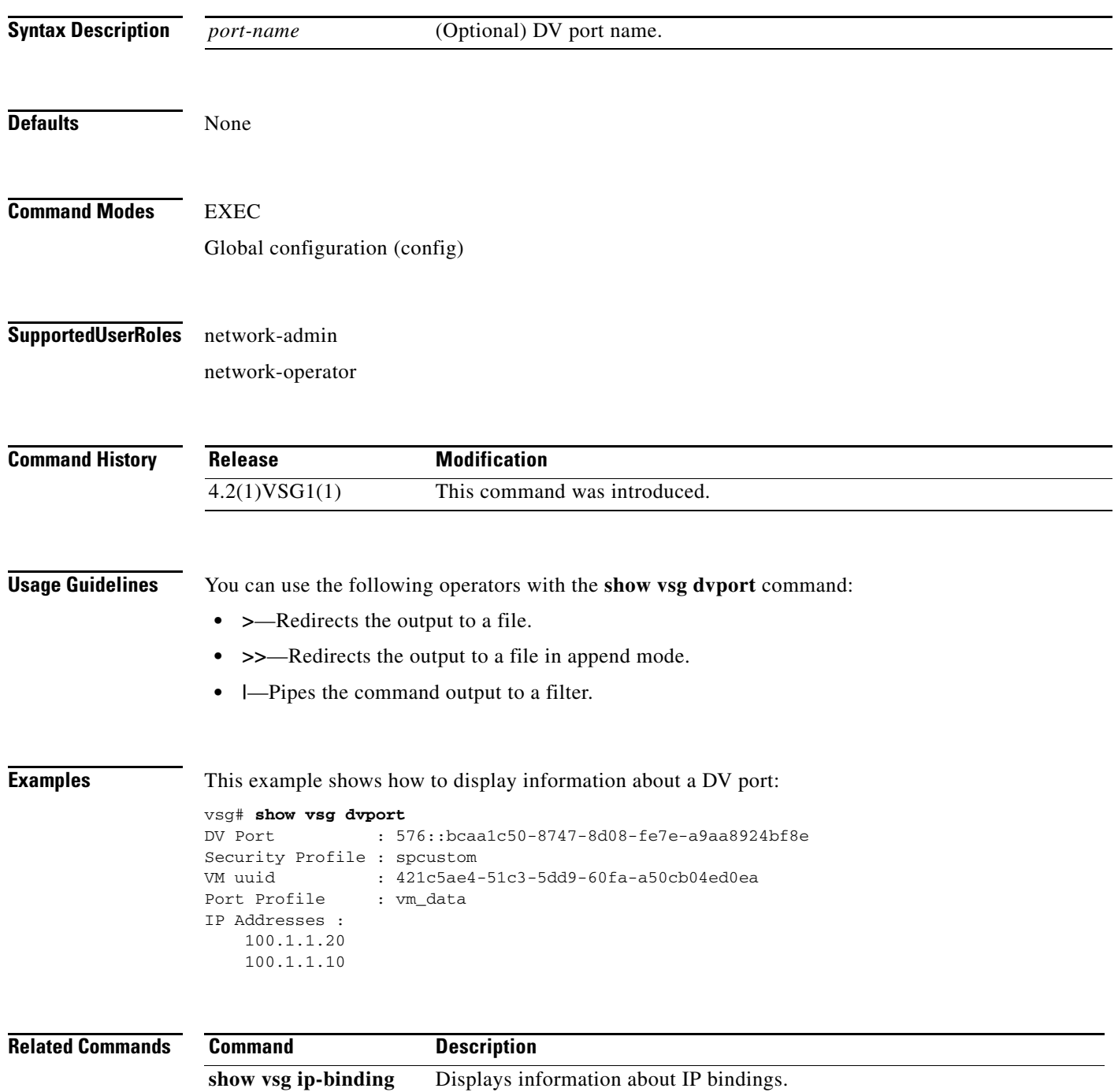

**3-97**

П

# **show vsg ip-binding**

 $\mathbf{I}$ 

To display a list of Virtual Machine (VM) IP addresses and associated VNSP and policy sets, use the **show vsg ip-binding** command.

**show vsg ip-binding**

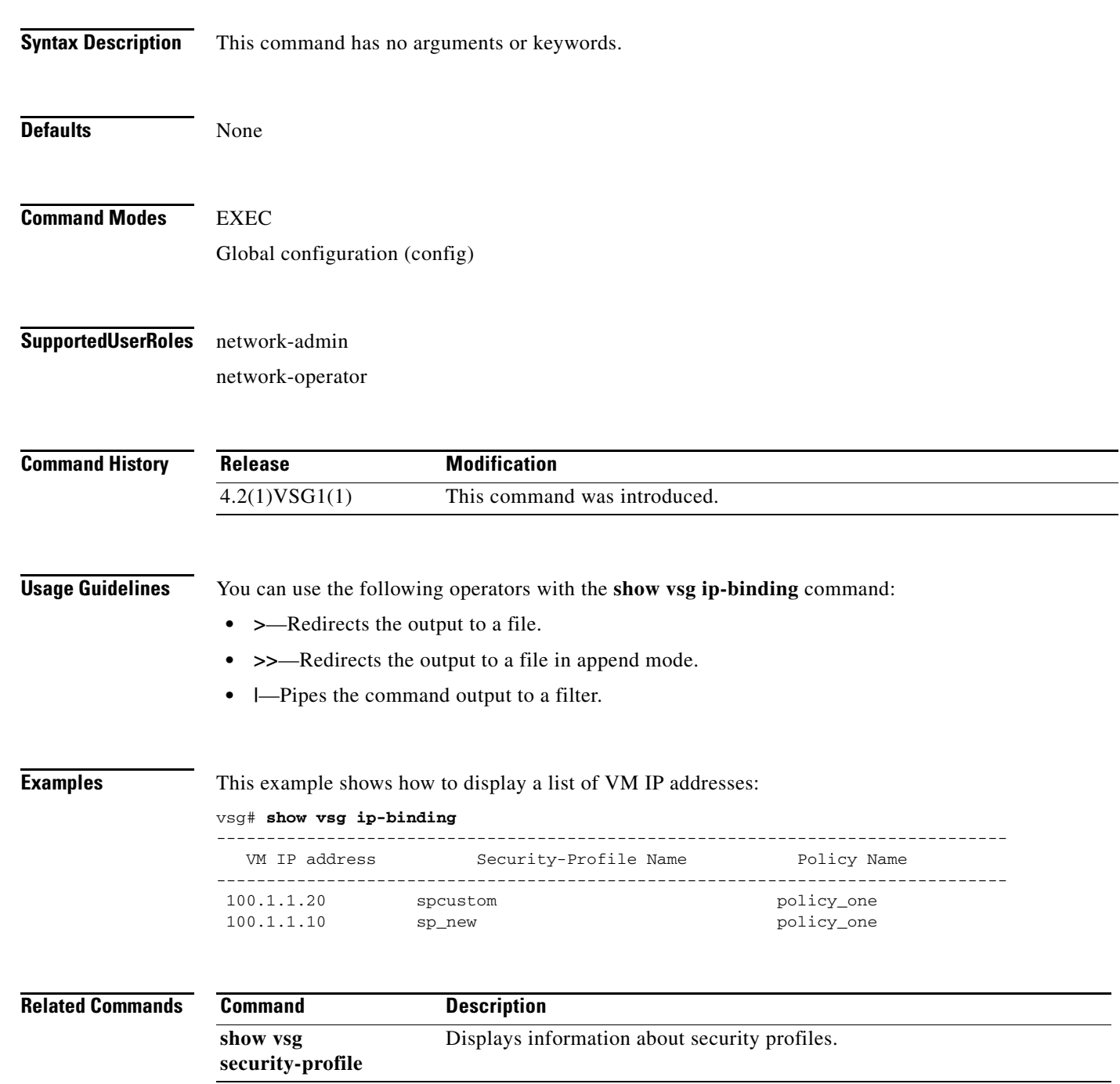

# **show vsg security-profile**

To display information about security profiles, use the **show vsg security-profile** command.

**show vsg security-profile** [*vnsp-name* | **detail** | **table**]

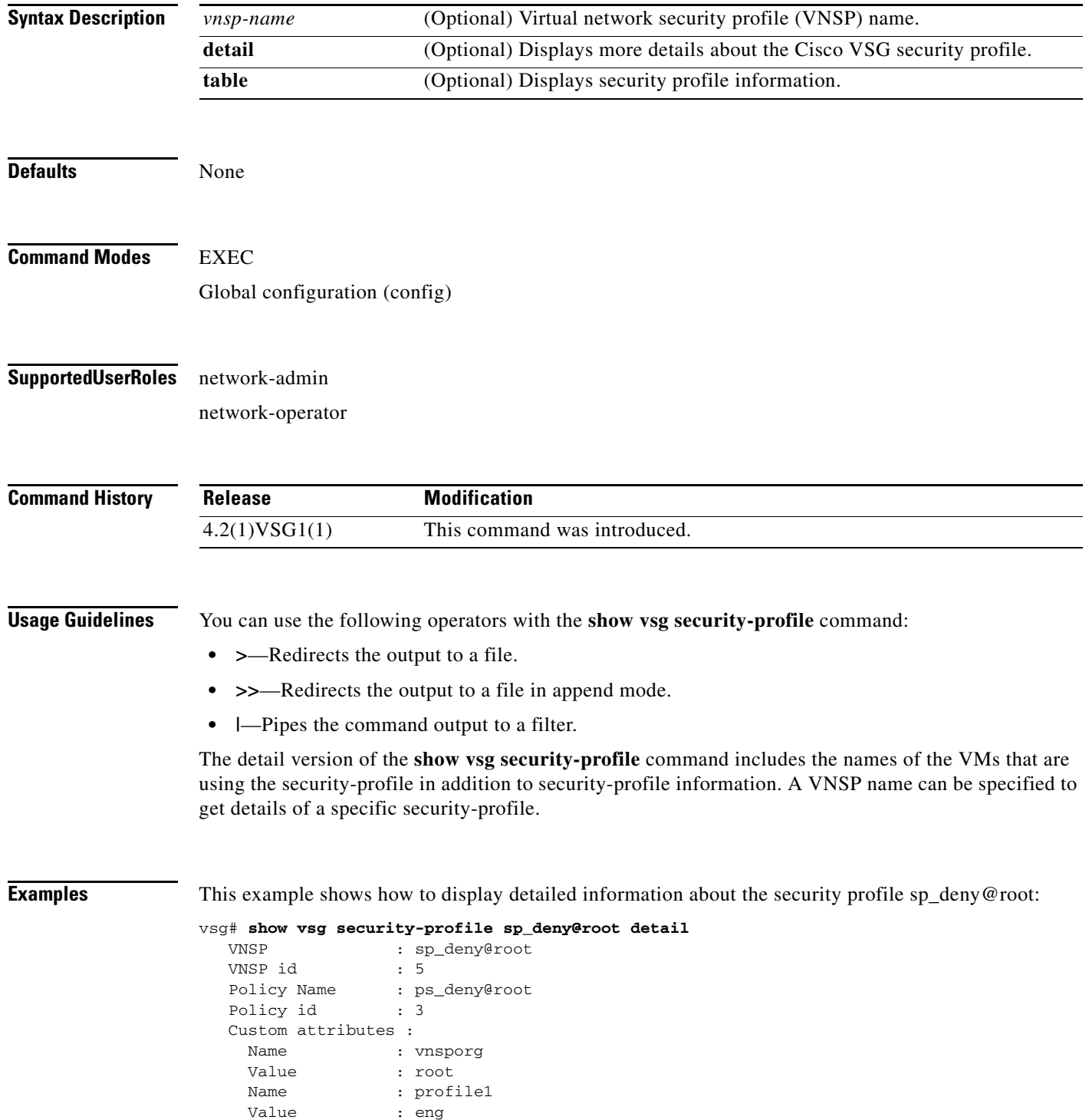

 $\mathbf{I}$ 

 Virtual Machines: sg-pg-vm206 sg-pg-redhat

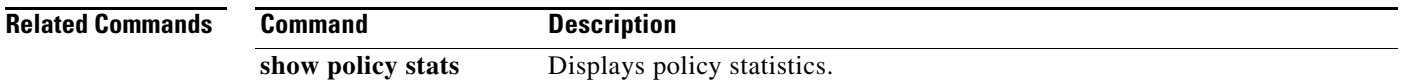

# **show vsg vm**

To display information about a Virtual Machine (VM), use the **show vsg vm** command.

**show vsg vm**

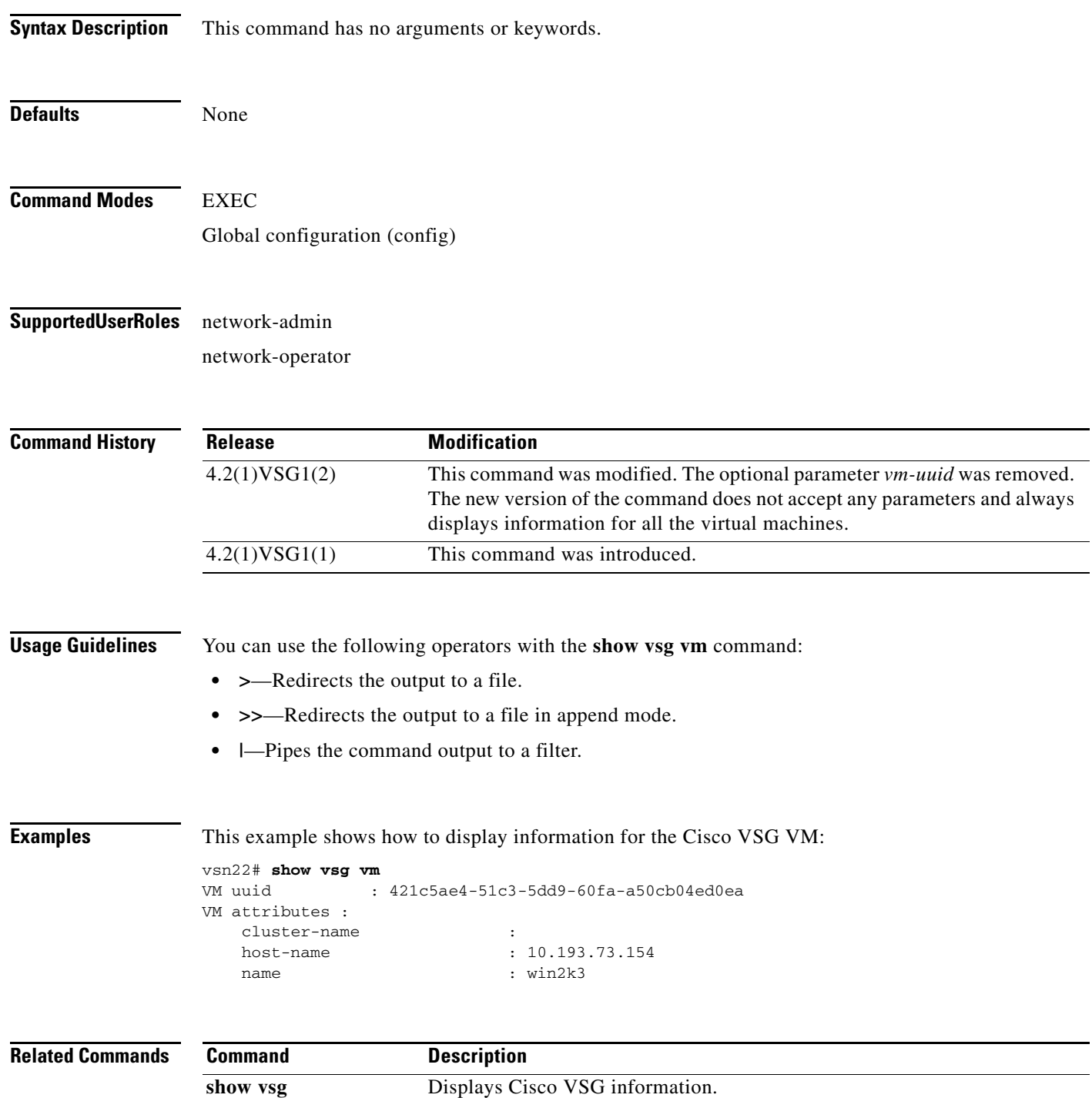

#### **show vsg vm name**

 $\overline{\phantom{a}}$ 

To display the name information about a Virtual Machine (VM), use the **show vsg vm name** command.

**show vsg vm name** *name*

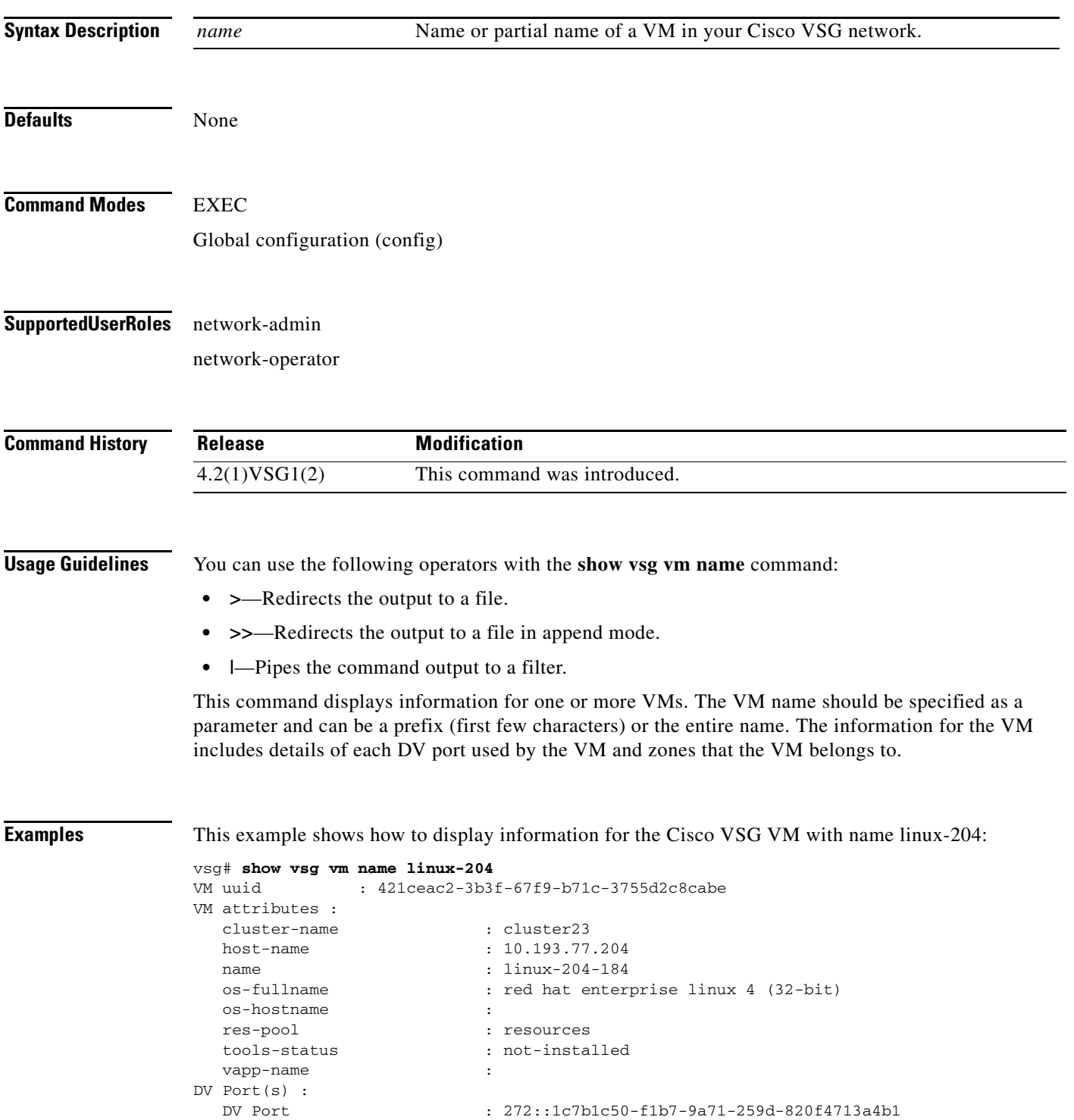

**Cisco Virtual Security Gateway for VMware vSphere Command Reference, Release 5.2(1)VSG2(1.2)**

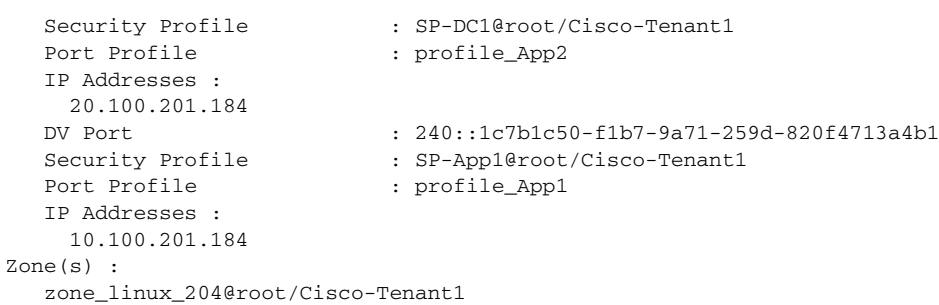

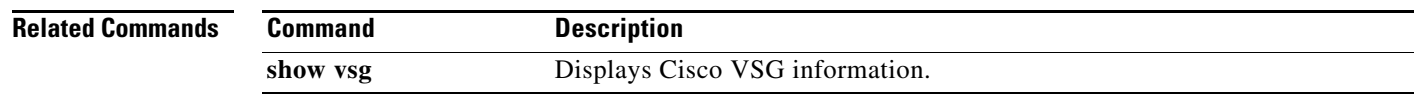

٦

# **show vsg vm uuid**

 $\mathbf{I}$ 

To display the Cisco VSG virtual machine UUID, use the **show vsg vm uuid** command.

**show vsg vm uuid** *uuid*

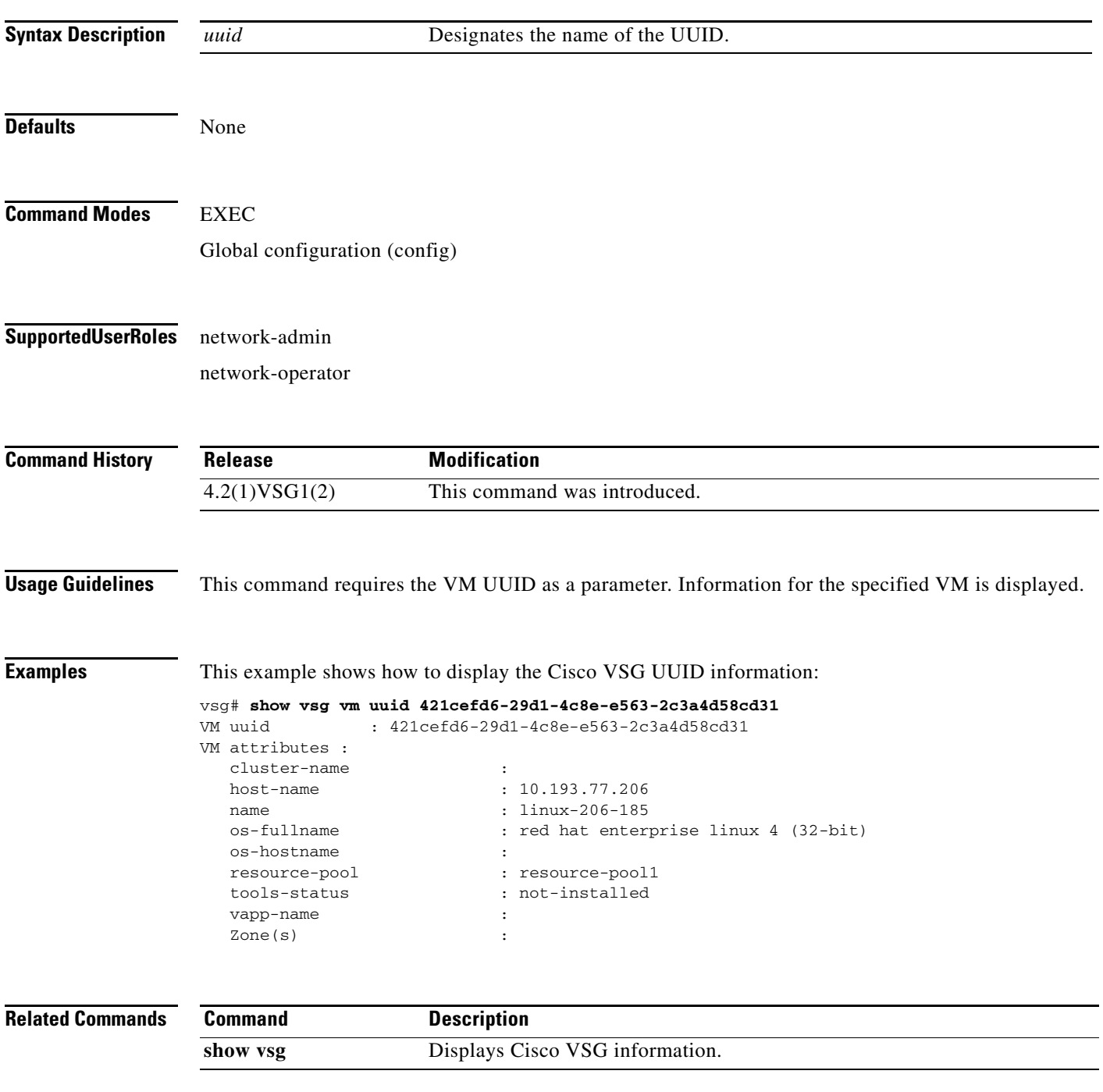

**The State** 

#### **show vsg zone**

To display the Cisco VSG zones, use the **show vsg zone** command.

**show vsg zone**

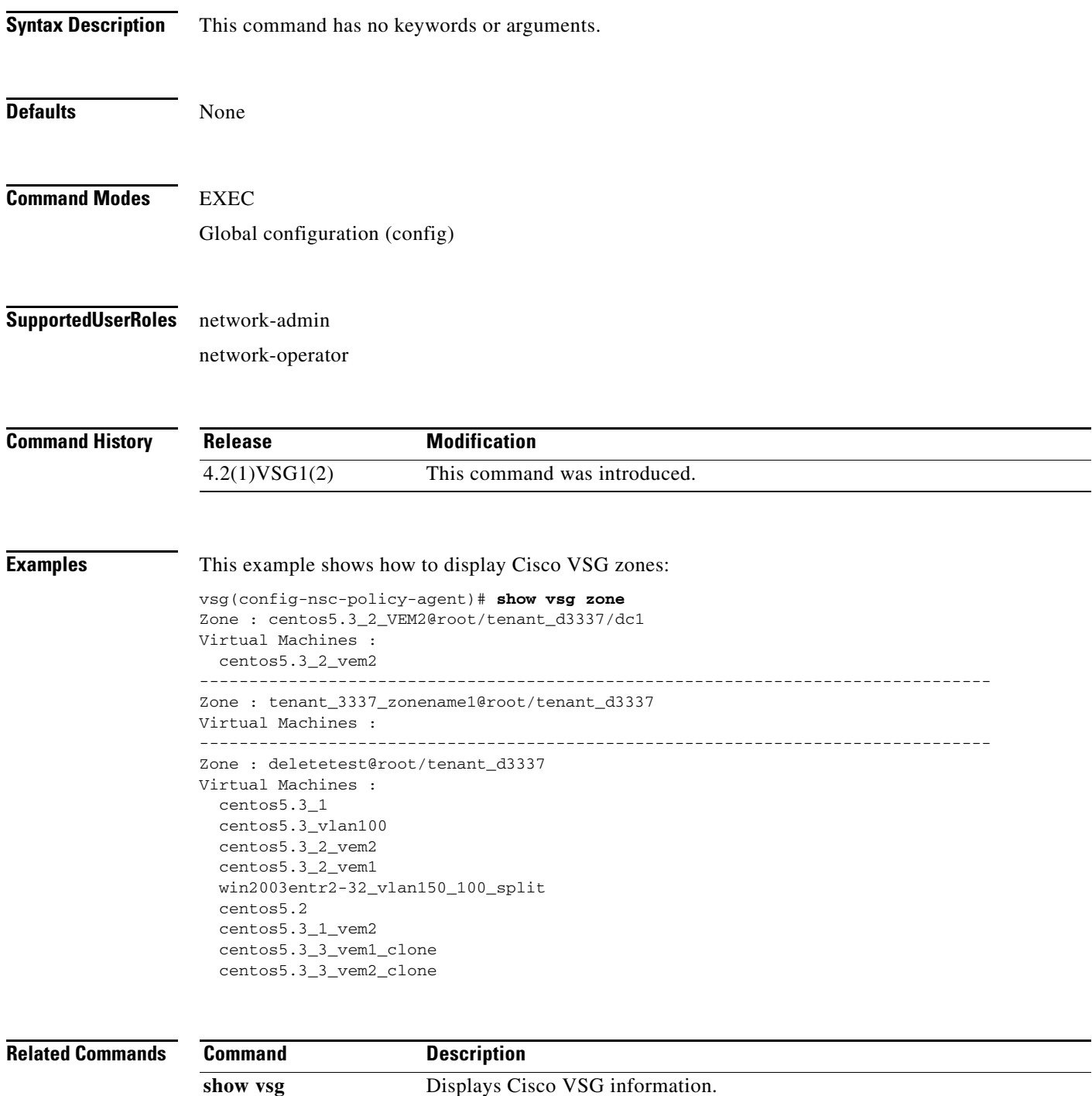

# **show xml server**

 $\overline{\phantom{a}}$ 

To display XML server information, use the **show xml server** command.

**show xml server** [**logging** | **status**]

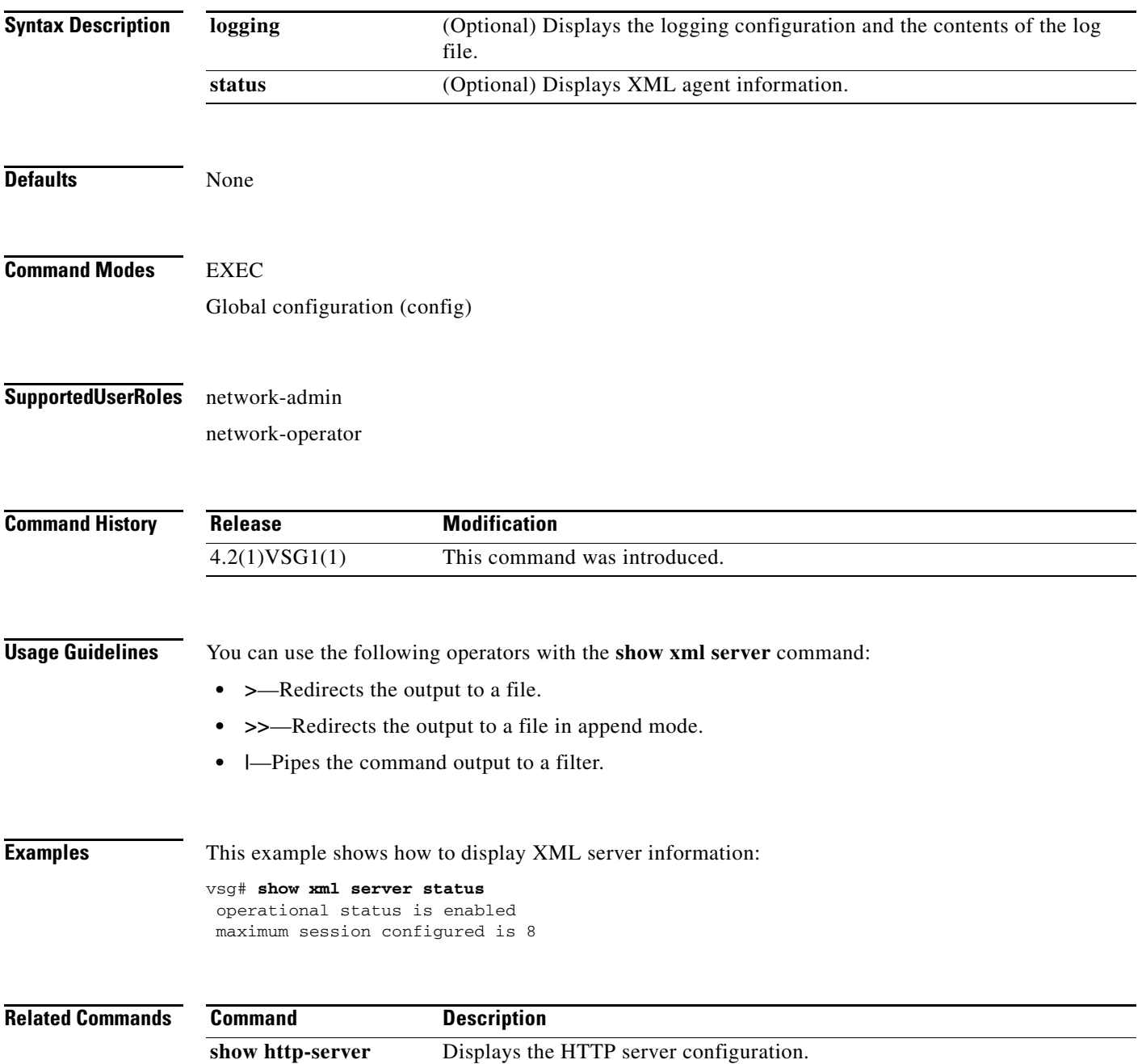

**The State** 

П